# Paradigma Caldaie a condensazione

# **ModuVario NT Caldaia a condensazione a gas**

**3 ... 15 kW 5 ... 25 kW**

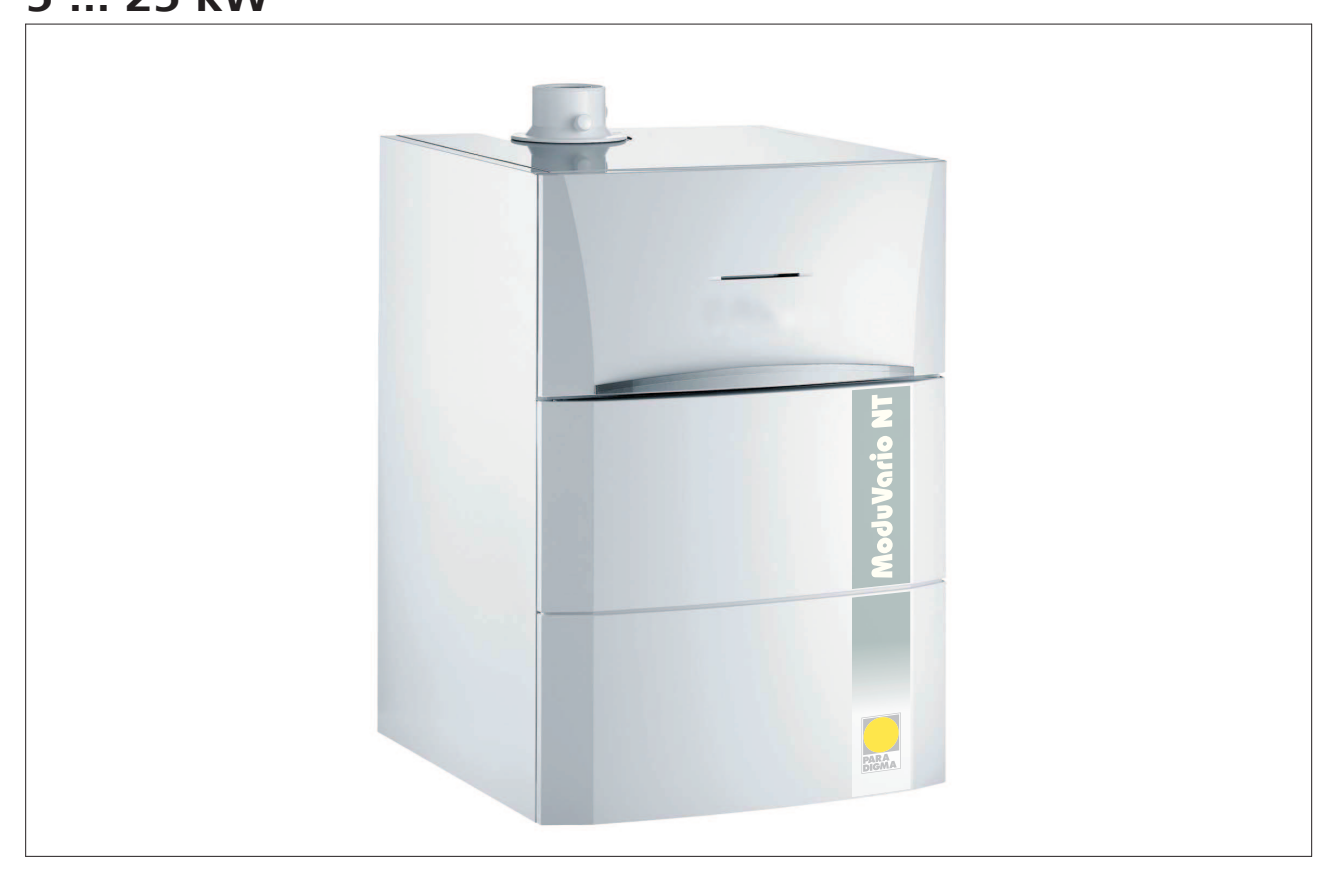

Indicazioni d'installazione e messa in funzione

Per l'installatore

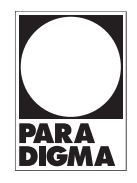

#### **Diritti d'autore**

Tutte le informazioni riportate nella presente documentazione tecnica nonché i disegni messi da noi a disposizione e le descrizioni tecniche sono oggetto di diritto di autore e di proprietà di Ritter Energie- und Umwelttechnik GmbH & Co. KG. La riproduzione o la trasmissione a terzi non sono consentite senza la nostra autorizzazione scritta.

Con riserva di modifiche tecniche.

# Indice

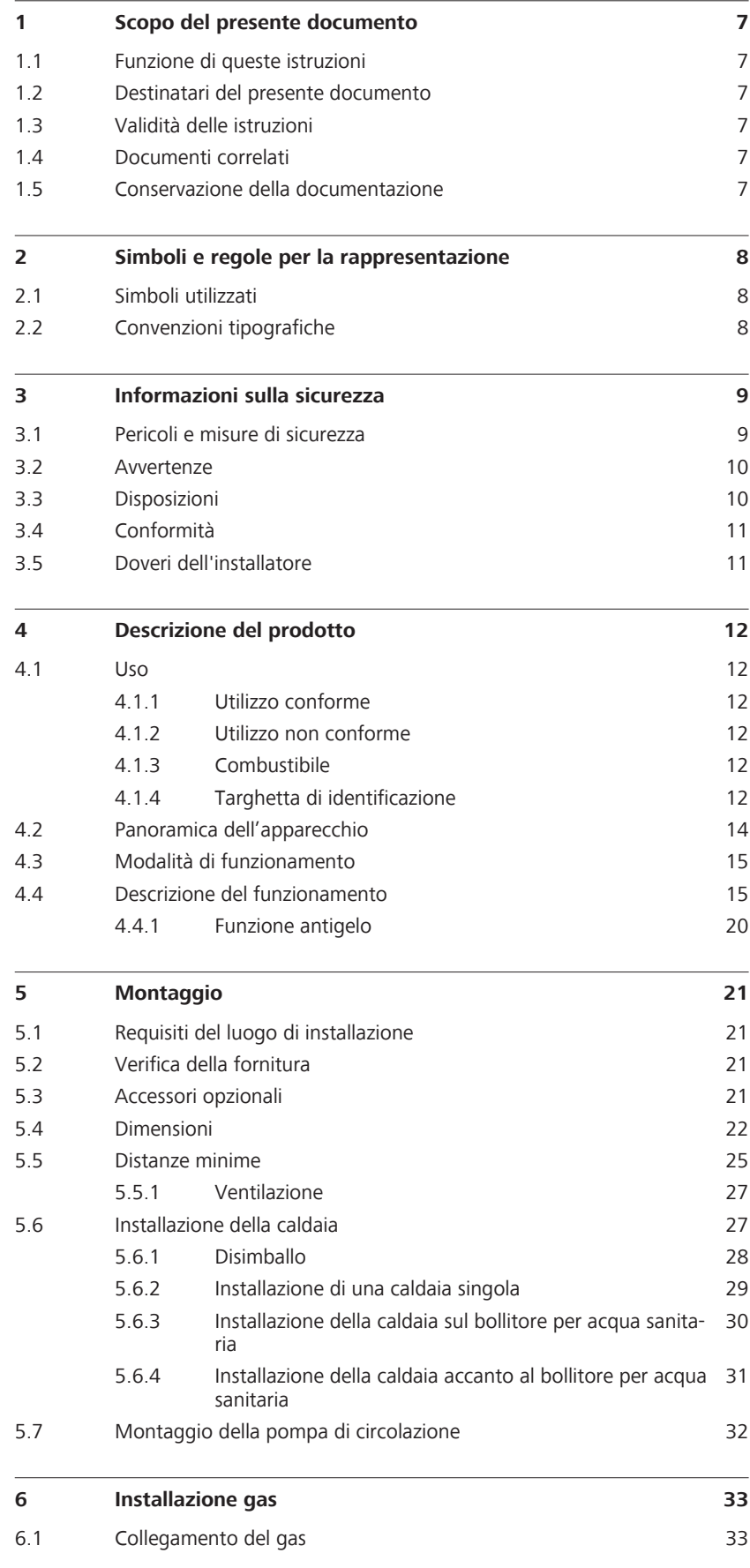

**PAR**<br>Digi

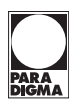

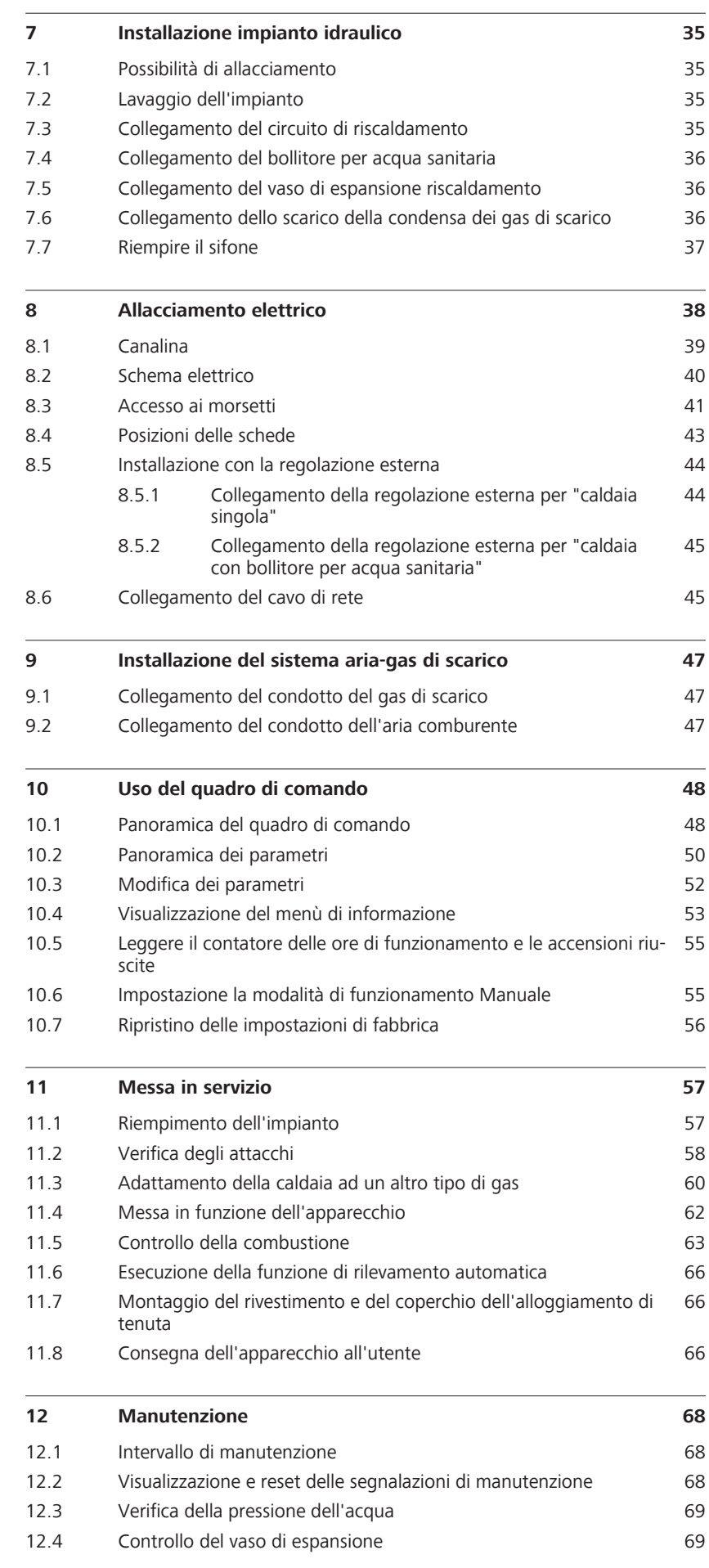

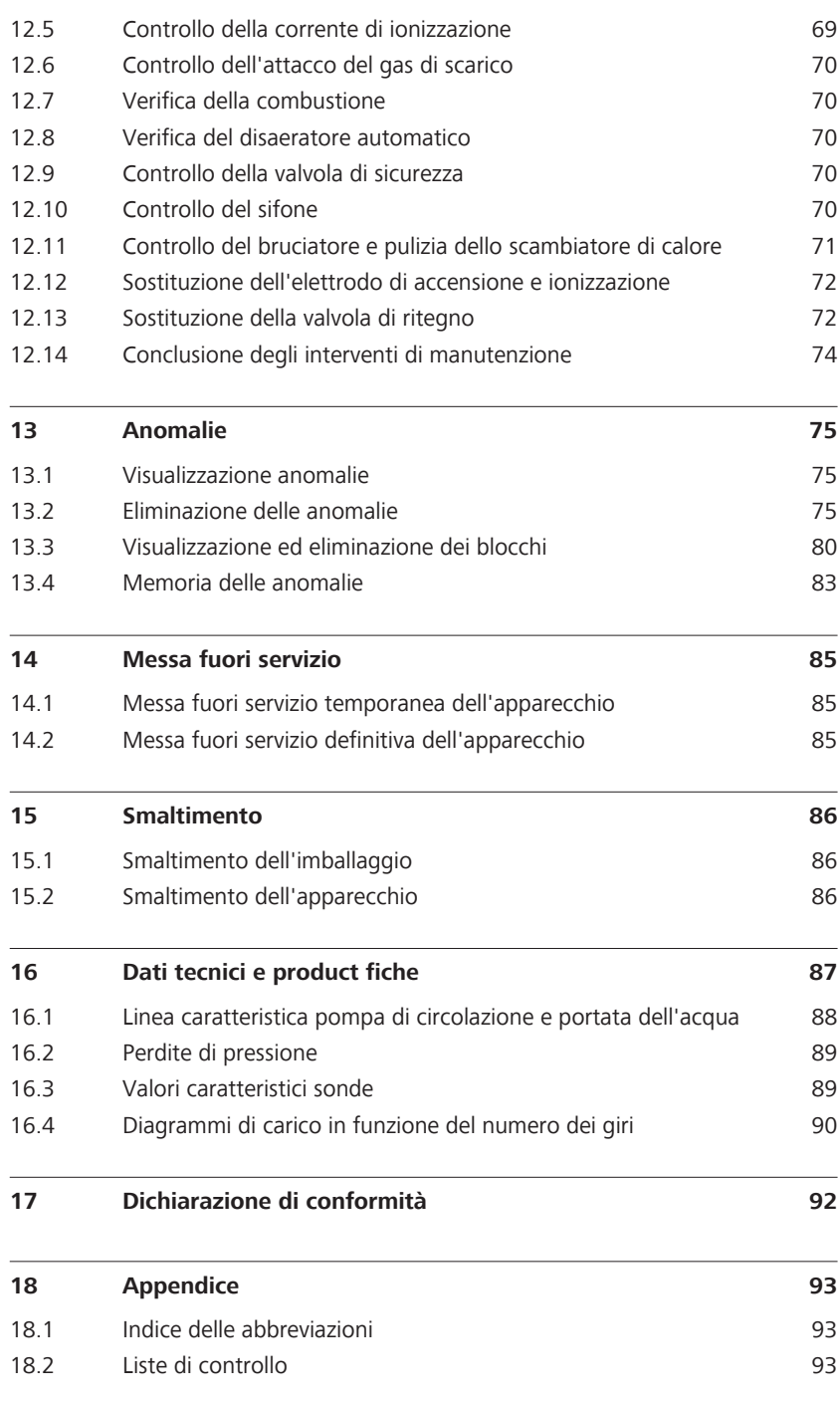

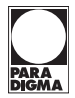

<span id="page-6-0"></span>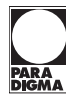

# **1 Scopo del presente documento**

## **1.1 Funzione di queste istruzioni**

Le presenti istruzioni forniscono informazioni sulla centrale termica a gas a condensazione *ModuVario NT*. Vengono fornite fra l'altro informazioni su:

- Sicurezza
- Funzionamento
- **Montaggio**
- **Installazione**
- Messa in funzione
- Risoluzione dei guasti
- **Manutenzione**
- Dati tecnici

## **1.2 Destinatari del presente documento**

Le presenti istruzioni sono destinate ai tecnici specializzati.

## **1.3 Validità delle istruzioni**

Le presenti istruzioni si applicano alla caldaia a gas a condensazione *ModuVario NT* a partire da luglio 2012.

# **1.4 Documenti correlati**

#### **Per l'utente**

- Istruzioni per l'uso*Caldaia a gas a condensazione ModuVario NT*
- Istruzioni per l'uso*Bollitore per acqua sanitaria ModuVario NT*

#### **Per l'installatore**

- Istruzioni per l'installazione e la messa in funzione *Caldaia a gas a condensazione ModuVario NT*
- Istruzioni per l'installazione e la messa in funzione *Bollitore per acqua sanitaria ModuVario NT*
- Verbale di messa in funzione e manutenzione
- Schemi idraulici e di cablaggio Esempi di impianti

## **1.5 Conservazione della documentazione**

La conservazione della documentazione è responsabilità dell'utente dell'impianto, che deve renderla disponibile in caso di necessità.

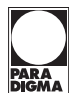

# <span id="page-7-0"></span>**2 Simboli e regole per la rappresentazione**

# **2.1 Simboli utilizzati**

Nelle presenti istruzioni sono utilizzati i seguenti simboli:

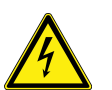

**PERICOLO**

**Pericolo di morte per scossa elettrica**

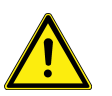

#### **PERICOLO**

**Il simbolo e l'avvertenza indicano la gravità del pericolo**

# **2.2 Convenzioni tipografiche**

Nelle presenti istruzioni vengono utilizzate le seguenti rappresentazioni.

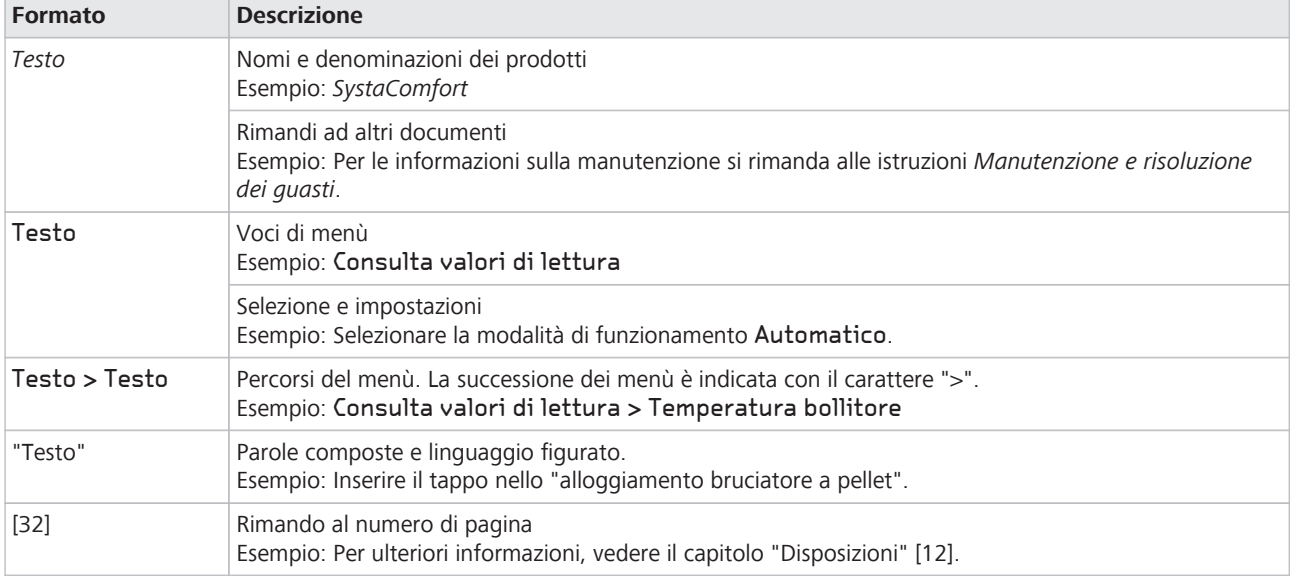

Impostazione utilizzata per le istruzioni in un solo passo o per le quali la sequenza temporale dei singoli passi è irrilevante. **Istruzioni in un solo passo**

► Passo

Impostazione utilizzata per le istruzioni in più passi o per le quali la sequenza temporale dei singoli passi è importante. **Istruzioni in più passi**

- 1. Primo passo
	- Risultato intermedio
- 2. Secondo passo
- $\rightarrow$  Risultato finale

# **3 Informazioni sulla sicurezza**

# **3.1 Pericoli e misure di sicurezza**

<span id="page-8-0"></span>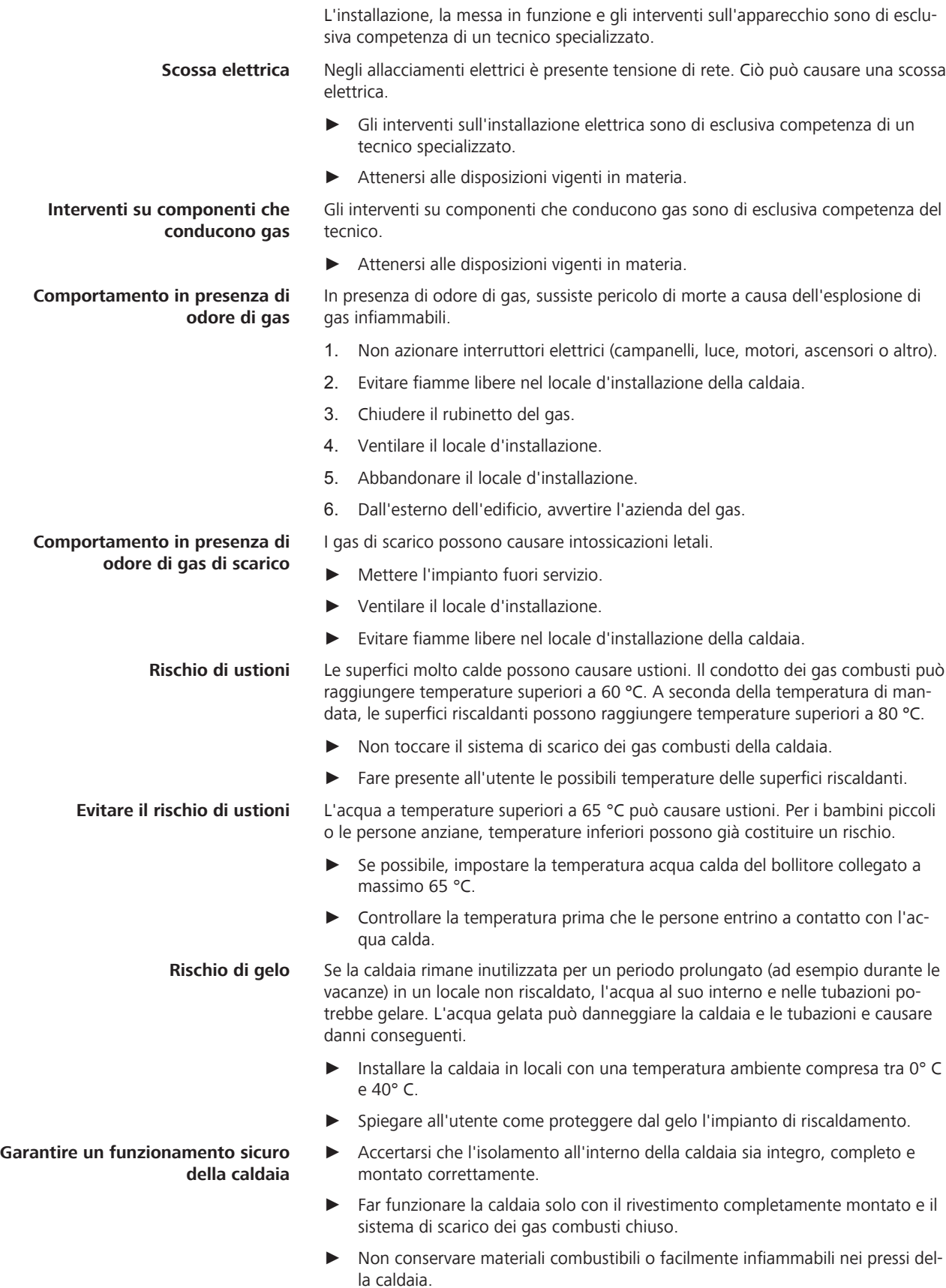

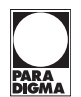

- <span id="page-9-0"></span>**Indicazioni di sicurezza sulla caldaia**
- Per interventi di manutenzione e riparazione utilizzare soltanto parti di ricambio originali.
- ► Non rimuovere né coprire mai gli adesivi con le indicazioni di sicurezza incollati alla caldaia. Gli adesivi devono rimanere leggibili per tutta la vita utile della caldaia.
- ► Se gli adesivi con le indicazioni di sicurezza sono danneggiati o illeggibili, sostituirli immediatamente.

In condizioni sfavorevoli, gli spray, i solventi o i detergenti che contengono cloro, le vernici, le colle ecc. possono causare danni all'apparecchio o all'impianto di scarico. **Aria comburente**

- ► Non utilizzare spray, solventi o detergenti che contengono cloro, vernici, le colle o simili nei pressi dell'apparecchio.
- ► Assicurarsi che l'aria comburente o l'aria ambiente non presentino costantemente un'umidità elevata.

## **3.2 Avvertenze**

Nelle presenti istruzioni le avvertenze sono evidenziate con simboli e parole di segnalazione. Il simbolo e la parola di segnalazione forniscono un'indicazione della gravità del pericolo.

#### **Struttura delle avvertenze**

Le avvertenze che precedono la descrizione di ogni operazione sono presentate nel modo seguente:

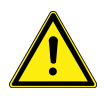

### **PERICOLO**

**Tipo e causa del pericolo**

Spiegazione del tipo e della causa del pericolo

► Misure di prevenzione del pericolo

#### **Significato delle avvertenze**

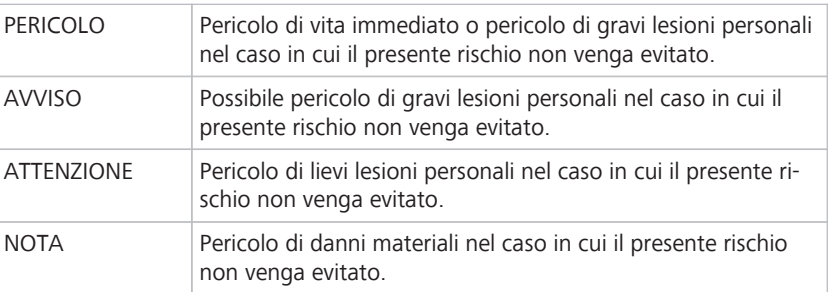

## **3.3 Disposizioni**

Attenersi alle seguenti disposizioni e direttive.

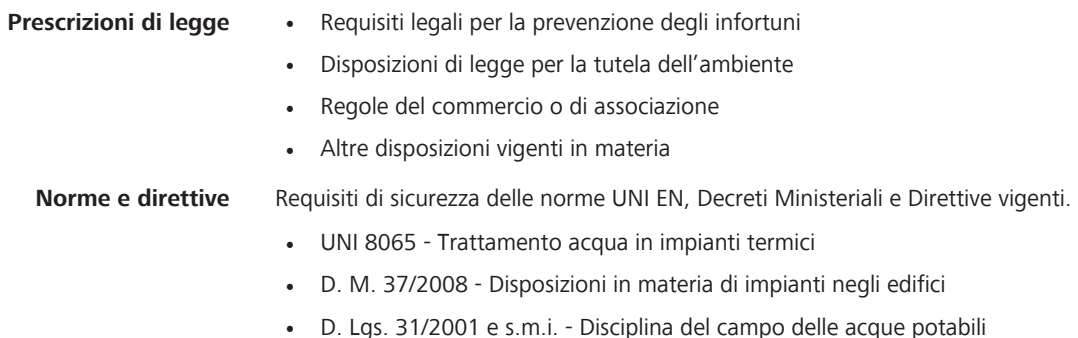

# <span id="page-10-0"></span>**3.4 Conformità**

Il produttore dichiara con questo documento che il presente prodotto è conforme alle principali direttive per l'immissione in commercio nella UE.

# **3.5 Doveri dell'installatore**

Per garantire un funzionamento perfetto dell'apparecchio, osservare quanto segue:

- Eseguire tutte le attività nel rispetto delle norme e delle disposizioni vigenti.
- Spiegare all'utente come funziona o si utilizza l'apparecchio.
- Spiegare all'utente come provvedere alla manutenzione dell'apparecchio.
- Segnalare all'utente i probabili pericoli che possono crearsi durante il funzionamento dell'apparecchio.

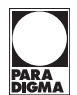

# <span id="page-11-0"></span>**4 Descrizione del prodotto**

## **4.1 Uso**

#### **4.1.1 Utilizzo conforme**

La caldaia a gas a condensazione *ModuVario NT* può essere utilizzata come generatore di calore in impianti chiusi con riscaldamento dell'acqua sanitaria.

Mediante un circuito separato, ad es. un bollitore con scambiatore di calore o scambiatore di calore a piastre, è possibile utilizzare la caldaia a gas a condensazione *ModuVario NT* anche per il riscaldamento indiretto dell'acqua sanitaria.

Questo dispositivo non è concepito per essere utilizzato dalle seguenti persone:

- persone con capacità fisiche, sensoriali o mentali ridotte
- persone prive di esperienza o conoscenze
- bambini e ragazzi di età inferiore ai 16 anni

Queste persone devono essere sorvegliate da una persona responsabile della loro sicurezza, oppure devono essere precedentemente istruite in merito all'uso dell'apparecchio.

I bambini devono essere sorvegliati al fine di garantire che non giochino con l'apparecchio.

Non è consentito un utilizzo diverso dall'utilizzo conforme previsto. Si declina qualsiasi responsabilità per i danni derivanti da utilizzo non conforme. Qualsiasi altro utilizzo del prodotto, anche in fase di montaggio e installazione, comporta l'annullamento di qualunque diritto a prestazioni in garanzia.

In tutti gli interventi effettuati sull'apparecchio devono essere rispettati i documenti a esso relativi. Il costruttore declina qualsiasi responsabilità in caso di danni provocati da un utilizzo non conforme.

#### **4.1.2 Utilizzo non conforme**

La caldaia a gas a condensazione *ModuVario NT* non può essere utilizzata in impianti aperti di riscaldamento.

La caldaia a gas a condensazione *ModuVario NT* non è omologata per il riscaldamento diretto dell'acqua sanitaria.

Il costruttore o il fornitore declinano qualsiasi responsabilità in caso di danni provocati da un utilizzo non conforme.

#### **4.1.3 Combustibile**

La caldaia è omologata nella categoria di apparecchi a gas II  $_{2FLL 3BP}$  per i seguenti tipi di gas:

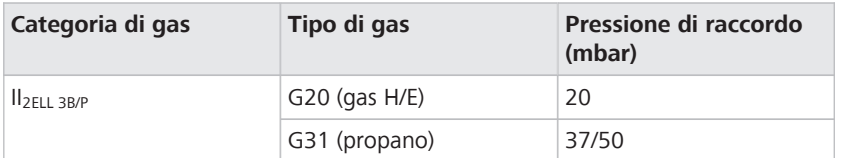

**Impostazione di fabbrica** L'impostazione di fabbrica della caldaia prevede il funzionamento con metano H/E.

#### **4.1.4 Targhetta di identificazione**

La caldaia è chiaramente contrassegnata mediante la targhetta di identificazione. La targhetta di identificazione comprende i principali dati tecnici e possiede un numero di serie univoco.

|                                                                           |                              | Ritter Energie- und Umwelttechnick Gmbh & Co. KG<br>Kuchenäcker 2 -72135 DETTENHAUSEN |                 |           |                                                        |                               |                                                |               |  |
|---------------------------------------------------------------------------|------------------------------|---------------------------------------------------------------------------------------|-----------------|-----------|--------------------------------------------------------|-------------------------------|------------------------------------------------|---------------|--|
| FR                                                                        |                              | Chaudière gaz à condensation                                                          |                 | IT        |                                                        | Caldaia a gas a condensazione |                                                |               |  |
| DE                                                                        | LT<br>Gasbrennwertheizkessel |                                                                                       |                 |           | Duju kondensacinis katilas                             |                               |                                                |               |  |
|                                                                           |                              | EN Gas fired condensing boiler                                                        |                 | LV        | Gāzes kondensācijas katls                              |                               |                                                |               |  |
| NL                                                                        |                              | Gasgestookte condensatieketel                                                         |                 |           | NO Kondenserende gasskjele                             |                               |                                                |               |  |
|                                                                           |                              | <b>BG</b> Газов кондензен котел                                                       |                 | PL        | Gazowy kocioł kondensacyjny                            |                               |                                                |               |  |
| СS                                                                        |                              | Kondenzační plynový kotel                                                             |                 | PT        | Caldeira de condensação a gás                          |                               |                                                |               |  |
|                                                                           |                              | DA Gasfyret kondenserende kedel                                                       |                 | RO        | Cazan pe gaz in condensatie                            |                               |                                                |               |  |
| ΕL                                                                        |                              | Λέβητας αερίου συμπύκνωσης                                                            |                 | RU        |                                                        |                               | Газовый конденсационный котел                  |               |  |
|                                                                           |                              | ES Caldera de gas de condensación                                                     |                 | SK        | Plynový kondenzačný kotli                              |                               |                                                |               |  |
|                                                                           |                              | ET Kondensatsioonigaasikatel                                                          |                 | SL<br>sv  | Plinski kondenzacijski kotel<br>Kondenserande gaspanna |                               |                                                |               |  |
| FI                                                                        |                              | Kaasukäyttöinen kondenssikattila<br>HR Plinski kondenzacijski kotao                   |                 | <b>TR</b> | Yoğuşmalı Gazlı Kazan                                  |                               |                                                |               |  |
| HU                                                                        |                              | Gáztüzelésű kondenzációs kazán                                                        |                 | UK        | Котел газовий конденсаційний                           |                               |                                                |               |  |
|                                                                           |                              |                                                                                       |                 |           |                                                        |                               |                                                |               |  |
|                                                                           |                              | ModuVario NT 15 kW                                                                    |                 |           |                                                        |                               | $C \in$ -0085CM0178                            | $12 - 16$     |  |
| <b>FR</b>                                                                 |                              | Il 2Esi3P                                                                             |                 |           |                                                        |                               | G20/20mbar; G25/25mbar; G31/37mbar             |               |  |
| DK, FI, NO, SE, RO                                                        |                              | <b>II 2H3P</b>                                                                        |                 |           |                                                        |                               | G20/20mbar: G31/30mbar                         |               |  |
|                                                                           |                              | ES, GB, GR, IE, IT, PT<br><b>II 2H3P</b>                                              |                 |           |                                                        |                               | G20/20mbar: G31/37mbar                         |               |  |
| LU                                                                        |                              | II 2E3P                                                                               |                 |           |                                                        |                               | G20/20mbar: G30/29mbar: G31/37mbar             |               |  |
| DE                                                                        |                              |                                                                                       | II 2ELL3B/P     |           |                                                        |                               | G20/20mbar; G25/20mbar; G31/50mbar; G30/50mbar |               |  |
| AT                                                                        |                              | <b>II 2H3P</b>                                                                        |                 |           |                                                        |                               | G20/20mbar: G31/50mbar                         |               |  |
| CH                                                                        |                              | <b>II 2H3P</b>                                                                        |                 |           |                                                        |                               | G20/20mbar: G31/30-37-50mbar                   |               |  |
| <b>NL</b>                                                                 |                              | II 2L3P                                                                               |                 |           |                                                        |                               | G25/25mbar ; G31/30-50mbar                     |               |  |
| CZ                                                                        |                              | $II$ <sub>2H3P</sub>                                                                  |                 |           |                                                        |                               | G20/20mbar: G31/30-37-50mbar                   |               |  |
| IS                                                                        |                              | II 2R3R                                                                               |                 |           |                                                        |                               | G20/20mbar ; G31/37mbar                        |               |  |
| HU                                                                        |                              | II 2HS3P                                                                              |                 |           |                                                        |                               | G20/25mbar; G25.1/25mbar; G31/30-50mbar        |               |  |
| <b>RU</b>                                                                 |                              | II 2H3P                                                                               |                 |           |                                                        |                               | G20/20mbar: G31/30-50mbar                      |               |  |
| <b>BE</b>                                                                 |                              | 12E(S)                                                                                |                 |           |                                                        |                               | G20/20mbar ; G25/25mbar                        |               |  |
| <b>PL</b>                                                                 |                              |                                                                                       | Il 2ELwLs3P     |           |                                                        |                               | G20, G27/20mbar; G2.350/13mbar; G31/37mbar     |               |  |
|                                                                           |                              | 80/60 °C                                                                              |                 | 3.0 kW    | 14,5                                                   | kW                            |                                                |               |  |
|                                                                           | $Pn =$                       | 50/30 °C                                                                              |                 | 3.4 kW    | 15,8                                                   | kW                            | T max.                                         | 110°C         |  |
|                                                                           |                              | 40/30 °C                                                                              |                 | 3.4 kW    | 16.0                                                   | kW                            |                                                |               |  |
|                                                                           | $On =$                       | Hi                                                                                    |                 | 3.1 kW    | 15.0                                                   | kW                            |                                                | dF:2<br>dU: 1 |  |
| $Qnw =$                                                                   |                              | Hi                                                                                    |                 | 3.1 kW    | 15.0                                                   | kW                            |                                                |               |  |
| $MWP =$                                                                   |                              |                                                                                       | 3 bar - 0.3 MPa |           |                                                        |                               |                                                |               |  |
| <b>50 Hz</b><br>101 W IP 21<br>230 V<br>$\sim$                            |                              |                                                                                       |                 |           |                                                        |                               |                                                |               |  |
| $(Nox < 70$ mg/kWh)<br>NOx class: 5                                       |                              |                                                                                       |                 |           |                                                        |                               |                                                |               |  |
| B23(P),B33,C13(x),C33(x),C43(x),C53,C63(x),C83(x),C93(x)<br>SVGW - SSIGE: |                              |                                                                                       |                 |           |                                                        |                               |                                                |               |  |
|                                                                           |                              | 100019663 000000000000<br><u> A second de component de la componenta</u>              |                 |           |                                                        |                               |                                                | 200022547     |  |
| 100019663 000000000000                                                    |                              |                                                                                       |                 |           |                                                        | <b>Made in France</b>         |                                                |               |  |

*Targhetta di identificazione*

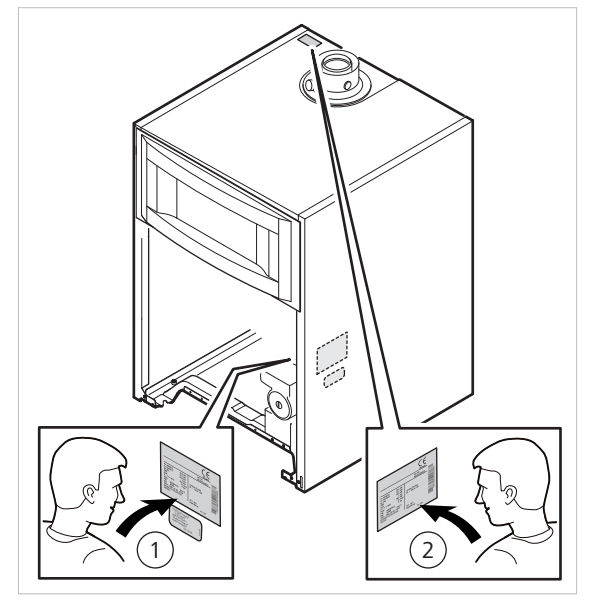

*Targhetta di identificazione*

L'apparecchio dispone di due targhette di identificazione:

- 1. Una targhetta di identificazione è apposta di serie. Si trova sulla parte interna dell'apparecchio.
- 2. La seconda targhetta di identificazione è compresa nella fornitura. Dopo la messa in funzione incollare la seconda targhetta di identificazione sul rivestimento dell'apparecchio in un punto visibile.

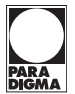

# <span id="page-13-0"></span>**4.2 Panoramica dell'apparecchio**

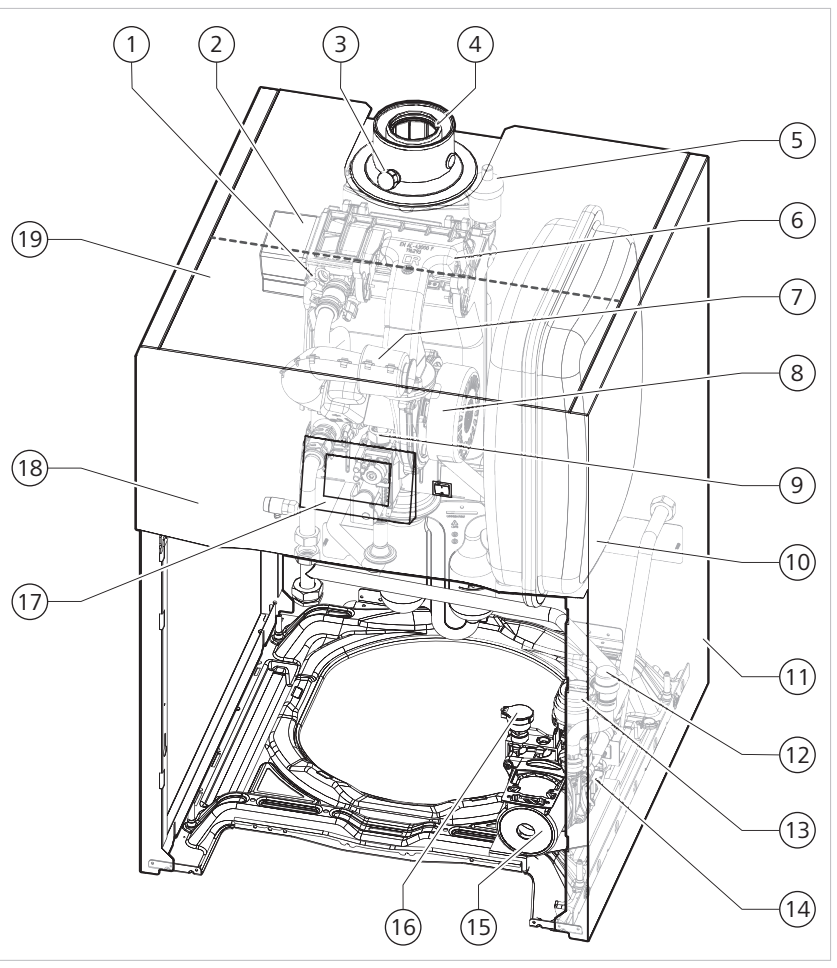

*Panoramica del prodotto ModuVario NT*

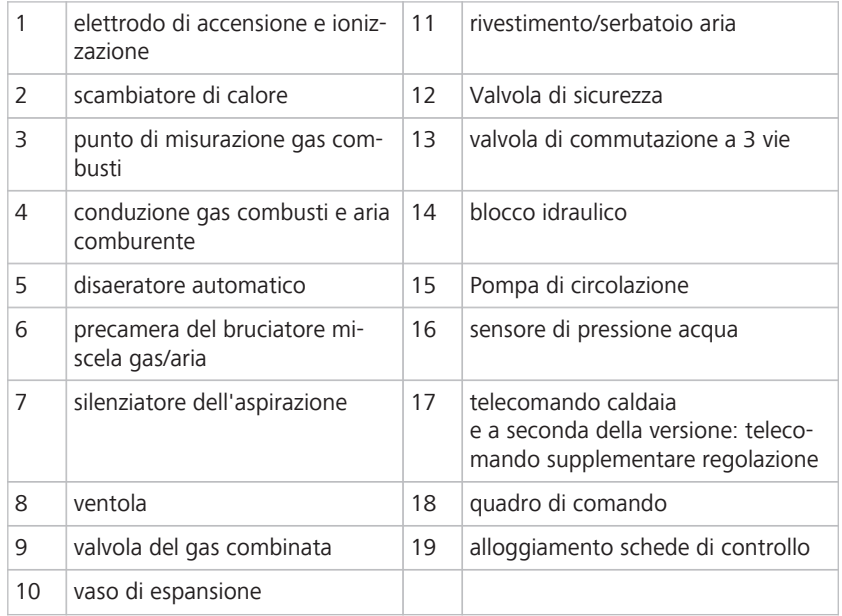

# <span id="page-14-0"></span>**4.3 Modalità di funzionamento**

Il quadro di comando consente di impostare le seguenti modalità di funzionamento:

- Auto
- Manuale
- Spazzacamino

# **4.4 Descrizione del funzionamento**

#### **Indicazioni generali**

La centrale termica a gas a condensazione *ModuVario NT* è un'unità compatta costituita da una caldaia a elevato rendimento e, a seconda della variante, da un bollitore per acqua sanitaria.

Per il riscaldamento dell'acqua sanitaria è possibile utilizzare un bollitore a stratificazione (sottostante) o un bollitore a serpentino (sottostante o affiancato).

La caldaia a gas a condensazione può anche essere utilizzata come caldaia a terra.

La centrale termica a gas a condensazione presenta ulteriori vantaggi:

• struttura compatta • emissioni ridotte di sostanze nocive

**Vantaggi**

- facilità di utilizzo
- opzioni flessibili di installazione
- integrazione di tutti i componenti necessari

La caldaia a gas a condensazione *ModuVario NT* può funzionare sia a camera aperta sia a camera chiusa.

A seconda della dotazione, la centrale termica a gas a condensazione si regola come segue: **Regolazione**

- quadro di comando
- Regolazione per riscaldamento *SystaCompact*
- Regolazione per riscaldamento *SystaComfort*
- Modula Control
- regolazione esterna

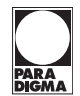

# **Diagramma a blocchi caldaia**

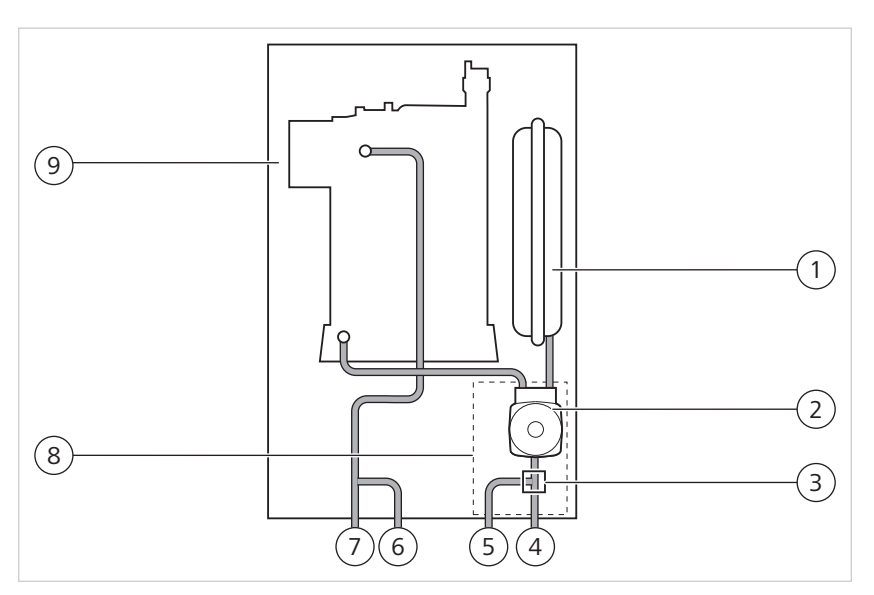

*Diagramma a blocchi ModuVario NT "caldaia singola"*

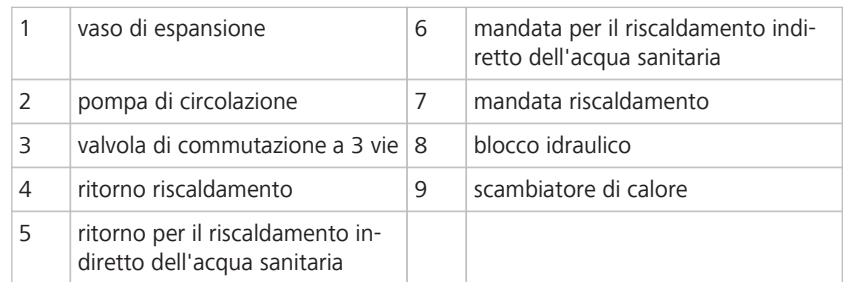

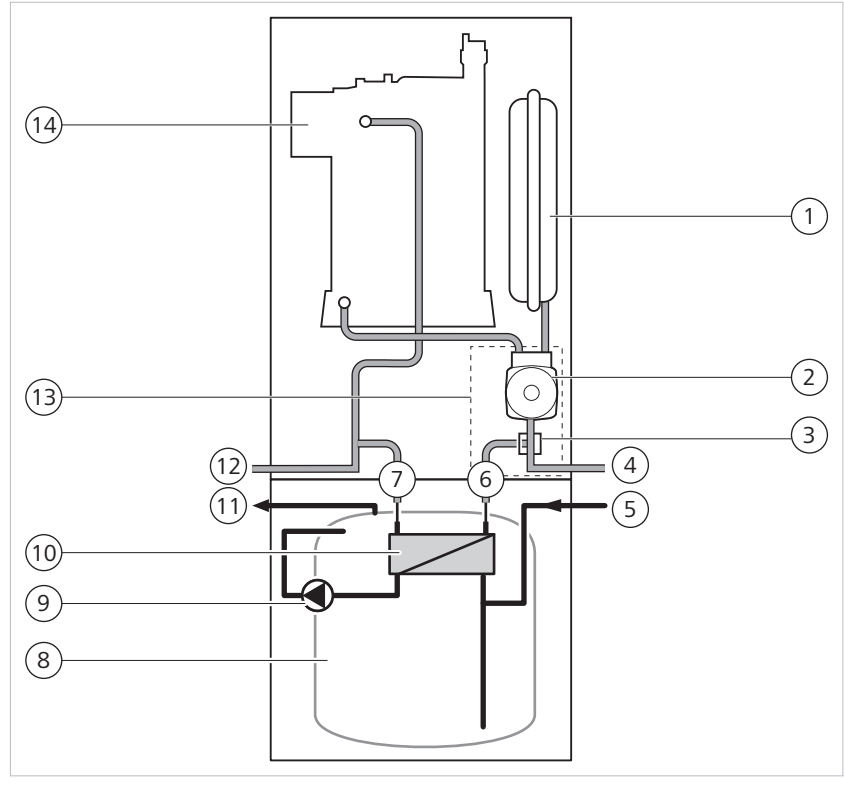

**Diagramma a blocchi della caldaia con bollitore per acqua sanitaria da 100 litri**

*Diagramma a blocchi ModuVario NT "caldaia con bollitore a stratificazione"*

| 1 | vaso di espansione                         | 8  | serbatoio acqua calda           |
|---|--------------------------------------------|----|---------------------------------|
| 2 | pompa di circolazione                      | 9  | pompa di carico acqua calda     |
| 3 | valvola di commutazione a 3 vie            | 10 | scambiatore di calore a piastre |
| 4 | ritorno riscaldamento                      | 11 | attacco acqua calda             |
| 5 | attacco acqua fredda                       | 12 | mandata riscaldamento           |
| 6 | ritorno scambiatore di calore a<br>piastre | 13 | blocco idraulico                |
| 7 | mandata scambiatore di calore<br>a piastre | 14 | scambiatore di calore           |

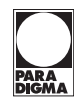

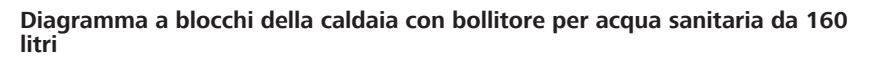

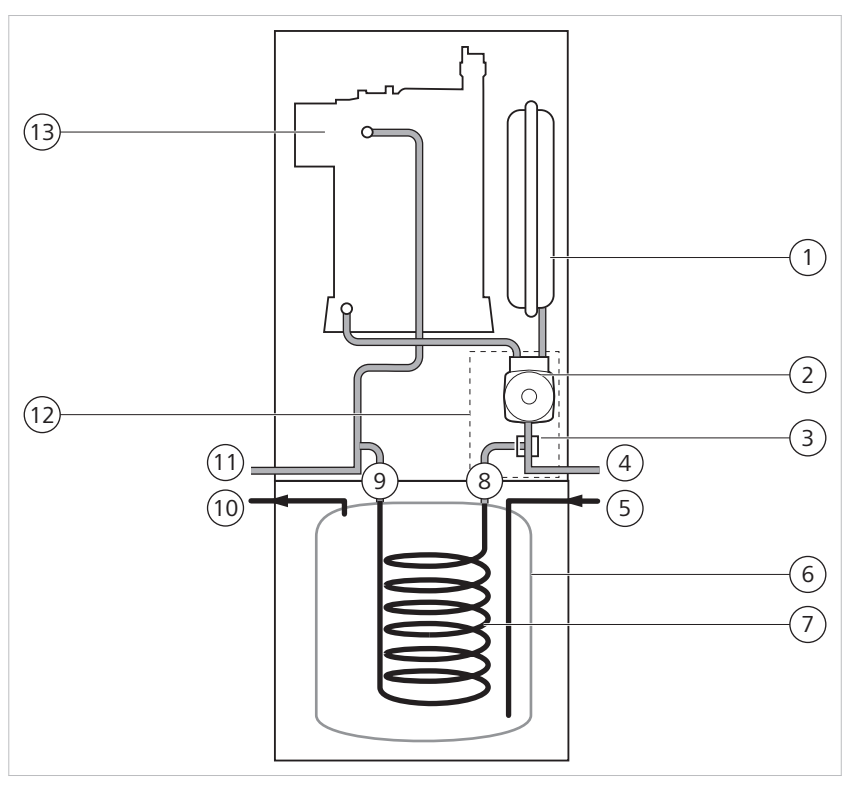

*Diagramma a blocchi ModuVario NT "caldaia con bollitore a serpentino"*

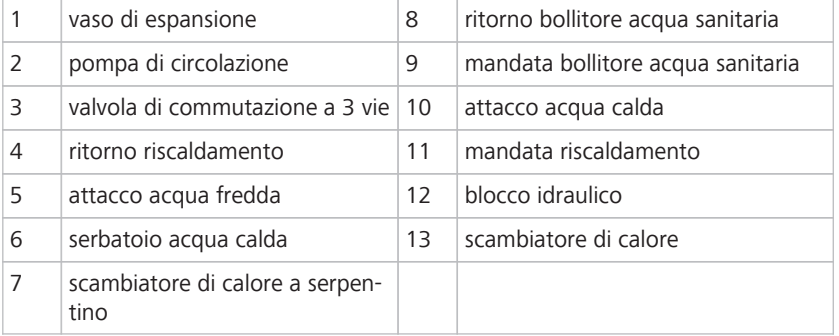

#### **conduzione dell'aria comburente e dei gas combusti**

Il rivestimento della caldaia funge allo stesso tempo da serbatoio aria.

L'aria comburente viene aspirata dalla ventola e il gas viene iniettato nel tubo di Venturi del lato di ingresso della ventola.

Il numero di giri della ventola è regolato in funzione dei parametri di impostazione, dell'energia termica richiesta e dei valori rilevati dalle sonde termiche. Il gas e l'aria comburente vengono miscelati nel tubo di Venturi. Il rapporto gas-aria comburente assicura la combinazione ideale delle quantità di gas e aria comburente. In questo modo è possibile ottenere una combustione ottimale in tutta la gamma di potenza. La miscela gas-aria viene convogliata al bruciatore situato nella sezione superiore dello scambiatore di calore.

#### **Combustione**

Il bruciatore scalda l'acqua di riscaldamento che scorre attraverso lo scambiatore di calore in getto di alluminio.

Se le temperature dei gas combusti sono inferiori al punto di rugiada (circa 55º C), il vapore acqueo dei gas combusti si condensa nella sezione inferiore dello scambiatore di calore. Il calore liberato nel processo di condensazione (calore latente o calore di condensazione) viene anch'esso trasferito all'acqua di riscaldamento.

I gas combusti raffreddati vengono deviati lungo il tubo dei gas combusti. La condensa dei gas combusti passa attraverso un limitatore di erogazione.

#### **Collegamento idraulico**

La regolazione con comando a microprocessore della caldaia limita la differenza di temperatura massima tra la mandata e il ritorno del riscaldamento, nonché l'aumento massimo della temperatura di mandata.

La caldaia è pertanto insensibile rispetto a portate ridotte, anche se occorre mantenere una portata minima di 6,6 l/min.

#### **Azionamento basato sulla tecnica di regolazione**

È possibile regolare la potenza della caldaia come segue:

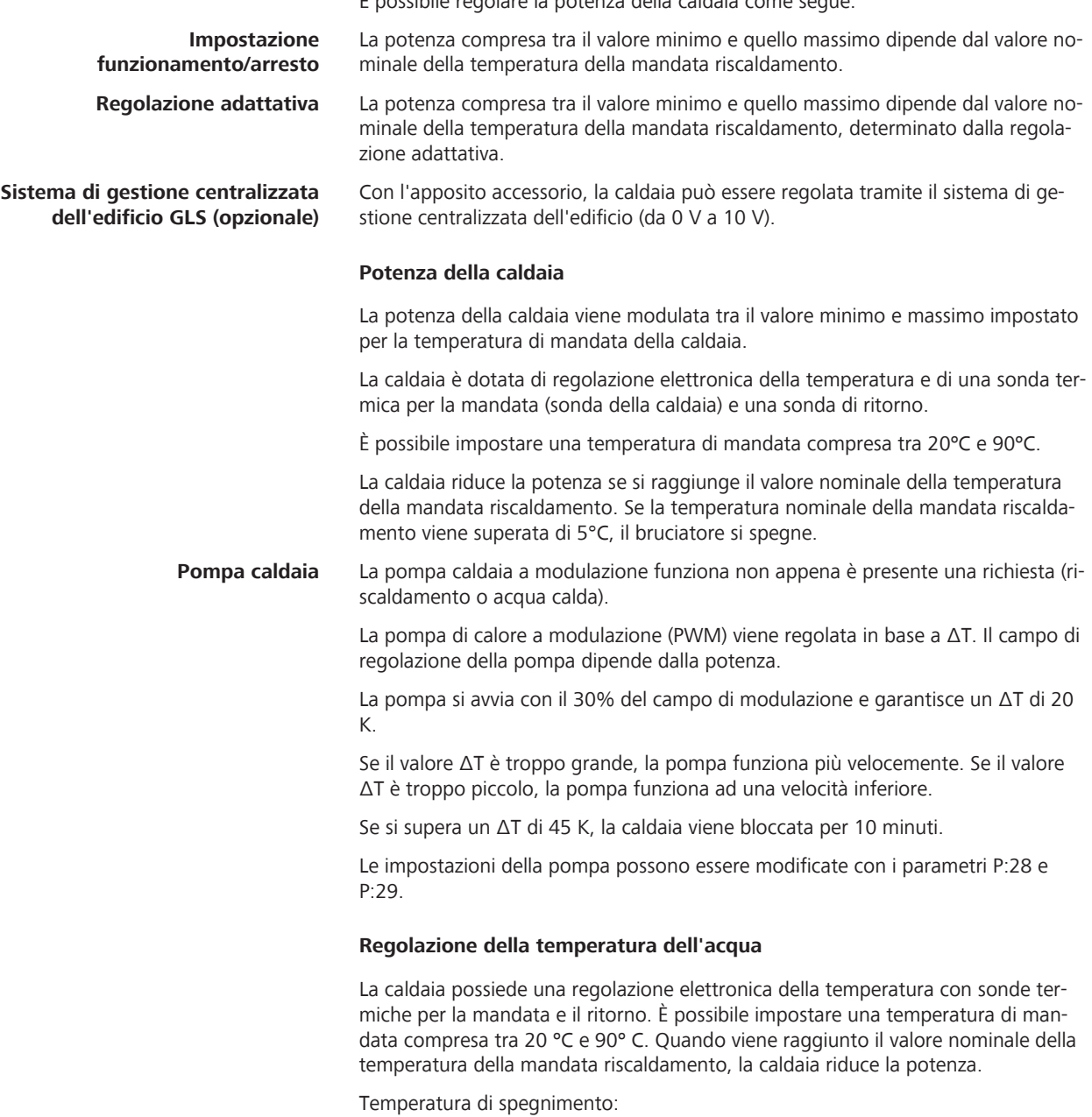

temperatura di spegnimento = valore nominale temperatura mandata riscaldamento  $+5$  °C

#### <span id="page-19-0"></span>**Dispositivo di sicurezza contro la mancanza d'acqua**

La caldaia è dotata di un dispositivo di sicurezza contro la mancanza d'acqua.

Tale dispositivo si basa sui valori di misura della temperatura. La riduzione della potenza in caso di perdita imminente di una portata d'acqua sufficiente consente alla caldaia di continuare a funzionare il più a lungo possibile. Se la portata è insufficiente o la temperatura della mandata riscaldamento aumenta troppo, la caldaia si blocca per 10 minuti. Se non vi è acqua nella caldaia o se la pompa non funziona, la caldaia passa al modo di sicurezza.

#### **Dispositivo di sicurezza contro una temperatura eccessiva dell'acqua**

Per aumentare al massimo la sicurezza, la caldaia si blocca se la temperatura dell'acqua è eccessiva (110 °C).

#### **4.4.1 Funzione antigelo**

#### **NOTA**

#### **Danni all'impianto dovuti al gelo**

Se l'alimentazione elettrica alla caldaia è interrotta, la protezione antigelo non funziona. Temperature molto basse provocano danni da congelamento all'impianto di riscaldamento e all'edificio.

- ► Non spegnere la caldaia se vi è rischio di gelo
- ► In caso di interruzione di corrente prolungata o di interventi di lunga durata, il tecnico specializzato dovrà eventualmente svuotare completamente l'impianto

#### **Nota**

La funzione antigelo protegge solo la caldaia, non tutto l'impianto di riscaldamento.

Se la temperatura dell'acqua di riscaldamento presente nella caldaia scende troppo, si attiva il sistema di protezione integrato della caldaia. Questa protezione funziona come segue:

- se la temperatura dell'acqua è inferiore a 7ºC, si accende la pompa di circolazione
- se la temperatura dell'acqua è inferiore a 4ºC, si accende la caldaia
- se la temperatura dell'acqua è superiore a 10ºC, la caldaia si spegne e dopo un breve tempo di post-funzionamento si spegne anche la pompa di circolazione
- se la temperatura dell'acqua nel bollitore è inferiore a 4 °C, il riscaldamento avviene al valore nominale dell'acqua calda

Se alla caldaia è collegata una sonda termica esterna, la protezione antigelo funziona come segue:

- se la temperatura esterna è inferiore a -10 °C (impostazione mediante il parametro P:30) si accende la pompa di circolazione
- se la temperatura esterna è superiore a -10° C (impostazione mediante il parametro P:30) la pompa di circolazione continua a funzionare per 15 min e poi si spegne

# <span id="page-20-0"></span>**5 Montaggio**

# **5.1 Requisiti del luogo di installazione**

Il luogo di installazione deve soddisfare diversi requisiti.

Verificare le seguenti condizioni:

- presenza di un'apertura adatta per il condotto dei gas combusti
- presenza di un'apertura adatta per l'aspirazione dell'aria
- presenza di spazio sufficiente per lo svolgimento degli interventi di misurazione, manutenzione e pulizia
- nei pressi della caldaia non devono trovarsi prodotti o sostanze infiammabili
- nei pressi della caldaia non devono trovarsi i seguenti collegamenti:
	- Allacciamento elettrico con messa a terra Si consiglia di collegare la caldaia ad un allacciamento elettrico protetto separato.

Il cavo di rete della caldaia è lungo 1,5 m.

Attacco dell'acqua di scarico per la deviazione della condensa dei gas combusti

# **5.2 Verifica della fornitura**

Verificare che il materiale della fornitura sia completo e non presenti segni di danni.

La fornitura della caldaia comprende quanto segue:

- caldaia con cavo di rete
- etichetta adesiva: la caldaia è stata impostata a ...
- targhetta di identificazione supplementare
- Le presenti istruzioni per l'installazione e la messa in funzione trattano esclusivamente i componenti della fornitura standard. Gli accessori opzionali vengono consegnati con istruzioni di montaggio separate. **Nota**

# **5.3 Accessori opzionali**

A seconda della configurazione dell'impianto sono disponibili diverse opzioni:

- set di collegamento bollitore acqua sanitaria della caldaia
- set di tubi alto/sinistra/destra
- set di collegamento per un circuito di riscaldamento supplementare miscelato o un circuito di riscaldamento supplementare non miscelato
- attacco per la tubazione di ricircolo
- adattatore gas combusti per tubazioni concentriche di 80/125 mm o adattatore gas combusti per tubazioni di 80/80 mm
- vaso di espansione sanitario
- kit di conversione in gas liquido
- pompa per smaltimento della condensa
- impianto di neutralizzazione per la condensa dei gas combusti
- granuli per la ricarica dell'impianto di neutralizzazione (2 kg)
- cartucce per il trattamento dell'acqua
- interfaccia A-BUS/OpenTherm
- interfaccia da 0 V a 10 V

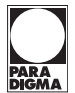

- Regolazione per riscaldamento *SystaCompact*
- Regolazione per riscaldamento *SystaComfort*
- Modula Control

# **5.4 Dimensioni**

La legenda è riferita a tutti i grafici seguenti. **Legenda** 

<span id="page-21-0"></span>

|                | ritorno riscaldamento non miscelato                                          | G 3/4"          |
|----------------|------------------------------------------------------------------------------|-----------------|
| 2              | mandata riscaldamento non miscelata                                          | G 3/4"          |
| 3              | attacco gas                                                                  | $G$ 1/2"        |
| $\overline{4}$ | scarico condensa (tubo in PVC)                                               | Ø 24x19 mm      |
| 5              | ritorno primario del bollitore per acqua sanitaria esterno (accessorio)      | $G$ 3/4"        |
| 6              | mandata primaria del bollitore per acqua sanitaria esterno (accessorio)      | $G$ 3/4"        |
| 7              | seconda mandata riscaldamento (accessorio)                                   | $G$ 3/4"        |
| 8              | secondo ritorno riscaldamento (accessorio)                                   | G 3/4"          |
| 10             | attacco acqua fredda                                                         | $G$ 3/4"        |
| 11             | attacco acqua calda                                                          | $G$ 3/4"        |
| 12             | ritorno della tubazione di ricircolo acqua sanitaria                         | G 3/4"          |
| 13             | rubinetto di svuotamento per il bollitore (sul lato anteriore del bollitore) | Ø esterno 14 mm |
| 16             | attacco aria-gas combusti                                                    | Ø 60/100 mm     |
| (1)            | piedini di regolazione                                                       | $9,5-16$ mm     |

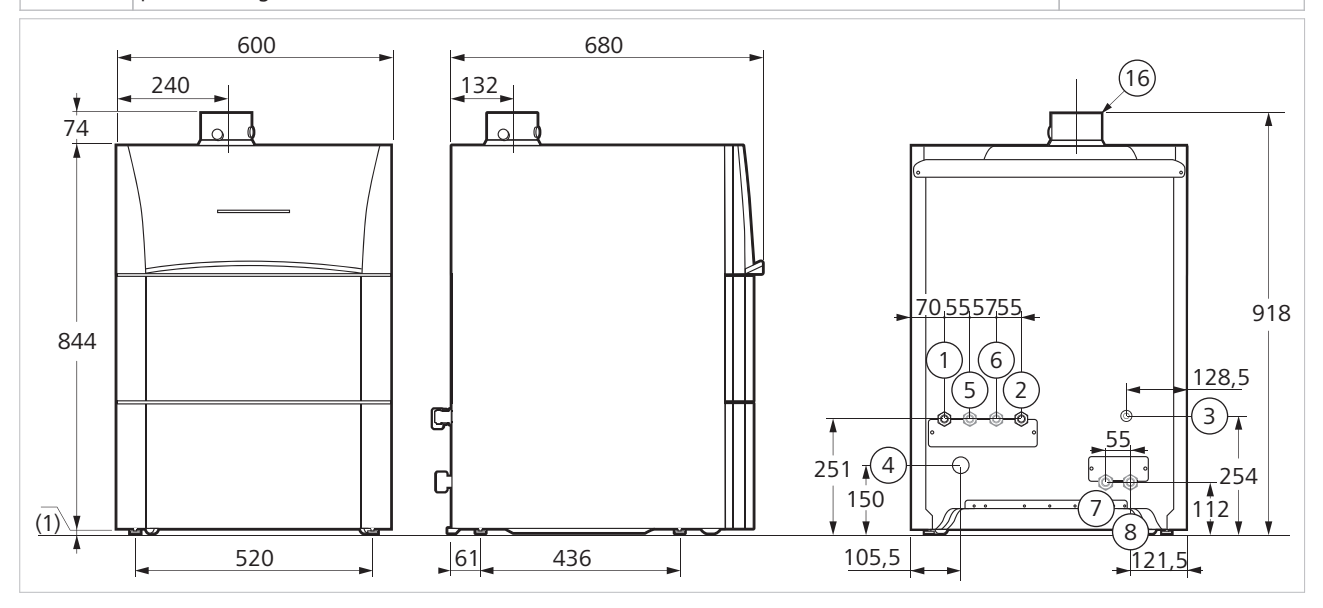

*Dimensioni (mm) "caldaia singola"*

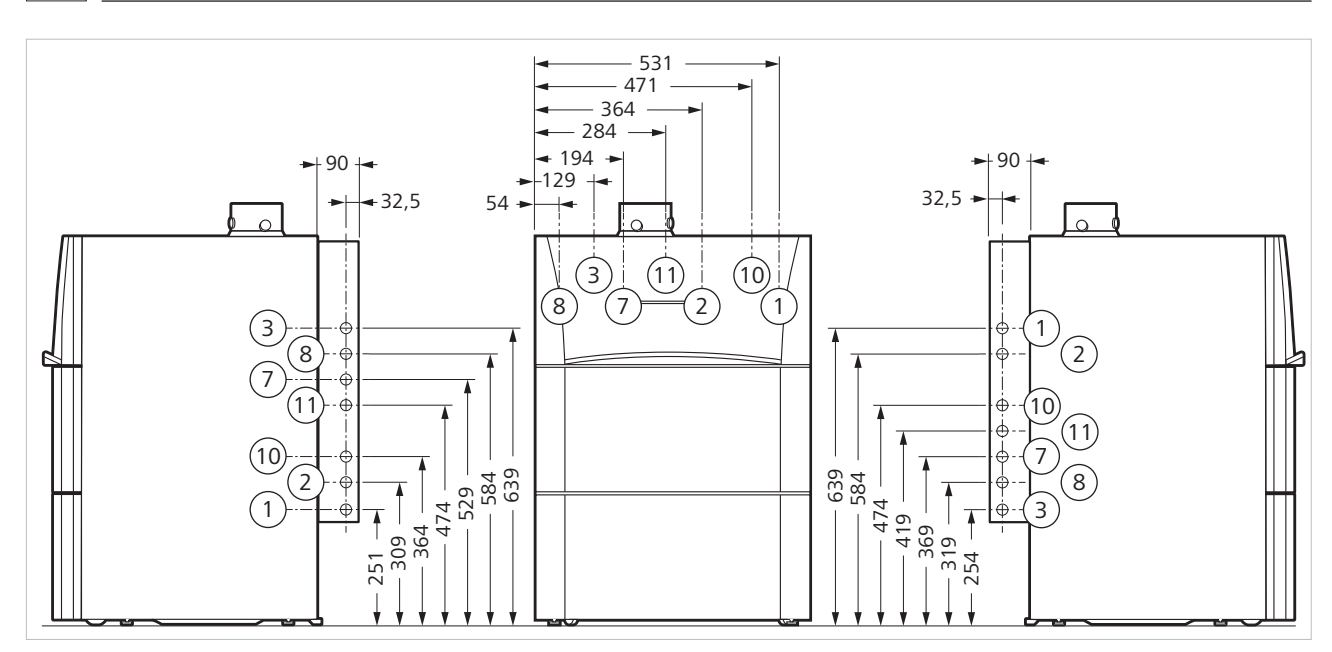

*Dimensioni (mm) "caldaia con tubi di collegamento" (accessorio)*

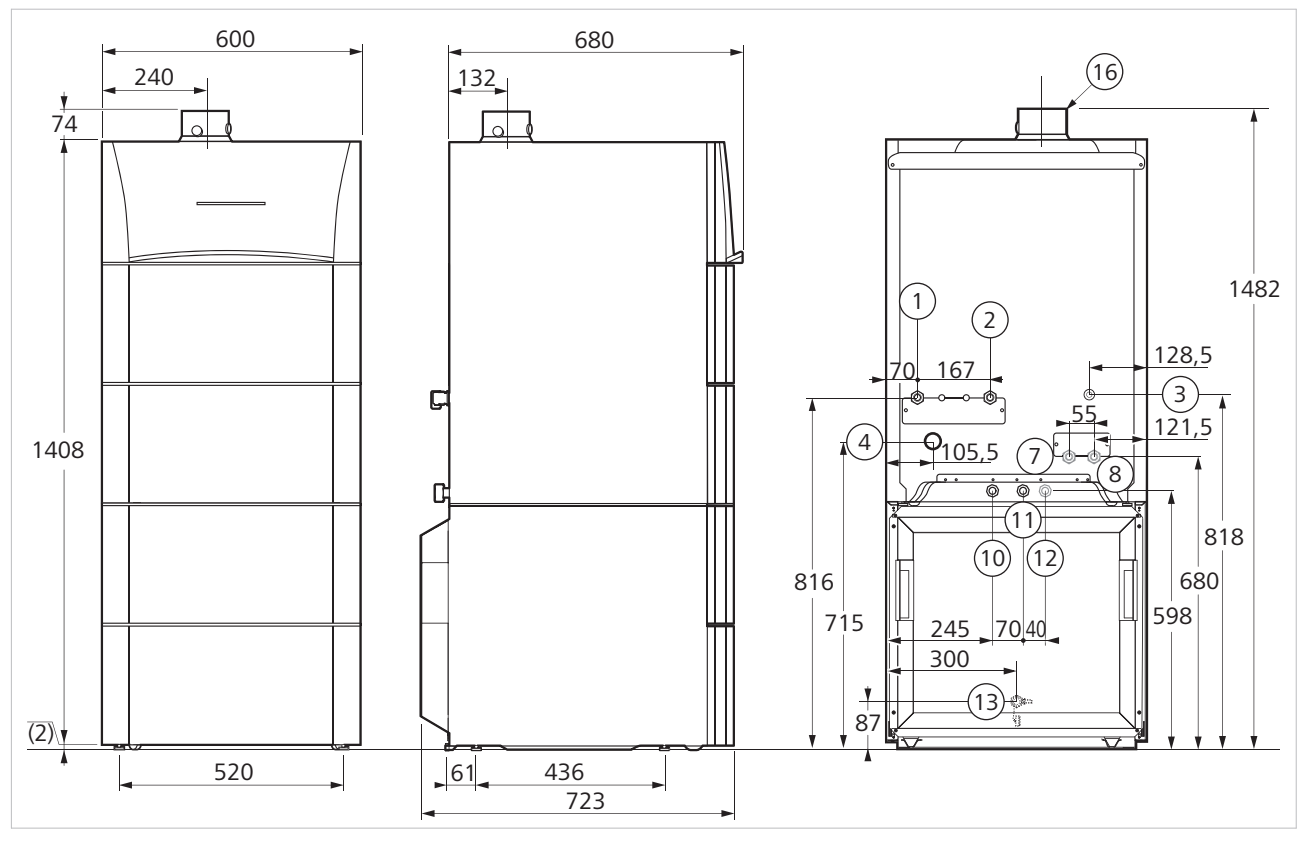

*Dimensioni (mm) "caldaia con bollitore per acqua sanitaria" 100 litri*

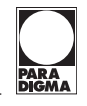

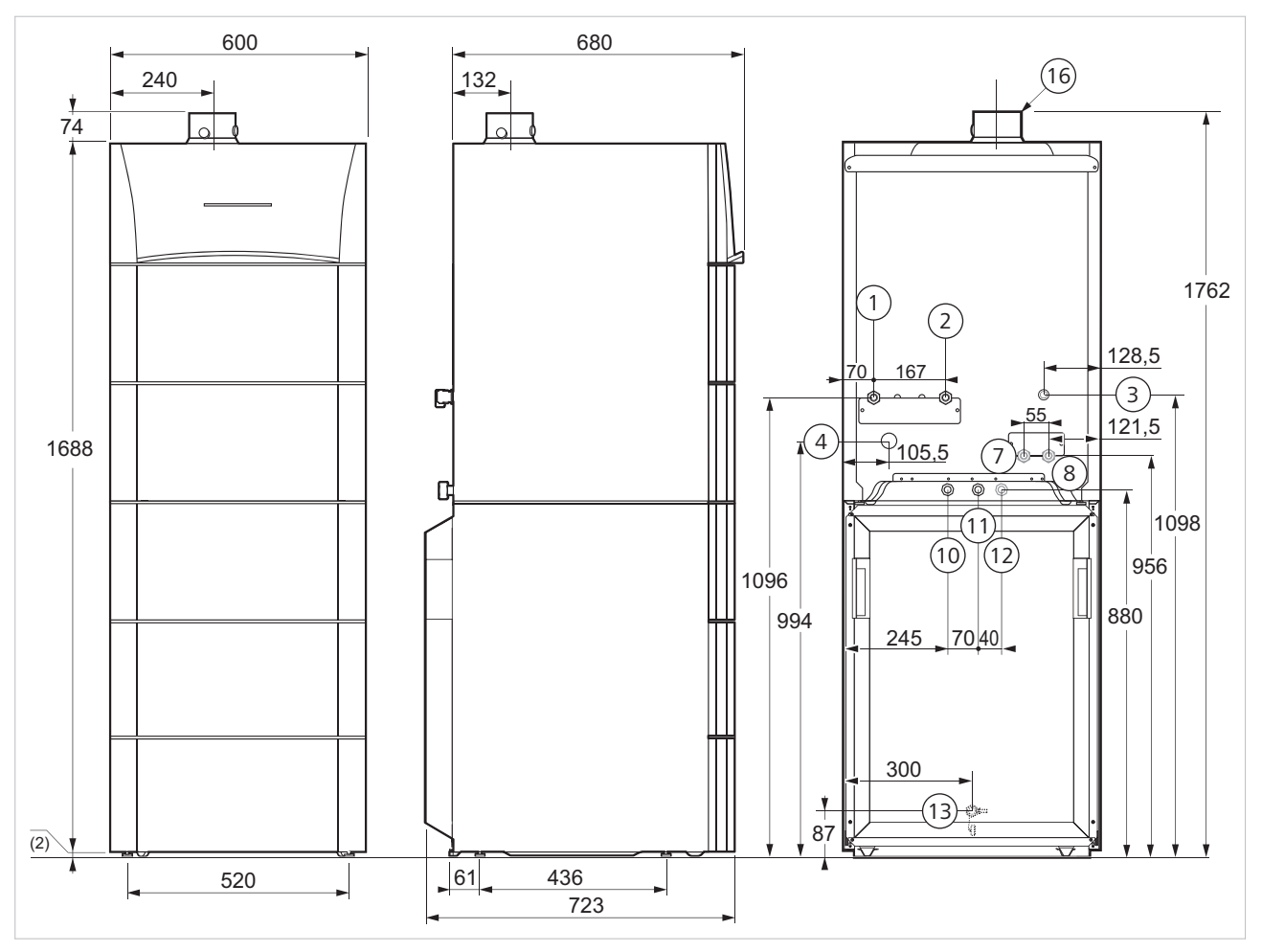

*Dimensioni (mm) "caldaia con bollitore per acqua sanitaria" 160 litri*

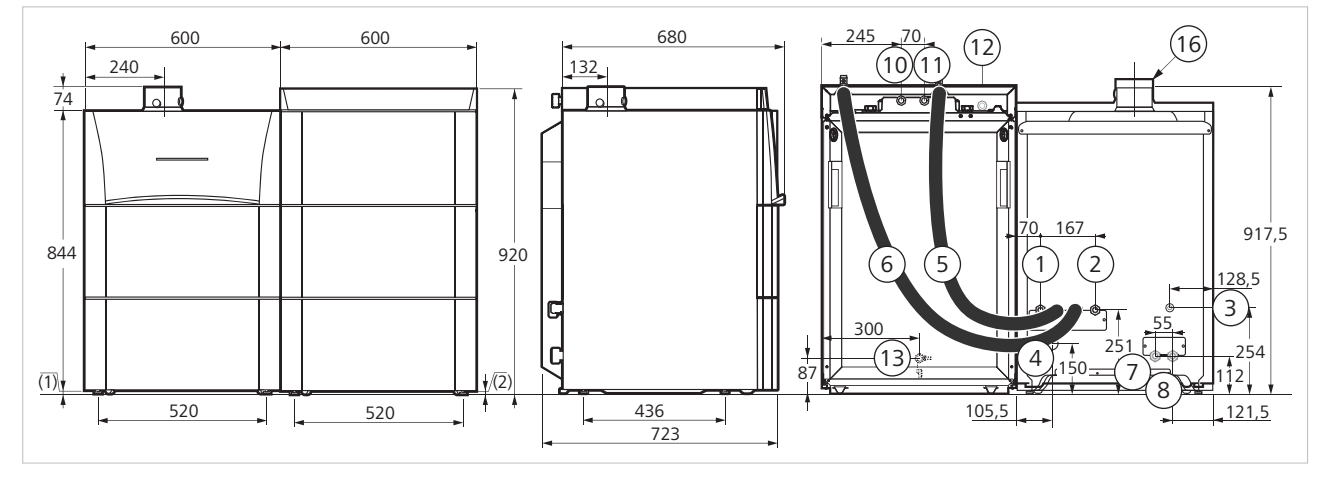

*Dimensioni (mm) "caldaia con bollitore per acqua sanitaria in dotazione" 160 litri* 

# <span id="page-24-0"></span>**5.5 Distanze minime**

Attenersi alle distanze minime per il montaggio e lo smontaggio della caldaia.

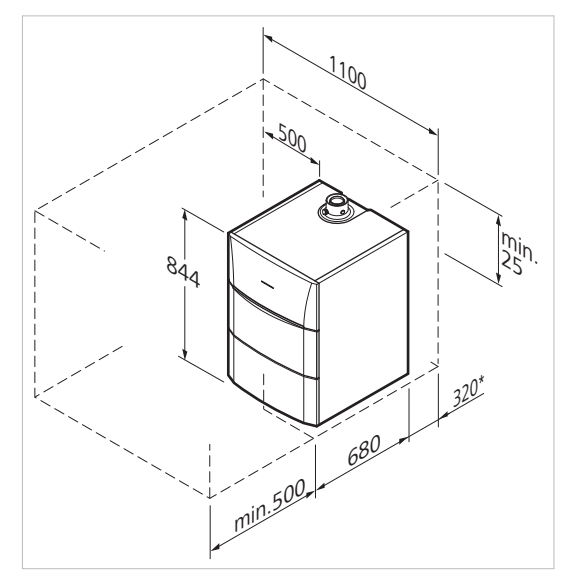

*Distanze minime (mm) "caldaia singola"*

\*) distanza minima consigliata

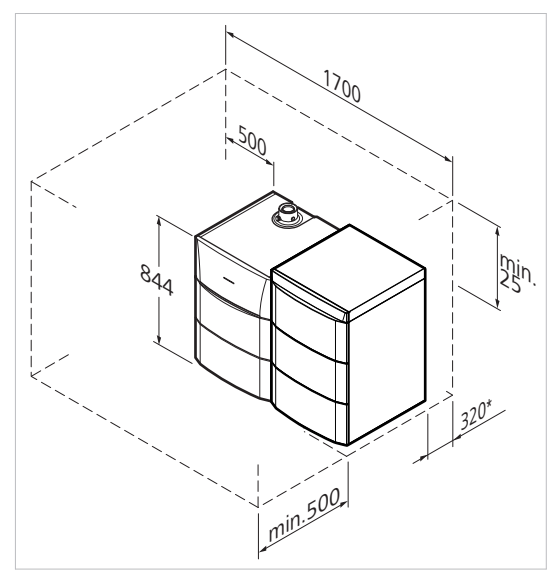

*Distanze minime (mm) "caldaia con bollitore per acqua sanitaria in dotazione" 160 litri* 

\*) distanza minima consigliata

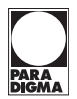

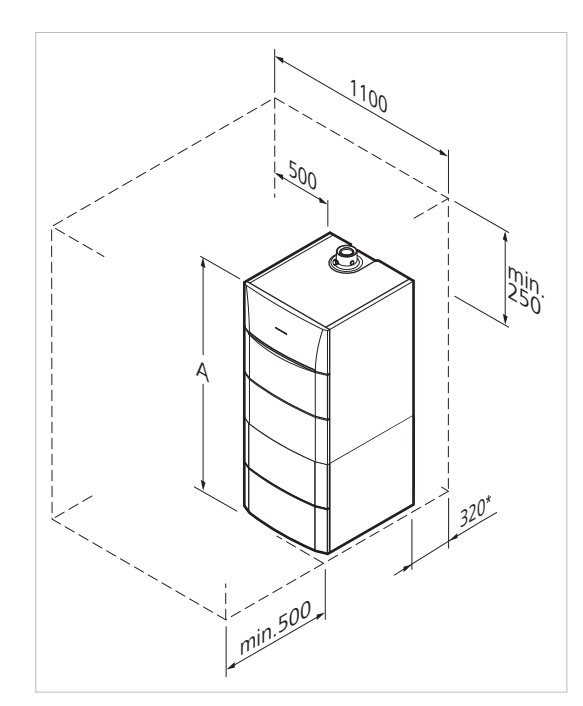

*Distanze minime (mm) "caldaia con bollitore per acqua sanitaria sottostante"*

\*) distanza minima consigliata

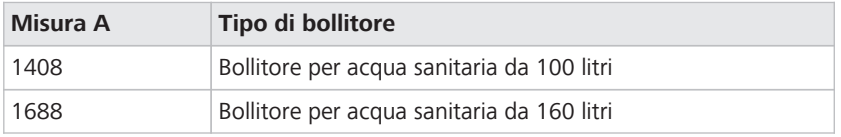

#### <span id="page-26-0"></span>**5.5.1 Ventilazione**

Se la caldaia funziona a camera aperta o con un condotto separato aria/gas combusti è necessario rispettare le distanze minime. Questa indicazione è riferita al collegamento dell'impianto di scarico con configurazione B23 o C53.

► Per evitare accumuli di gas, assicurarsi che la ventilazione sia sufficiente.

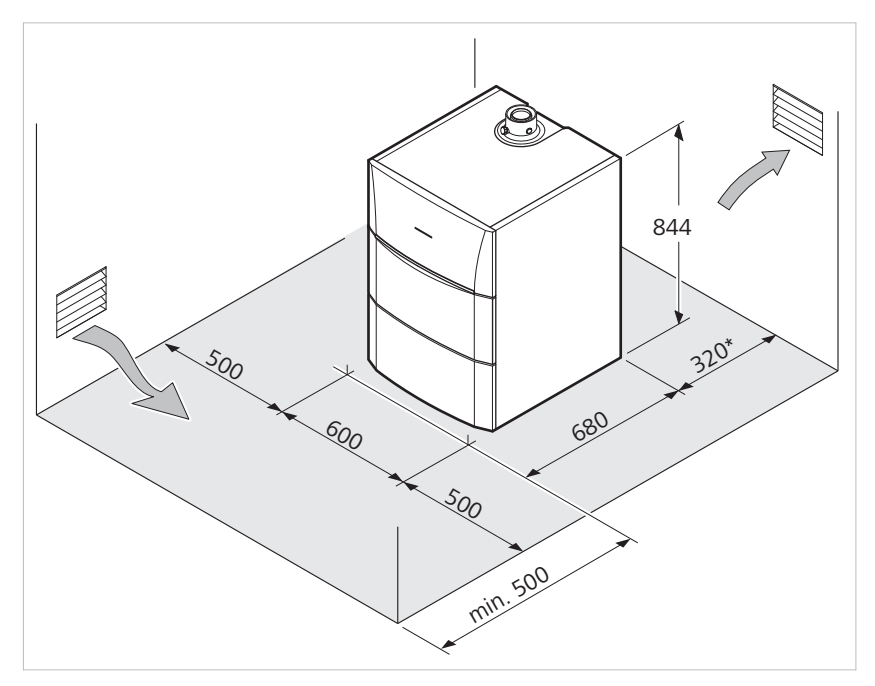

*Distanze minime (mm) e aperture di ventilazione con configurazione B23 o C53*

\*) distanza minima consigliata

# **5.6 Installazione della caldaia**

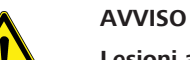

# **Lesioni a causa di carichi pesanti**

L'apparecchio è pesante e poco maneggevole.

- Trasportare l'apparecchio con due persone almeno
- Utilizzare un ausilio per il trasporto idoneo

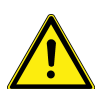

# **ATTENZIONE**

**Lesioni da taglio dovute a parti in lamiera**

L'apparecchio presenta spigoli vivi e sottili in lamiera ed è pesante.

► Indossare i guanti di protezione

La caldaia viene consegnata imballata singolarmente. La caldaia è fissata su un bancale di trasporto.

#### **Utensili necessari**

- Per installare l'apparecchio è necessaria la seguente attrezzatura:
	- cacciavite
	- chiave
	- livella ad acqua

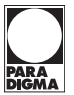

#### <span id="page-27-0"></span>**5.6.1 Disimballo**

Per rimuovere l'imballo, procedere nel modo seguente:

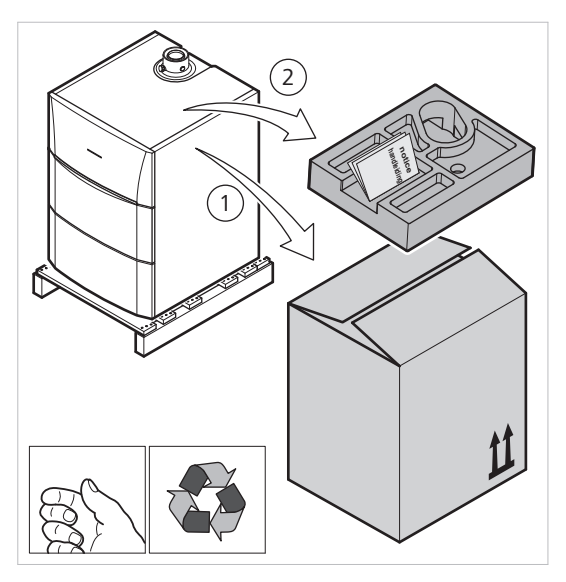

*Disimballo*

- 1. Rimuovere l'imballaggio della caldaia Lasciare la caldaia sul bancale.
- 2. Rimuovere l'imballo di protezione

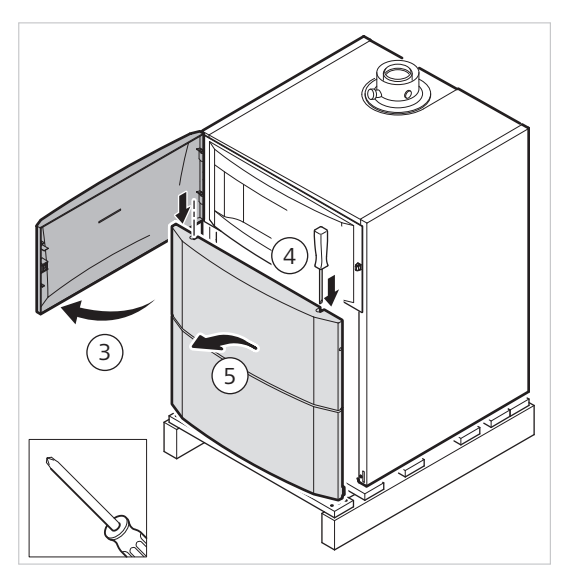

*Aprire il rivestimento anteriore e rimuoverlo*

- 3. Aprire lo sportello del quadro di comando
- 4. Allentare le molle alle due estremità con un cacciavite

<span id="page-28-0"></span>5. Rimuovere il rivestimento anteriore

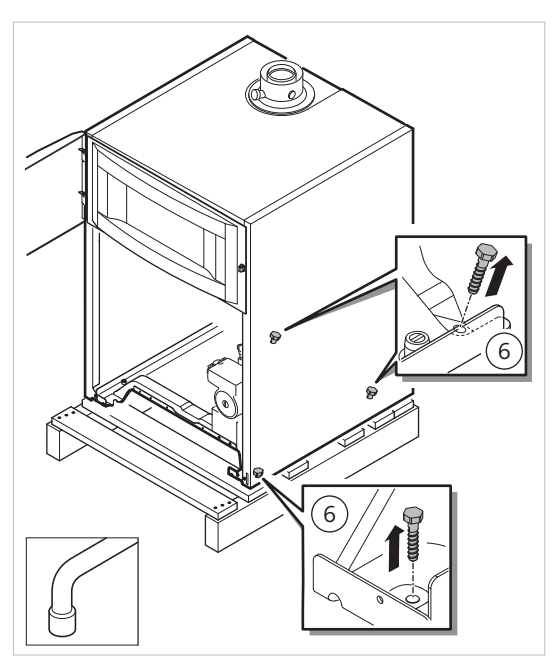

*Smontaggio della protezione per il trasporto*

- 6. Rimuovere le viti della protezione per il trasporto con una chiave
- Ora la caldaia può essere installata.

#### **5.6.2 Installazione di una caldaia singola**

L'imballo della caldaia è stato rimosso.

**Requisito**

Per installare verticalmente la caldaia, procedere come segue:

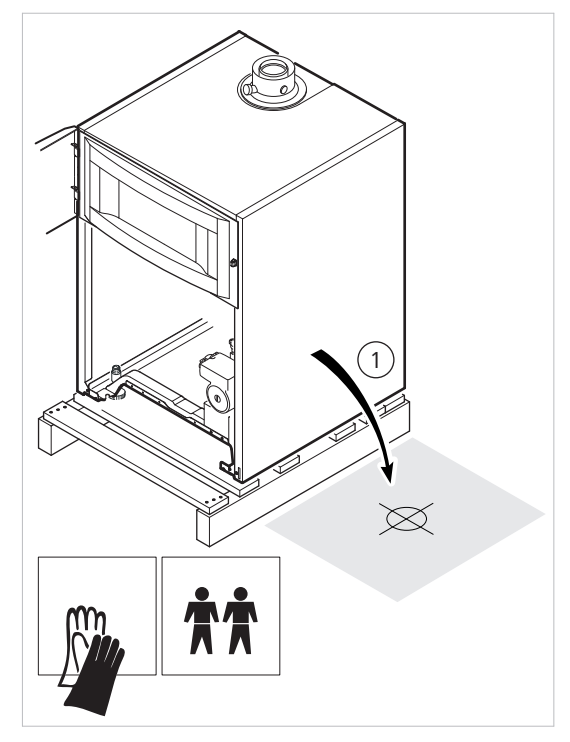

*Deporre la caldaia dal bancale di trasporto*

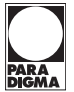

<span id="page-29-0"></span>1. Sollevare la caldaia e appoggiarla sul pavimento

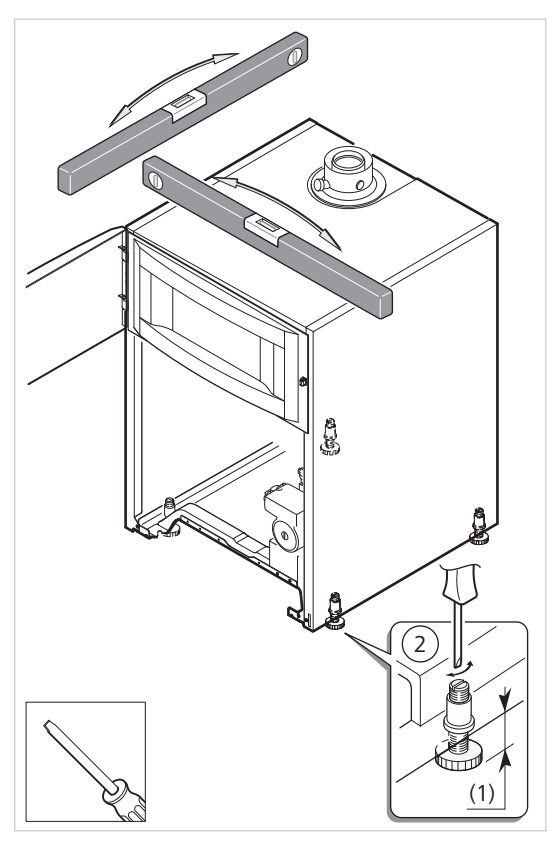

*Allineamento della caldaia*

- 2. Allineare la caldaia orizzontalmente con i piedini regolabili Campo di regolazione (1): da 5,5 mm a 16 mm
- 3. Montare nuovamente il rivestimento anteriore
- → La caldaia è installata.

#### **5.6.3 Installazione della caldaia sul bollitore per acqua sanitaria**

#### **Requisito**

Attenersi ai seguenti requisiti:

- L'imballo della caldaia è stato rimosso
- Il bollitore per acqua sanitaria è installato
	- Per informazioni sull'installazione del bollitore per acqua sanitaria fare riferimento alle *Istruzioni di installazione e messa in funzione bollitore per acqua sanitaria ModuVario NT*.

<span id="page-30-0"></span>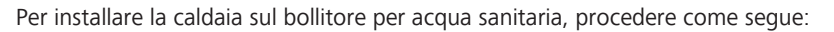

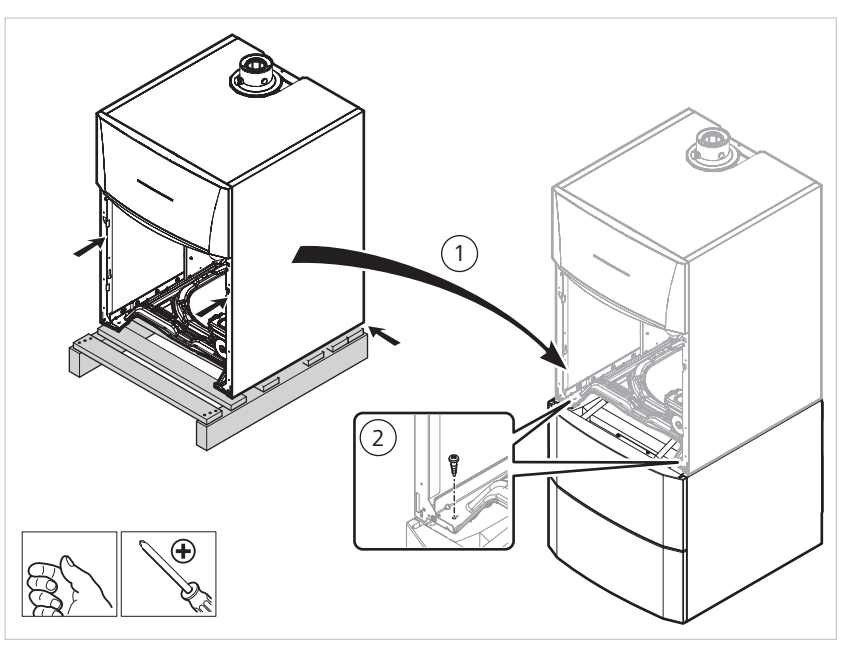

*Posizionamento della caldaia sul bollitore per acqua sanitaria*

- 1. Sollevare la caldaia e appoggiarla sul bollitore per acqua sanitaria
- 2. Con una vite avvitare la caldaia al bollitore per acqua sanitaria nell'area anteriore
- → La caldaia è installata.

Attenersi ai seguenti requisiti:

#### **5.6.4 Installazione della caldaia accanto al bollitore per acqua sanitaria**

#### **Requisito**

- L'imballo della caldaia è stato rimosso
- Il bollitore per acqua sanitaria è installato

Per informazioni sull'installazione del bollitore per acqua sanitaria fare riferimento alle *Istruzioni di installazione e messa in funzione bollitore per acqua sanitaria ModuVario NT*.

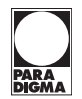

<span id="page-31-0"></span>Per installare la caldaia accanto al bollitore per acqua sanitaria, procedere come segue:

1. Sollevare la caldaia e appoggiarla accanto al bollitore per acqua sanitaria

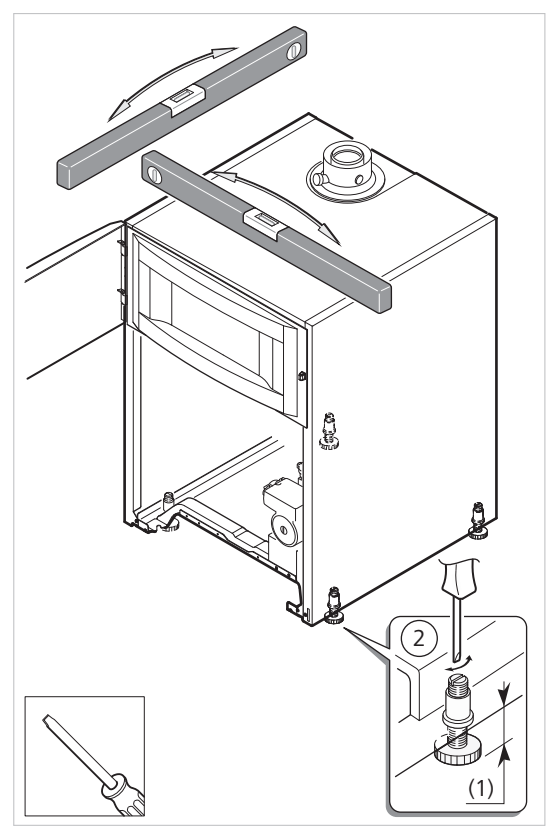

*Allineamento della caldaia*

- 2. Allineare la caldaia orizzontalmente con i piedini regolabili Campo di regolazione (1): da 5,5 mm a 16 mm
- 3. Montare nuovamente il rivestimento anteriore
- → La caldaia è installata.

# **5.7 Montaggio della pompa di circolazione**

Alla consegna la caldaia è dotata di una pompa ad alta efficienza. È già completamente montata e cablata con il sistema automatico di controllo bruciatore.

In caso di eventuale sostituzione della pompa di circolazione attenersi alle istruzioni di montaggio. Sono in dotazione alla pompa di circolazione.

<span id="page-32-0"></span>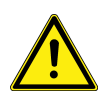

## **PERICOLO Pericolo di morte per esplosione di gas**

Attraverso le tubazioni dell'impianto fluisce gas esplosivo. Il gas che fuoriesce può innescarsi.

- ► Prima di operare sulle tubazioni del gas, chiudere la valvola principale del gas
- ► Proteggere la valvola principale del gas contro un'apertura involontaria

# **6.1 Collegamento del gas**

## **PERICOLO**

# **Pericolo di morte per esplosione di gas**

Attenersi ai seguenti requisiti:

Attraverso le tubazioni dell'impianto fluisce gas esplosivo. Il gas che fuoriesce può innescarsi.

- Prima di operare sulle tubazioni del gas, chiudere la valvola principale del gas
- Proteggere la valvola principale del gas contro un'apertura involontaria

#### **Requisito**

- La caldaia è installata e fissata secondo le istruzioni
- I condotti del gas sono privi di polvere Eventualmente sturare o scuotere le tubazioni prima del montaggio.
- I condotti del gas sono collegati secondo le norme vigenti Attenersi alle disposizioni vigenti in materia riportate nel capitolo "Disposizioni".
- Il contatore del gas è sufficientemente dimensionato Eventualmente rivolgersi all'azienda erogatrice competente.

Si consiglia di installare un filtro per gas nel condotto del gas per impedire l'imbrattamento della valvola del gas.

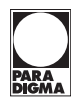

Per collegare la caldaia all'alimentazione del gas, procedere nel modo seguente:

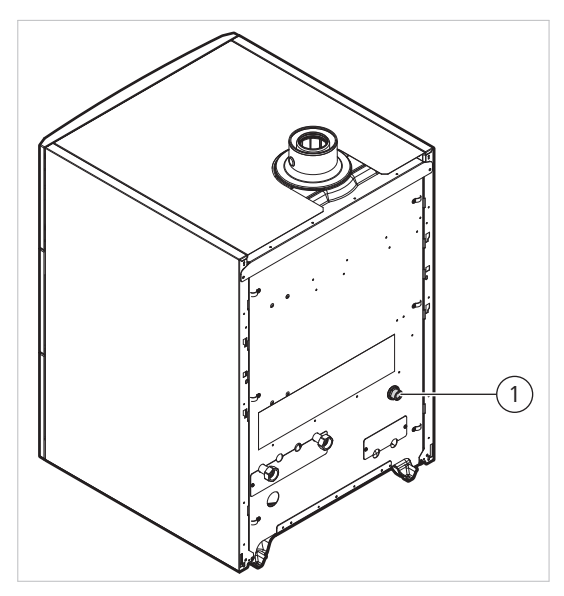

*Collegamento del tubo di alimentazione del gas*

1 attacco gas caldaia

- 1. Montare il rubinetto d'intercettazione del gas direttamente sul tubo di alimentazione del gas della caldaia
- 2. Collegare il tubo di alimentazione del gas della caldaia al rubinetto d'intercettazione del gas.
- Per il montaggio di ulteriori elementi consultare l'azienda del gas. Prestare attenzione alle portate in volume del dispositivo gas o dei regolatori di portata. **Nota**

<span id="page-34-0"></span>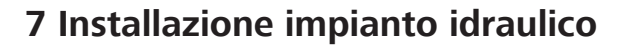

# **7.1 Possibilità di allacciamento**

A seconda della realizzazione dell'intero impianto, è possibile effettuare vari allacciamenti idraulici:

- collegamento di un riscaldamento a pannelli radianti
- collegamento a un secondo circuito di riscaldamento miscelato o non miscelato
- utilizzo solo per il riscaldamento

Il relativo schema idraulico si trova nel documento *Schemi idraulici e di cablaggio - Esempi di impianti*.

# **7.2 Lavaggio dell'impianto**

Nella rete di tubazioni possono trovarsi fango e residui di sporco. Il fango e i residui di sporco possono danneggiare la caldaia durante il funzionamento. Lavare l'impianto prima di eseguire il collegamento idraulico dell'impianto.

Attenersi alle disposizioni vigenti in materia riportate nel capitolo "Disposizioni". **Nota**

Per lavare l'impianto, procedere nel modo seguente:

- 1. Lavare l'impianto di riscaldamento a fondo
	- Eliminare dall'impianto residui quali sfridi metallici, pasta saldante, grasso o simili.
- 2. Sfangare gli impianti esistenti e lavarli anch'essi a fondo

L'acqua deve essere limpida e priva di impurità.

# **7.3 Collegamento del circuito di riscaldamento**

I tubi di collegamento sono montati secondo le disposizioni vigenti. **Requisito**

Per collegare la caldaia al circuito di riscaldamento, procedere nel modo seguente:

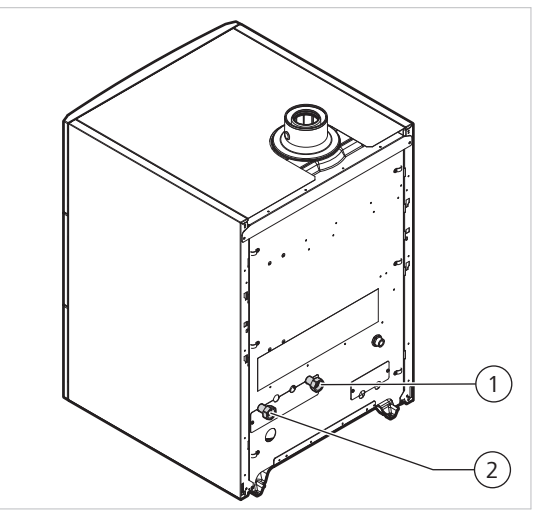

*Collegamento del circuito di riscaldamento*

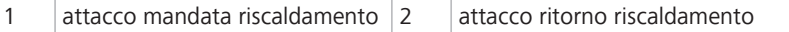

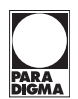

<span id="page-35-0"></span>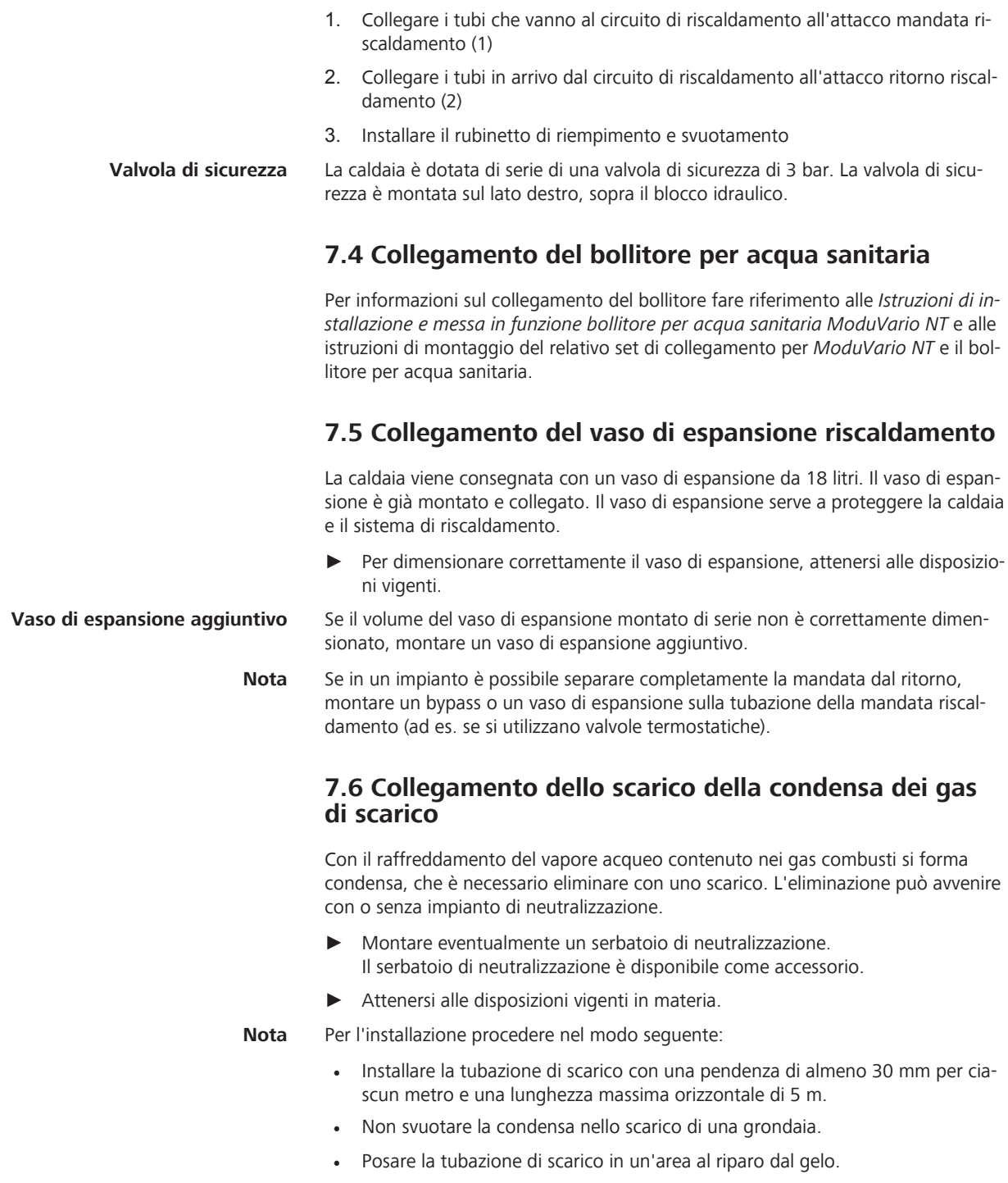
Per montare lo scarico per la condensa dei gas combusti, procedere nel modo seguente:

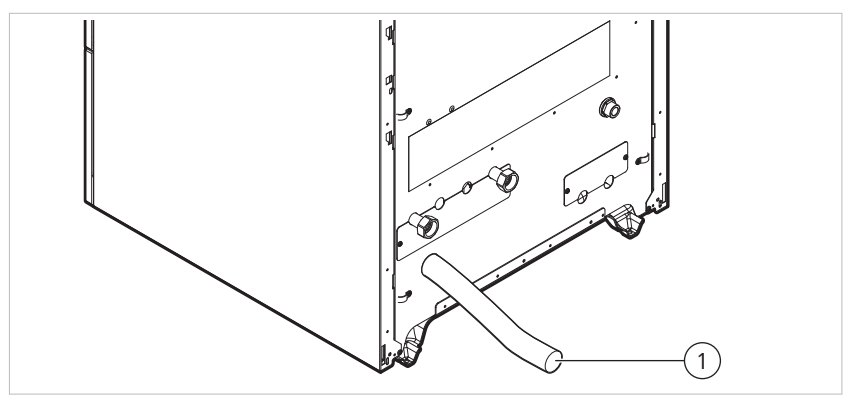

*Collegamento dello scarico per la condensa dei gas combusti*

1 tubazione di scarico

- 1. Eseguire il collegamento a un condotto di scarico
- 2. Eventualmente montare il serbatoio di neutralizzazione
- 3. Inserire il flessibile del raccoglitore della condensa dei gas combusti che giunge dal sifone e dalla valvola di sicurezza.
- 4. Installare una barriera antiodore o un sifone nella tubazione di scarico (1) Per eseguire interventi di manutenzione sul sifone **non** installare un attacco fisso.

# **7.7 Riempire il sifone**

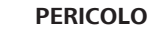

#### **Pericolo di morte a causa dei gas combusti**

Con il sifone vuoto, i gas combusti si diffondono dalla caldaia.

► Riempire il sifone d'acqua prima della messa in funzione

Per riempire il sifone, procedere nel modo seguente:

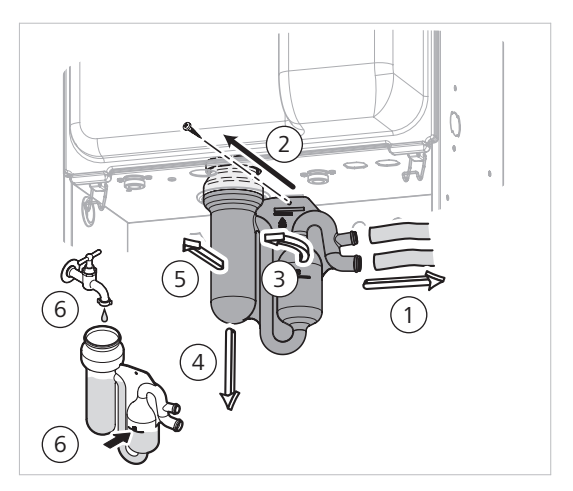

*Riempire il sifone*

- 1. Smontare il sifone
- 2. Riempire d'acqua il sifone fino alla tacca
- 3. Montare nuovamente il sifone

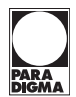

# **8 Allacciamento elettrico**

# **Pericolo di morte per scossa elettrica**

Negli allacciamenti elettrici dell'apparecchio è presente tensione di rete.

- ► L'installazione elettrica è di esclusiva competenza di un tecnico specializzato.
- Staccare la corrente.

Rispettare la polarità della caldaia.

**PERICOLO**

► Accertarsi che l'alimentazione di corrente non possa essere ripristinata

#### **Unità di comando**

La caldaia è completamente cablata. È possibile realizzare tutti i collegamenti esterni nella spina di connessione (bassa tensione).

La seguente tabella descrive i dati principali del quadro di comando:

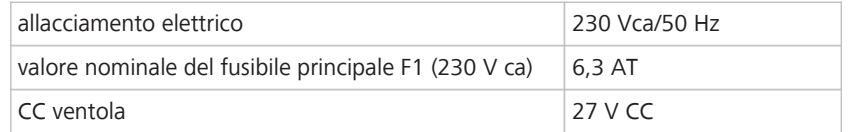

**Scheda PCU**

La potenza disponibile per ciascuna uscita è 450 W (2 A, con cos  $\Phi = 0.7$ ). La corrente di avviamento deve essere inferiore a 16 A.

Se il carico supera uno di questi valori, collegare l'unità di comando tramite un contattore. Il contattore **non** deve essere montato nel quadro di comando.

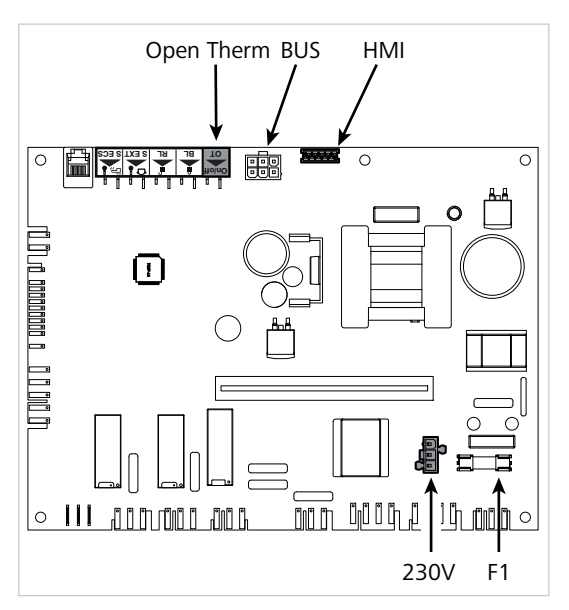

*Posizione delle interfacce sulla scheda PCU*

Quando si sostituiscono i fusibili, è necessario utilizzare sempre fusibili dello stesso valore nominale. **Nota**

È possibile collegare la caldaia come segue:

- circuito di riscaldamento non miscelato
- circuito di riscaldamento miscelato
- collegamento di un bollitore per acqua sanitaria
- occupazione multipla

Per ulteriori informazioni consultare il documento *Schemi idraulici e di cablaggio - Esempi di impianti*.

# **8.1 Canalina**

Posare il cavo della sonda e il cavo a 230 V separatamente l'uno dall'altro.

► Fuori dalla caldaia utilizzare 2 cavi o 2 canaline.

I cavi o le canaline devono essere posati a una distanza di circa 20 cm.

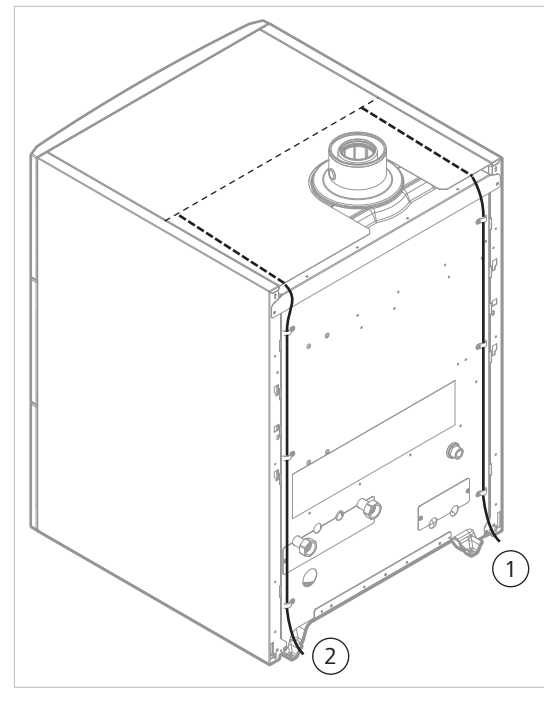

*Cablaggio della caldaia*

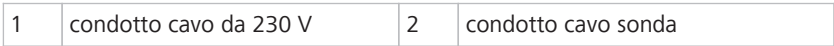

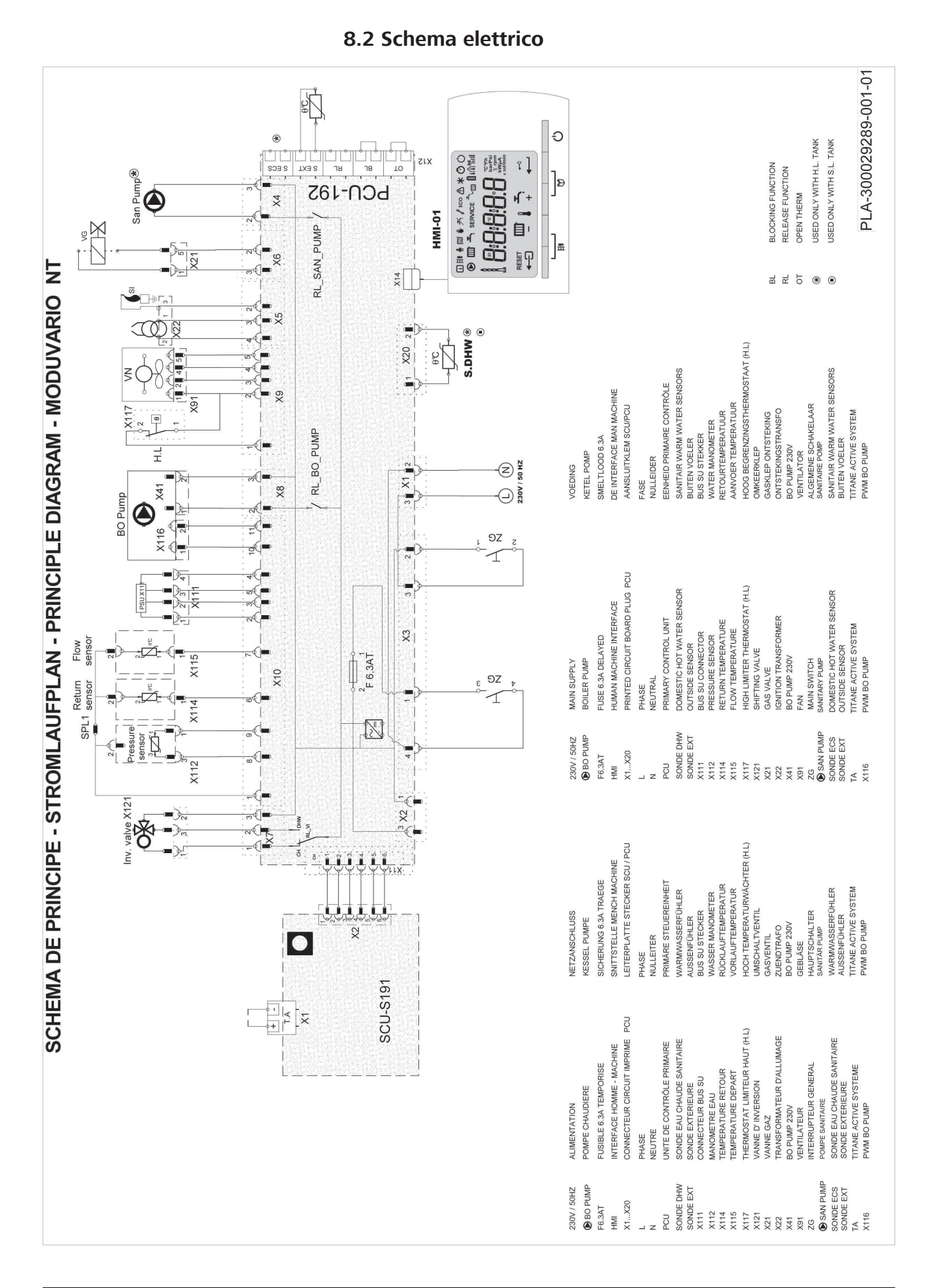

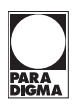

# **Allacciamento elettrico**

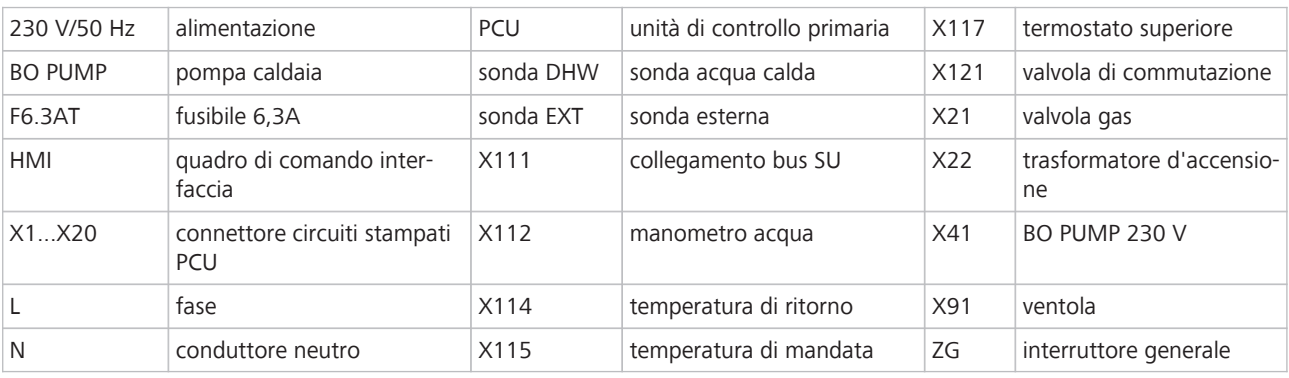

# **8.3 Accesso ai morsetti**

Per rendere accessibili le morsettiere per gli allacciamenti elettrici, procedere come segue:

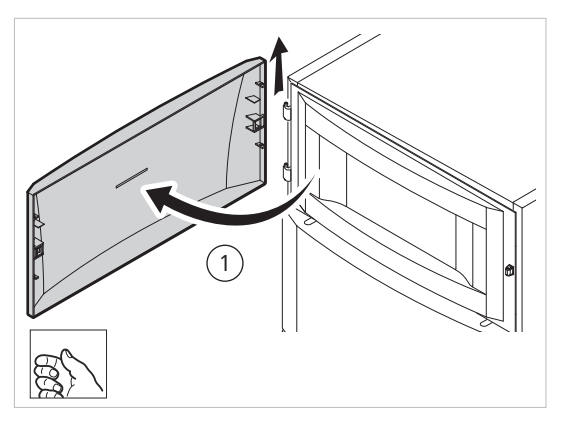

1. Aprire lo sportello del quadro di comando e smontarlo

*Aprire lo sportello del quadro di comando*

 $\left( 2\right)$ 3 ર≪

*Rimuovere la copertura frontale*

- 2. Allentare le molle alle due estremità con un cacciavite
- 3. Rimuovere la copertura frontale

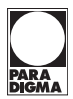

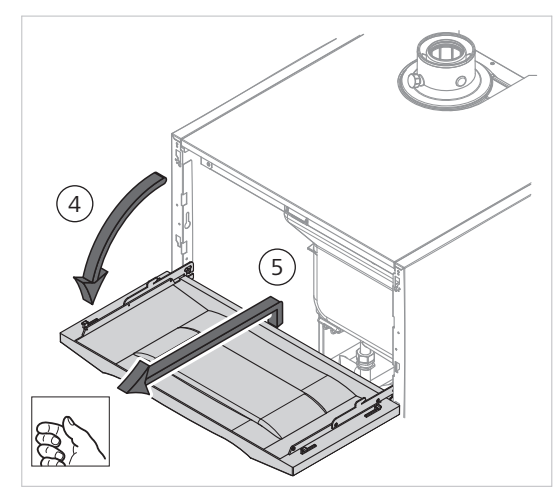

*Smontare il quadro di comando*

- 4. Staccare il quadro di comando dal supporto del rivestimento laterale
- 5. Ribaltare in avanti il quadro di comando

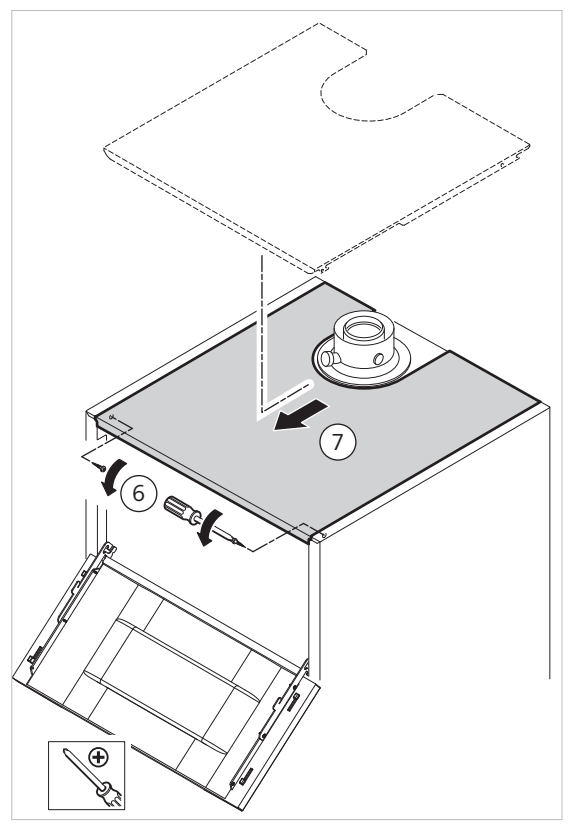

*Rimuovere la calotta di copertura*

- 6. Rimuovere le viti di ritegno destra e sinistra
- 7. Smontare la calotta di copertura

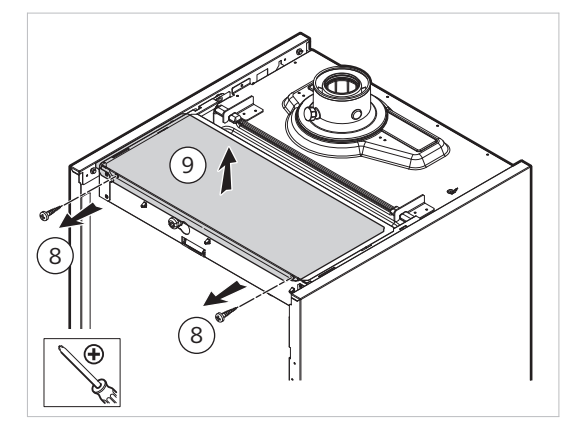

*Smontare la copertura della scatola schede (lamiera protettiva della scheda)*

- 8. Rimuovere le viti di ritegno destra e sinistra
- 9. Smontare la lamiera protettiva della scheda

# **8.4 Posizioni delle schede**

#### **NOTA**

**Danni all'apparecchio in seguito alla rimozione dell'unità di memoria per i parametri caldaia (PSU)**

La PSU fornisce all'apparecchio tutti i dati e i parametri necessari per il corretto funzionamento.

► Non rimuovere mai la PSU

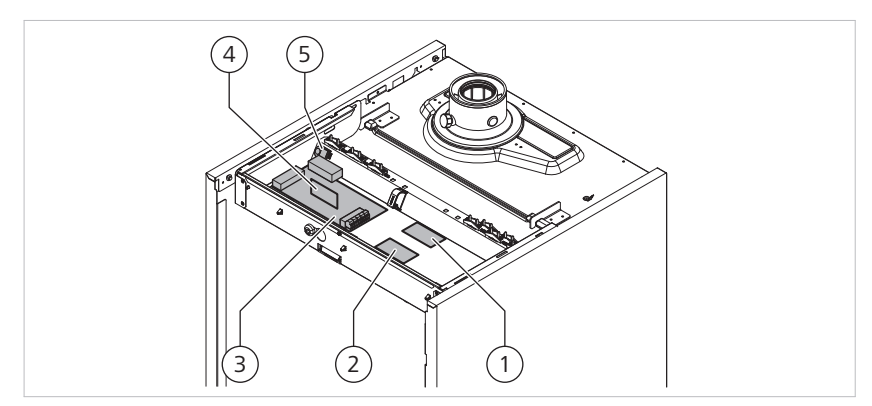

*Posizione delle schede*

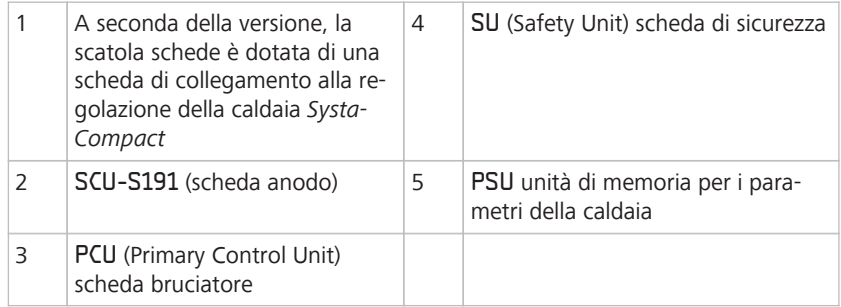

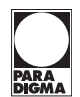

# **8.5 Installazione con la regolazione esterna**

La caldaia può essere fatta funzionare con una regolazione esterna. Allo scopo si possono collegare i seguenti tipi di regolazione esterna:

- comando ON/OFF
- termostato ambiente
- Alla consegna la spina bipolare è collegata al morsetto. Il cavo va procurato in loco. **Nota**

#### **8.5.1 Collegamento della regolazione esterna per "caldaia singola"**

Per collegare la regolazione esterna, procedere come segue:

**PCU On/off OT BL RL S EXT S ECS**  $\otimes$ めん  $\mathbf{2}$ 1 3

*Collegamento della regolazione esterna per "caldaia singola"*

- 1. Collegare un termostato a due posizioni (ON/OFF) o un'unità di comando OpenTherm ai morsetti della spina di connessione: Rimuovere il ponticello dal morsetto "OT" Collegare il conduttore del termostato ON/OFF alla spina
- 2. Collegare la sonda esterna (accessorio)
- 3. Se il circuito di riscaldamento non miscelato presenta un riscaldamento a pannelli radianti, collegare un termostato di sicurezza: Rimuovere il ponticello dal morsetto "BL" Collegare i fili del termostato di sicurezza alla spina
- Per il tipo di impianto "regolazione esterna per caldaia singola" impostare il parametro P:36 sul valore 1. Per informazioni su come impostare i parametri, si rimanda al capitolo "Modifica dei parametri [[52](#page-51-0)]". **Nota**

#### **8.5.2 Collegamento della regolazione esterna per "caldaia con bollitore per acqua sanitaria"**

Per collegare la regolazione esterna, procedere come segue:

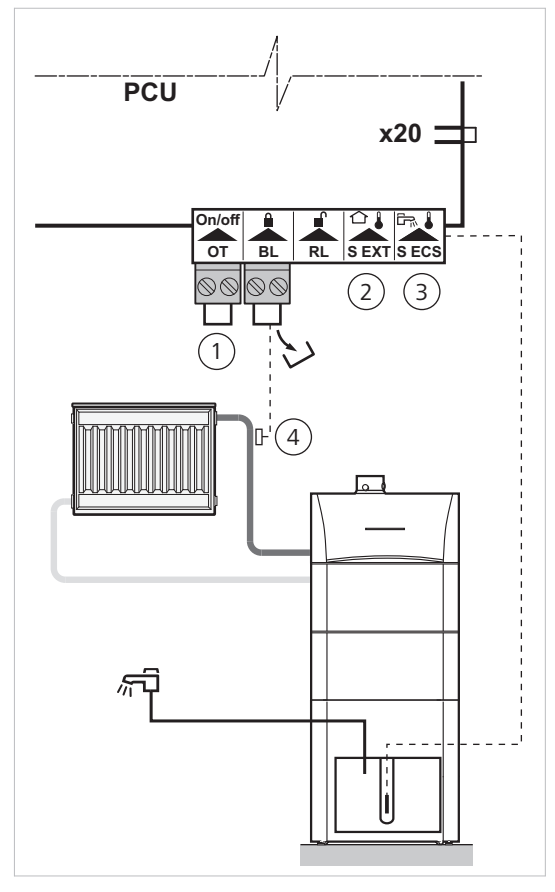

*Collegamento della regolazione esterna della caldaia con bollitore per acqua sanitaria*

- 1. Collegare un termostato a due posizioni (ON/OFF) o un'unità di comando OpenTherm ai morsetti della spina di connessione: Rimuovere il ponticello dal morsetto "OT" Collegare il conduttore del termostato ON/OFF alla spina
- 2. Collegare la sonda esterna (accessorio)
- 3. Collegare la sonda termica del bollitore al connettore "S ECS"
- 4. Se il circuito di riscaldamento non miscelato presenta un riscaldamento a pannelli radianti, collegare un termostato di sicurezza: Rimuovere il ponticello dal morsetto "BL" Collegare i fili del termostato di sicurezza alla spina
- Unitamente al bollitore per acqua sanitaria da 100 l (litri) collegare la sonda termica nel modo seguente: **Nota**
	- sonda termica a contatto per acqua calda al connettore "X20"
	- sonda termica bollitore al connettore "S ECS"

### **8.6 Collegamento del cavo di rete**

La caldaia dispone di un cavo di rete di 1,5 m di lunghezza con i capi aperti.

- In caso di sostituzione utilizzare solo un cavo di rete originale. **Nota**
	- Per collegare il cavo di rete, procedere nel modo seguente:
		- 1. Per il collegamento del cavo di rete attenersi alle disposizioni vigenti
	- 2. Collegare la fase, il conduttore neutro e la terra a un cavo di rete da 230 V

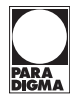

→ A questo punto la caldaia è pronta al funzionamento.

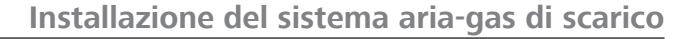

# **9 Installazione del sistema aria-gas di scarico**

È possibile far funzionare la caldaia a camera aperta o a camera chiusa.

La scelta di un sistema aria-gas di scarico adatto si basa sula variante di montaggio, ad es.:

- a camera aperta
- a camera chiusa
- Centrale di riscaldamento su tetto
- Occupazione multipla

Il dimensionamento dei sistemi aria-gas di scarico può essere tratto dal catalogo dei prodotti.

# **9.1 Collegamento del condotto del gas di scarico**

# **PERICOLO**

#### **Pericolo di morte a causa dei gas combusti**

I sistemi HVAC, ad esempio ventilatori, impianti di ventilazione, cappe di estrazione o asciugatrici con scarico diretto dell'aria, aspirano i gas combusti dall'impianto.

- Installare le caldaie solo in locali nei quali non sono presenti sistemi HVAC
- Informare l'utente sulla sussistenza del pericolo

La caldaia può essere collegata ad un condotto dei gas combusti a camera aperta o a camera chiusa.

- collegamento aria comburente/gas combusti mediante doppie canne fumarie concentriche sul condotto aria-gas combusti orizzontale
- collegamento aria comburente/gas combusti mediante doppie canne fumarie concentriche sul condotto aria-gas combusti verticale (con uscita sul tetto)
- collegamento aria comburente/gas combusti mediante doppie canne fumarie concentriche nel locale caldaia, mediante canne fumarie singole nel camino (lavaggio a controcorrente dell'aria comburente nel camino)
- collegamento aria comburente/gas combusti mediante doppie canne fumarie concentriche nel locale caldaia, mediante canne fumarie singole "Flex" nel camino (lavaggio a controcorrente dell'aria comburente nel camino)
- condotto separato aria comburente/gas combusti mediante adattatore tubolare doppio e canne fumarie singole (aspirazione dell'aria comburente dall'esterno)
- collegamento di un camino con l'ausilio di un kit di collegamento (l'aria comburente viene aspirata dal locale caldaia)
- collegamento aria comburente/gas combusti in un collettore per caldaie a tenuta (sistema 3CE P)
- I tubi dei gas combusti devono essere tarati per temperature fino a 120 °C (classe di temperatura T120). **Nota**

Per indicazioni dettagliate sulla progettazione volta all'esecuzione del condotto aria/gas combusti, consultare il catalogo dei prodotti.

# **9.2 Collegamento del condotto dell'aria comburente**

Per informazioni sul collegamento del condotto dell'aria comburente consultare il catalogo dei prodotti.

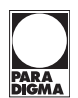

# **10 Uso del quadro di comando**

Per eseguire la messa in funzione della caldaia, è necessario conoscere il quadro di comando ed eventualmente impostare parametri diversi.

Si riportano informazioni sulle seguenti funzioni di comando:

- Visualizzazione del menù di informazione
- Leggere il contatore delle ore di funzionamento e le accensioni riuscite
- Impostare la modalità di funzionamento Manuale
- Ripristinare il parametro alle impostazioni di fabbrica

# **10.1 Panoramica del quadro di comando**

Il quadro di comando della caldaia consente di impostare i parametri dell'impianto. I tasti e i simboli del quadro di comando hanno il seguente significato:

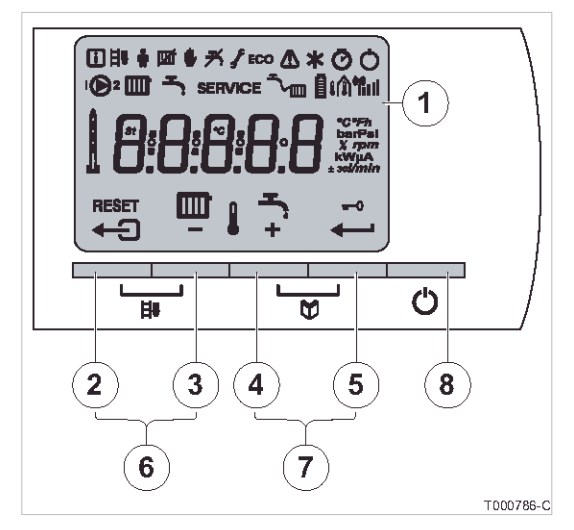

*quadro di comando*

### **Significato dei tasti**

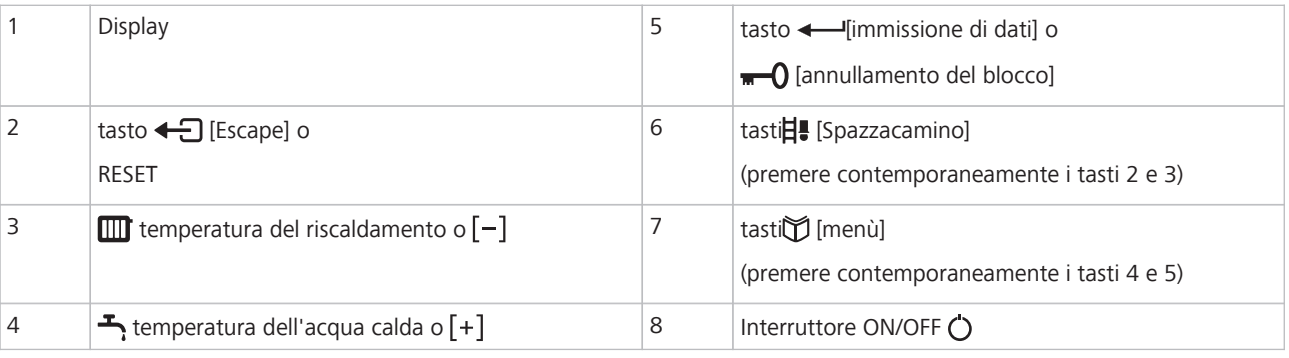

I tasti presentano una doppia funzione.

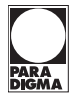

# **Significato dei simboli**

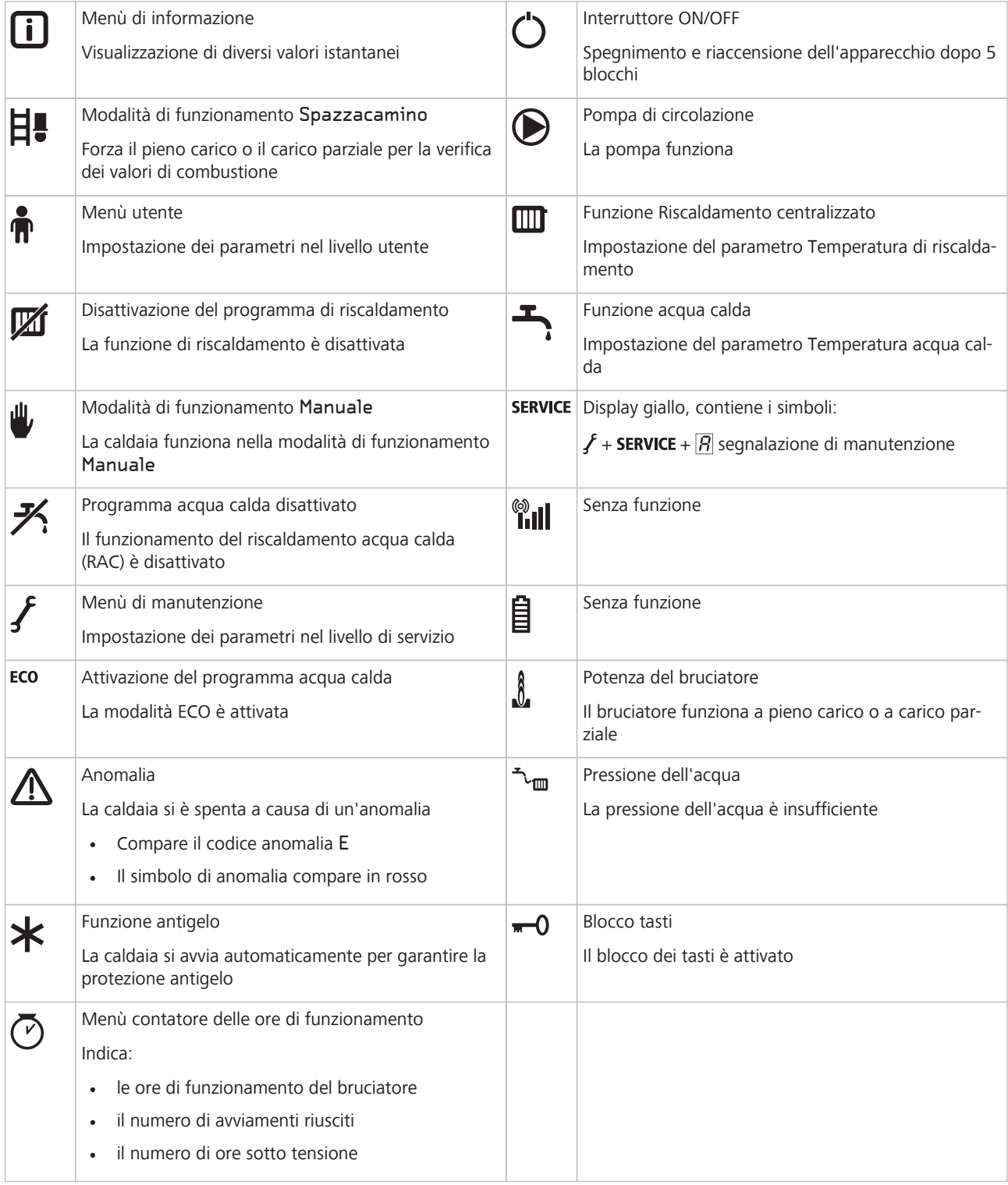

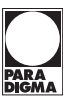

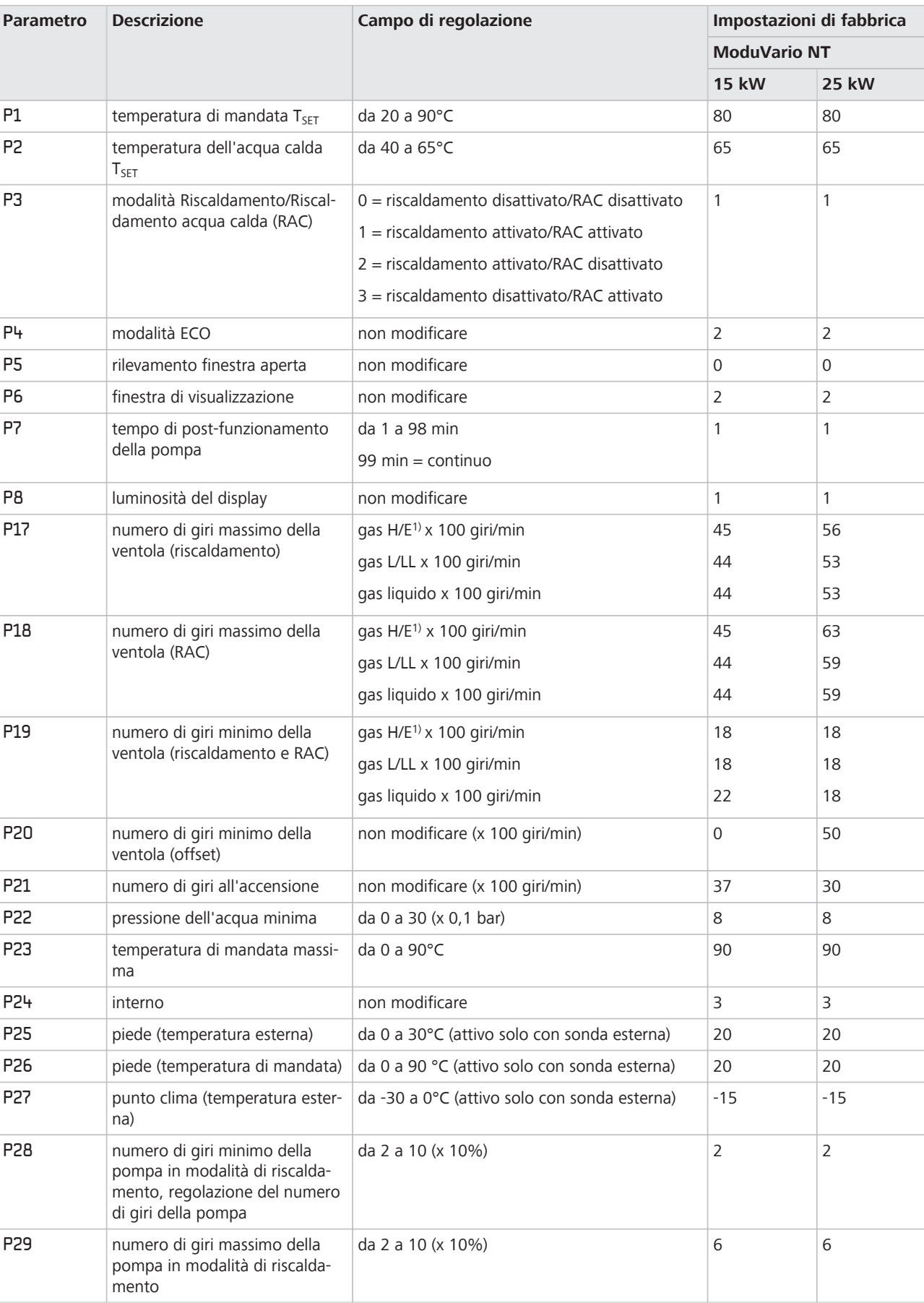

# **10.2 Panoramica dei parametri**

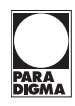

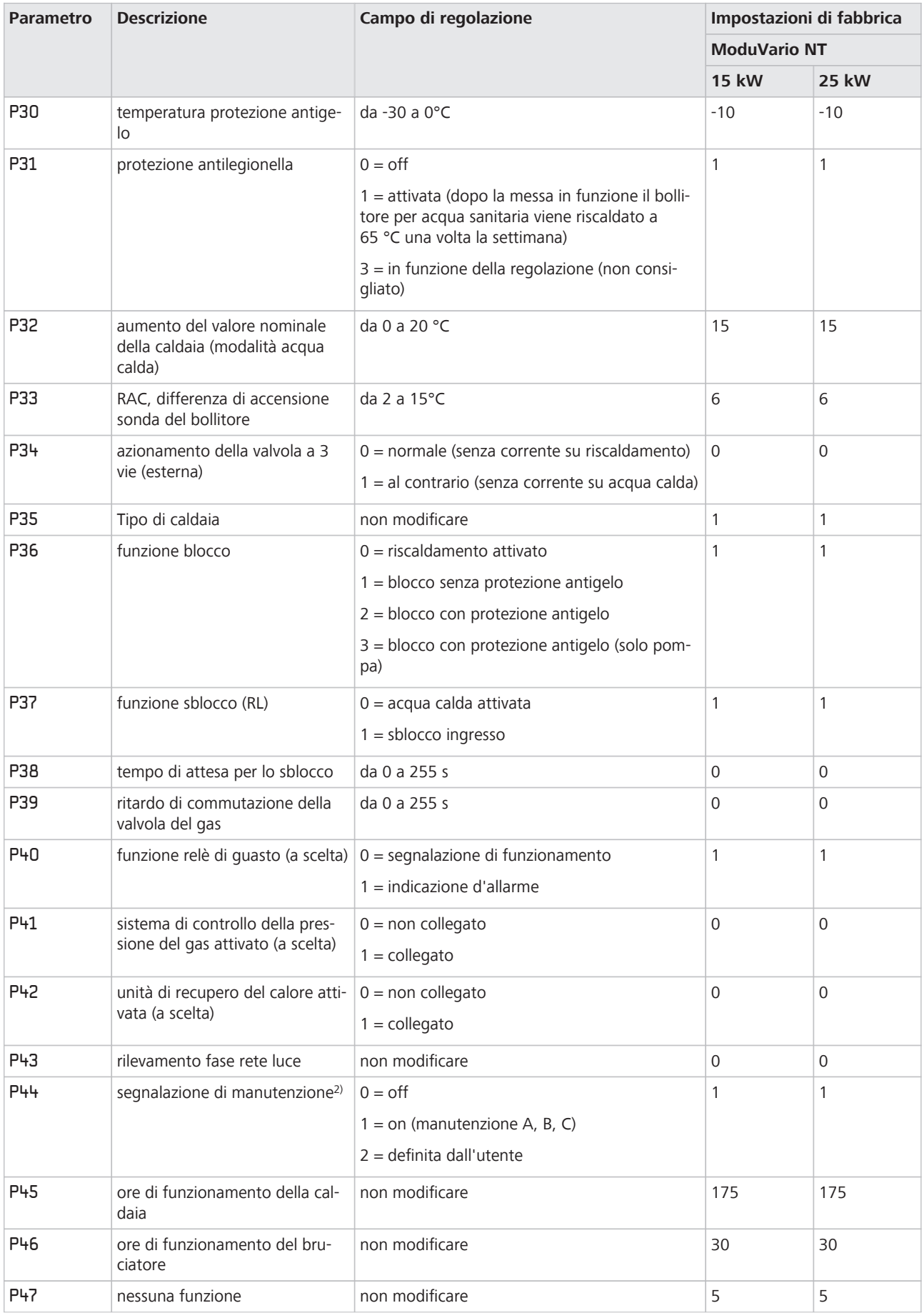

# <span id="page-51-0"></span>**Uso del quadro di comando**

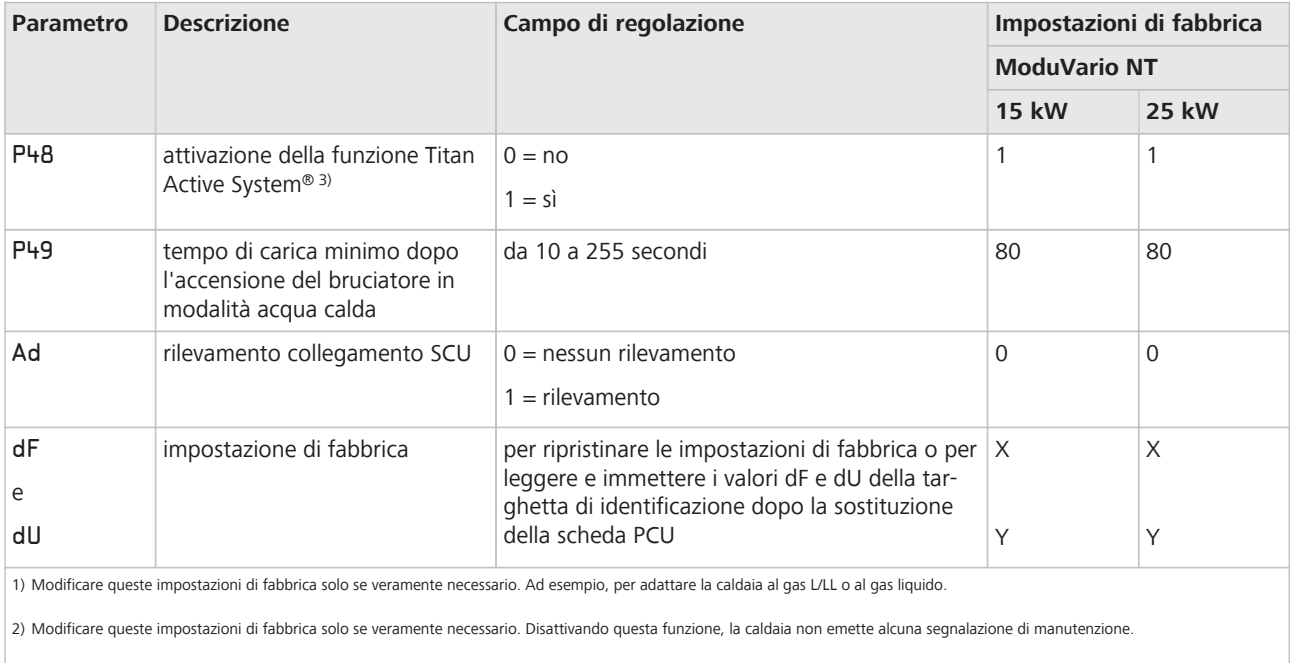

3) Il parametro viene visualizzato solo se è presente la scheda anodica SCU-S191.

# **10.3 Modifica dei parametri**

### **Esempio: modifica dei parametri nel livello utente**

Per modificare i parametri da  $\overline{P}$  | a  $\overline{P}$  | a | procedere nel modo seguente:

- 1. **门** Premere (tasto doppio)
- 2.  $\lceil + \rceil$  Premere finché non lampeggia il simbolo  $\phi$  nella barra dei menù
- 3. Selezionare il livello utente con <

 $\boxed{\rho}$  / Compare,  $\boxed{\prime}$  lampeggia

4. Confermare con

**[7]**  $\int_0^{\infty}$  (impostazione di fabbrica) compare e lampeggia

- 5. Impostare il valore con  $[-]$  o  $[+]$  (ad es. su  $\boxed{5|0|}$ C)
- 6. Confermare con
	- $\boxed{P}$  / Compare,  $\boxed{I}$  lampeggia
- 7. Impostare eventualmente altri parametri con  $\lceil \rceil$  o  $\lceil + \rceil$
- 8. Premere due volte  $\leftarrow$  per tornare alla modalità di funzionamento corrente
- La caldaia torna alla modalità di funzionamento normale se non vengono premuti tasti entro 3 min. **Nota**

#### **Esempio: modifica dei parametri nel livello di servizio**

La modifica dei parametri da  $\boxed{\rho_1 \mid \overline{\rho}$  a  $\boxed{d} \boxed{F}$  è di esclusiva competenza del tecnico specializzato, dopo l'immissione del codice di accesso  $\boxed{\mathcal{G}|\mathcal{G}|$  /  $\mathcal{Z}$ . In questo modo si evitano errori dovuti ad impostazioni errate.

**Inserimento del codice di accesso**

- 1. **P**remere (tasto doppio)
- 2. [+] Premere finché non lampeggia il simbolo  $f$  nella barra dei menù
- 3. Selezionare il livello di servizio con
	- $[C|G|G]E$  Compare
- 4. Impostare il codice  $\boxed{C}$  $\boxed{C}$   $\boxed{C}$  con  $\boxed{-}$  o  $\boxed{+}$
- 5. Confermare con

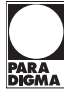

- $\boxed{P}$  / Compare,  $\boxed{I}$  lampeggia
- 6. confermare con

**75°C** (impostazione di fabbrica) compare e lampeggia,

- 7. Impostare il valore con  $[-]$  o  $[+]$ , (ad es. su  $\boxed{5 \boxed{0} \square}$ )
- 8. confermare con <
	- $\boxed{P}$  / Compare,  $\boxed{7}$  lampeggia
- 9. Impostare eventualmente altri parametri con  $[-]$  o  $[+]$
- 10. Premere due volte  $\leftarrow$  per tornare alla modalità di funzionamento corrente
- La caldaia torna alla modalità di funzionamento normale se non vengono premuti tasti entro 3 min. **Nota**

# **10.4 Visualizzazione del menù di informazione**

Nel menù di informazione è possibile visualizzare diversi valori impostati.

Per selezionare il menù di informazione, procedere nel modo seguente:

1. Premere () (tasto doppio)

Il simbolo n della barra dei menù lampeggia.

- 2. Selezionare il menù di informazione con <
- 3. Visualizzare i valori con i pulsanti  $[+]$  o $[-]$

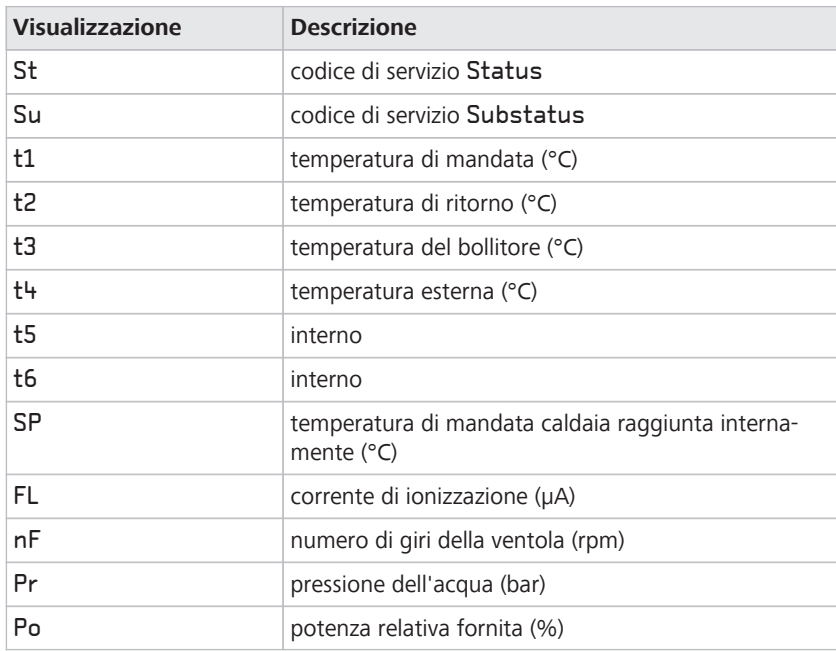

**Nota**

Mediante i codici di servizio Status e Substatus è possibile seguire il funzionamento della caldaia.

# **Uso del quadro di comando**

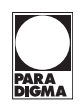

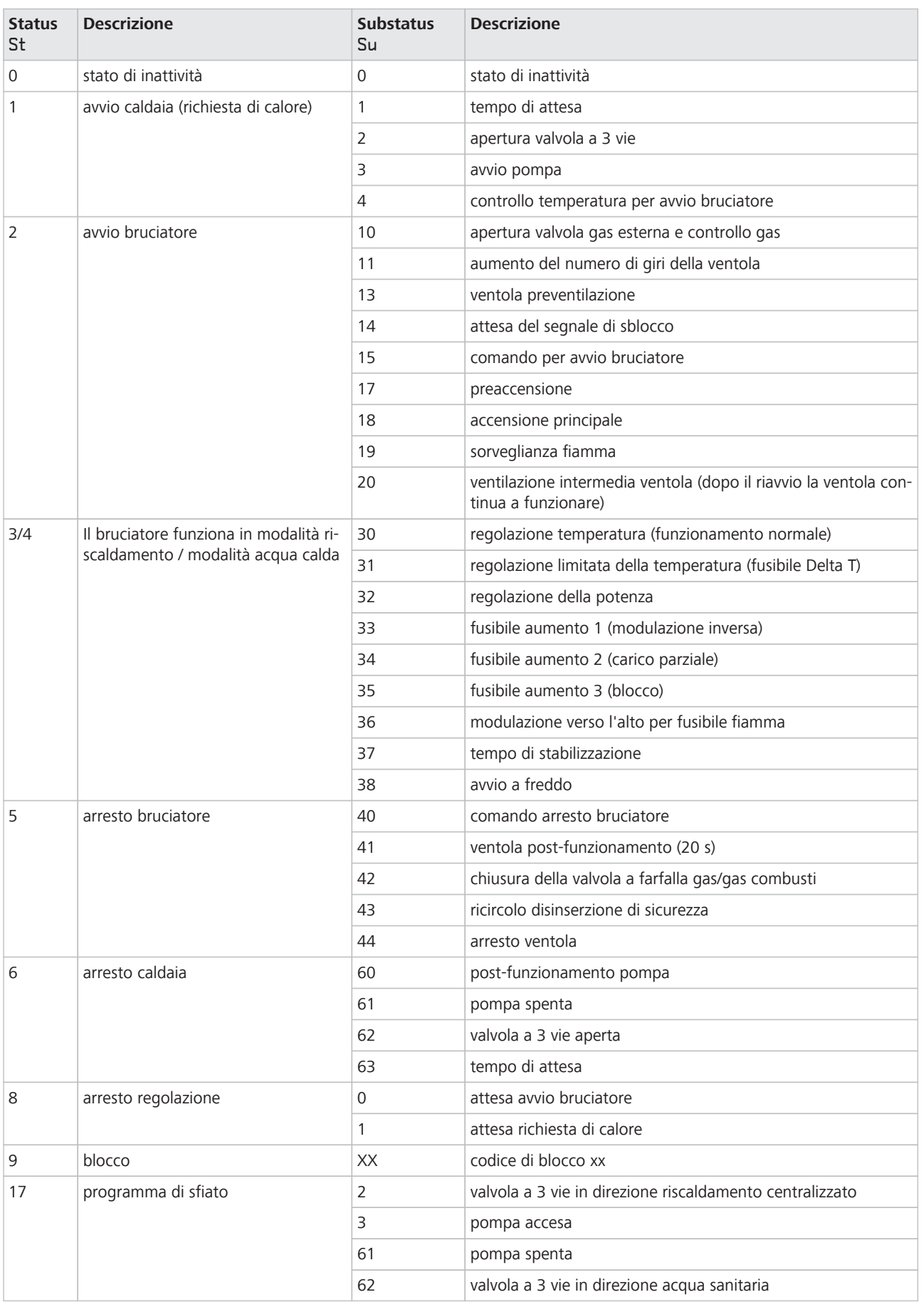

# **10.5 Leggere il contatore delle ore di funzionamento e le accensioni riuscite**

È possibile visualizzare le seguenti informazioni:

- ore complessive di funzionamento della caldaia
- ore di funzionamento in modalità Riscaldamento
- ore di funzionamento in modalità Acqua calda
- percentuale di accensioni riuscite
- 1. **T** Premere (tasto doppio) finché non lampeggia il simbolo  $\overline{O}$  della barra dei menù
- 2. Confermare con <

 $\boxed{H}$  e le ore di funzionamento (ad es.  $\boxed{3}$   $\boxed{6}$   $\boxed{0}$   $\boxed{0}$ ) vengono visualizzate alternativamente

3. [+] Premere

#### **III** Compare

 $\overline{H}$  e le ore di funzionamento in modalità Riscaldamento (ad es.  $\overline{S}$   $\overline{S}$   $\overline{B}$ ) vengono visualizzate alternativamente

4. [+] Premere

Compare

 $\overline{H}$  e le ore di funzionamento in modalità Acqua calda (ad es.  $\overline{3}$   $\overline{2}$   $\overline{0}$ ) vengono visualizzate alternativamente

5. [+] Premere

Compare

 $\boxed{5}$   $\boxed{R}$  e la percentuale di accensioni riuscite (ad es.  $\boxed{9}$  $\boxed{2}$ ) compaiono alternativamente

6. Premere due volte  $\leftarrow$  per tornare alla modalità di funzionamento corrente

# **10.6 Impostazione la modalità di funzionamento Manuale**

In alcuni casi è necessario far funzionare la caldaia in modalità Manuale, ad esempio quando non è ancora collegata la regolazione della caldaia.

Per comandare la caldaia in modalità Manuale, procedere come segue:

1. M Premere (tasto doppio) **Senza sonda termica esterna**

**Con sonda termica esterna**

- 2. Premere più volte [+] finché lampeggia  $\psi$  nella barra dei menù
- 3. Confermare con

Compaiono la temperatura di mandata (°C) e la pressione di esercizio (bar)

- 4. Impostare manualmente la temperatura di mandata con  $\lceil \rceil$  o  $\lceil + \rceil$
- 5. Confermare con

A questo punto la caldaia funziona in modalità Manuale.

- 6. Premere due volte  $\leftarrow$  per tornare alla modalità di funzionamento corrente
- 1. **P**remere (tasto doppio)
- 2. Premere più volte  $\lceil + \rceil$  finché lampeggia  $\psi$  nella barra dei menù
- 3. Confermare con

 $B\Box$  IS Compare bar Compaiono la temperatura di mandata (°C) e la pressione di esercizio (bar). La temperatura di mandata viene calcolata in funzione della temperatura esterna e della curva di riscaldamento interna.

4. Impostare manualmente la temperatura di mandata con  $\lceil - \rceil$  o  $\lceil + \rceil$ 

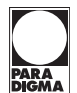

5. Confermare con

A questo punto la caldaia funziona in modalità Manuale.

6. Premere due volte  $\leftarrow$  per tornare alla modalità di funzionamento corrente

# **10.7 Ripristino delle impostazioni di fabbrica**

Per ripristinare le impostazioni di fabbrica dei parametri, procedere nel modo seguente:

**Inserimento del codice di accesso**

- 1. **P**remere (tasto doppio)
- 2.  $\lceil + \rceil$  Premere finché non lampeggia il simbolo  $f$  nella barra dei menù
- 3. Selezionare il livello di servizio con

 $\boxed{C}$   $\boxed{C}$   $\boxed{d}$   $\boxed{E}$  Compare

- 4. Impostare il codice  $\boxed{C}$   $\boxed{C}$   $\boxed{C}$  con  $\boxed{-}$  o  $\boxed{+}$
- 5. Confermare con

 $\boxed{P}$   $\boxed{I}$  Compare,  $\boxed{I}$  lampeggia

#### **Ripristino delle impostazioni di fabbrica**

- 1. [+] Premere finché compare  $\overline{P}$ ,  $\overline{G}$   $\overline{F}$ ,  $\overline{G}$   $\overline{F}$  lampeggia
- 2. Confermare con

 $G$   $F$   $\cancel{X}$  Compare,  $\cancel{X}$  lampeggia.  $\overline{X}$  rappresenta il valore corrente del parametro  $\overline{G}$  F.

- 3. Confrontare il valore di lettura con il valore  $\overline{X}$  indicato sulla targhetta di identificazione
- 4. Impostare il valore X indicato sulla targhetta di identificazione con  $[-]$  o  $[+]$
- 5. Confermare con

 $G$   $F$   $Y$  Compare,  $Y$  lampeggia.  $\overline{Y}$  rappresenta il valore corrente del parametro  $\overline{d}$   $\overline{U}$ .

- 6. Confrontare il valore di lettura con il valore  $\overline{Y}$  indicato sulla targhetta di identificazione
- 7. Impostare il valore Y indicato sulla targhetta di identificazione con  $\lceil \rceil$  o  $\lceil + \rceil$
- 8. Confermare con <
- $\rightarrow$  Le impostazioni di fabbrica vengono ripristinate e
- $\rightarrow$  il display torna alla modalità di funzionamento corrente

# **11 Messa in servizio**

# **11.1 Riempimento dell'impianto**

### **NOTA**

#### **Danni allo scambiatore di calore a causa dell'acqua di rubinetto non adatta**

L'acqua di rubinetto non adatta causa corrosione e perdite. Non è consentito aggiungere sostanze chimiche (ad es. antigelo, mezzi per ridurre la durezza dell'acqua, mezzi per aumentare o ridurre il valore pH)

- Attenersi ai requisiti dell'acqua di rubinetto pH: 7,0 - 9,0 Durezza dell'acqua: 0,5 - 20 °dH con una potenza della caldaia < 70 kW Durezza dell'acqua: 0,5 - 11,2 °dH con una potenza della caldaia di 70 - 200 kW Conducibilità max. 800 µS/cm (a 25 °C)
- ► Non aggiungere additivi all'acqua di rubinetto
- Decliniamo ogni responsabilità per i danni subiti dallo scambiatore di calore a causa della diffusione dell'ossigeno. Se vi è il rischio che l'ossigeno entri nel sistema di riscaldamento, si consiglia di separare il sistema interponendo uno scambiatore di calore. **Nota**

#### **Requisiti dell'acqua di rubinetto per il riempimento dell'impianto**

Nella maggior parte dei casi è possibile riempire l'impianto di riscaldamento di acqua di rubinetto non trattata. Qualora non fosse possibile rispettare i requisiti dell'acqua di rubinetto (durezza, pH e conducibilità), contattare eventualmente il produttore.

**Nota** Attenersi alle disposizioni vigenti in materia riportate nel capitolo "Disposizioni".

#### **Lavaggio dell'impianto**

Per lavare l'impianto, procedere nel modo seguente:

- Lavare a fondo l'impianto di riscaldamento Eliminare dall'impianto residui quali sfridi metallici, pasta saldante, grasso o simili.
- 2. Sfangare gli impianti esistenti e lavarli anch'essi a fondo L'acqua deve essere limpida e priva di impurità.

#### **Riempimento dell'impianto**

Per riempire l'impianto di riscaldamento, procedere nel modo seguente:

- 1. Aprire completamente le valvole di tutti i termosifoni
- 2. Accendere la caldaia

La pressione dell'acqua è indicata sul display del quadro di comando.

- 3. Collegare il tubo flessibile di riempimento ad un rubinetto dell'acqua
- 4. Collegare l'estremità libera del flessibile di riempimento al rubinetto di riempimento e svuotamento della caldaia Assicurarsi che non giunga acqua di riscaldamento alle tubature dell'acqua potabile.
- 5. Aprire il rubinetto di riempimento e svuotamento
- 6. Aprire lentamente il rubinetto dell'acqua
- 7. Riempire l'impianto di riscaldamento fino a raggiungere una pressione dell'acqua compresa tra 1,5 e 2 bar
- 8. Chiudere il rubinetto di riempimento e svuotamento

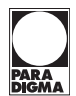

- <span id="page-57-0"></span>9. Sfiatare l'impianto di riscaldamento nei punti previsti
- 10. Controllare di nuovo la pressione dell'acqua
- 11. Riempire nuovamente l'impianto di riscaldamento fino a raggiungere la pressione di esercizio richiesta Attenersi alle disposizioni vigenti; vedere il capitolo "Disposizioni"
- 12. Staccare il tubo flessibile di riempimento
- 13. Verificare la tenuta degli attacchi

# **11.2 Verifica degli attacchi**

#### **NOTA**

#### **Malfunzionamenti a causa del tipo di gas errato**

L'apparecchio è concepito per l'uso con un determinato tipo di gas, vedere i dati riportati sulla targhetta.

- Prima della messa in funzione, controllare che il tipo di gas impostato corrisponda al tipo di gas disponibile in loco
- ► Eventualmente impostare il tipo di gas sull'apparecchio

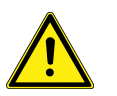

### **PERICOLO**

#### **Pericolo di morte per esplosione di gas**

Una pressione eccessiva degli attacchi della valvola del gas genera una sovrappressione nella caldaia. Il gas fuoriesce.

- ► Attenersi alle disposizioni per la pressione corretta degli attacchi della valvola del gas
- Controllare la pressione degli attacchi della valvola del gas prima della messa in funzione
- ► Eventualmente impostare la pressione degli attacchi della valvola del gas

L'elenco seguente offre una panoramica su come controllare gli attacchi. Di seguito sono spiegate dettagliatamente le singole operazioni:

- 1. Togliere la tensione alla caldaia
- 2. Smontare il coperchio dell'alloggiamento di tenuta
- 3. Verificare gli attacchi del gas
- 4. Verificare la pressione di allacciamento del gas
- 5. Verificare i collegamenti idraulici
- 6. Verifica della pressione dell'acqua
- 7. Verificare i collegamenti elettrici

#### **Smontare il coperchio dell'alloggiamento di tenuta**

**Requisito**

La caldaia è priva di tensione e protetta contro la riaccensione.

Per verificare gli attacchi del gas smontare il coperchio dell'alloggiamento di tenuta.

Per smontare il coperchio dell'alloggiamento di tenuta procedere nel modo seguente:

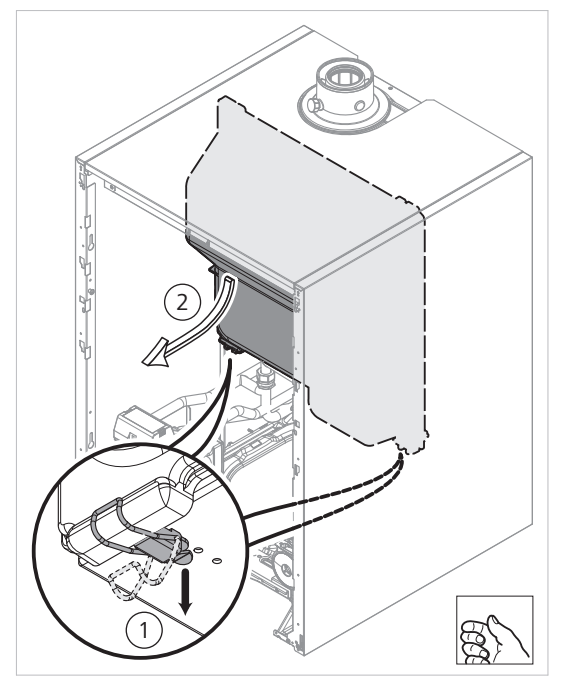

*Smontare il coperchio dell'alloggiamento di tenuta*

- 1. Aprire le due clip sul lato anteriore
- 2. Smontare il coperchio dell'alloggiamento di tenuta

Dopo aver controllato gli attacchi, montare nuovamente il coperchio dell'alloggiamento di tenuta.

► Montando nuovamente il coperchio, controllare lo stato della guarnizione dell'alloggiamento di tenuta.

#### **Verificare gli attacchi del gas e la pressione di allacciamento del gas**

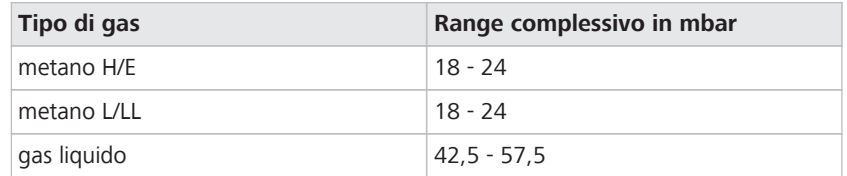

**Panoramica della pressione di scorrimento dell'attacco del gas**

#### **Requisito**

**Gas**

La caldaia è priva di tensione e protetta contro la riaccensione.

Per verificare gli attacchi del gas, procedere nel modo seguente:

- 1. Aprire il rubinetto principale del gas
- 2. Verificare la tenuta del condotto e della valvola del gas La pressione di prova massima è 60 mbar.
- 3. Verificare la tenuta degli attacchi della valvola del gas della caldaia

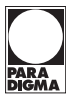

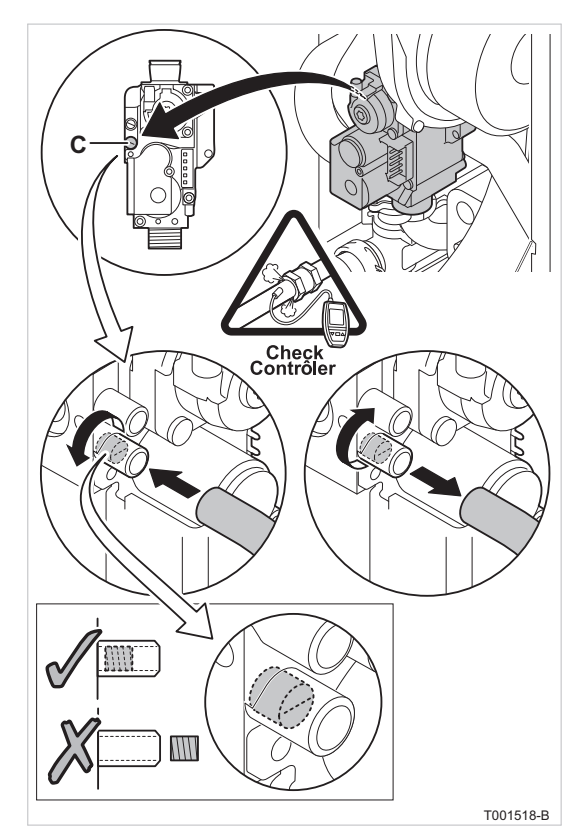

*Verificare la pressione di allacciamento del gas*

- 4. Misurare la pressione di allacciamento del gas sul raccordo di misura della pressione (C) della valvola del gas vedere la tabella "Panoramica della pressione di allacciamento del gas"
- 5. Sfiatare il tubo di collegamento del gas Allo scopo rimuovere il punto di misura sulla valvola del gas.
- 6. Dopo aver sfiatato a sufficienza il condotto, riavvitare il punto di misura sulla valvola del gas
- 7. Verificare la tenuta degli attacchi del gas nella caldaia

#### **Verificare i collegamenti idraulici e la pressione dell'acqua**

Per verificare gli collegamenti idraulici, procedere nel modo seguente: 1. Verificare la tenuta dei collegamenti idraulici 2. Controllare la pressione dell'acqua nell'impianto di riscaldamento 3. Controllare il livello dell'acqua nel sifone presso lo scarico per la condensa dei gas combusti **Sistema idraulico Verificare i collegamenti elettrici** Per verificare i collegamenti idraulici, procedere nel modo seguente: 1. Verificare gli allacciamenti elettrici della regolazione caldaia e degli altri comandi esterni 2. Verificare la messa a terra 3. Verificare gli altri collegamenti **Sistema elettrico 11.3 Adattamento della caldaia ad un altro tipo di gas**

L'impostazione di fabbrica della caldaia prevede il funzionamento con metano H/E.

Per l'adattamento al gas liquido è disponibile un corpo farfallato opzionale.

Per la conversione a un altro tipo di gas, inserire il corpo farfallato e impostare la qualità di combustione in base ai valori delle tabelle; vedere il capitolo "Verifica della combustione".

Per convertire la caldaia al gas liquido, procedere come seque:

- 1. Togliere la tensione alla caldaia
- 2. Allentare il condotto di adduzione dell'aria del tubo di Venturi
- 3. Svitare l'attacco superiore della valvola del gas
- 4. Staccare la spina sotto la ventola
- 5. Disimpegnare le due graffe che fissano l'unità ventola/curva di miscelazione allo scambiatore di calore
- 6. Smontare completamente l'unità ventola/curva di miscelazione
- 7. Inserire il corpo farfallato
- 8. Per il montaggio procedere in ordine inverso
- 9. Assicurarsi di collegare nuovamente la spina della ventola
- 10. Aprire il rubinetto del gas
- 11. Ristabilire il collegamento elettrico della caldaia
- 12. Impostare il numero di giri della ventola tramite i parametri P17, P18, P19 e P20 ; vedere il capitolo "Panoramica dei parametri"
- 13. Impostare il rapporto gas/aria (a pieno carico e a carico parziale); vedere il capitolo "Verifica della combustione".
- 14. Verificare la tenuta degli attacchi della valvola del gas della caldaia

#### **Ripristino dell'impostazione di base dell'elettrovalvola del gas**

Se l'impostazione di base sull'elettrovalvola del gas è stata inavvertitamente mal regolata, è possibile ripristinarla. Per ripristinare l'impostazione di base sull'elettrovalvola del gas, procedere nel modo seguente:

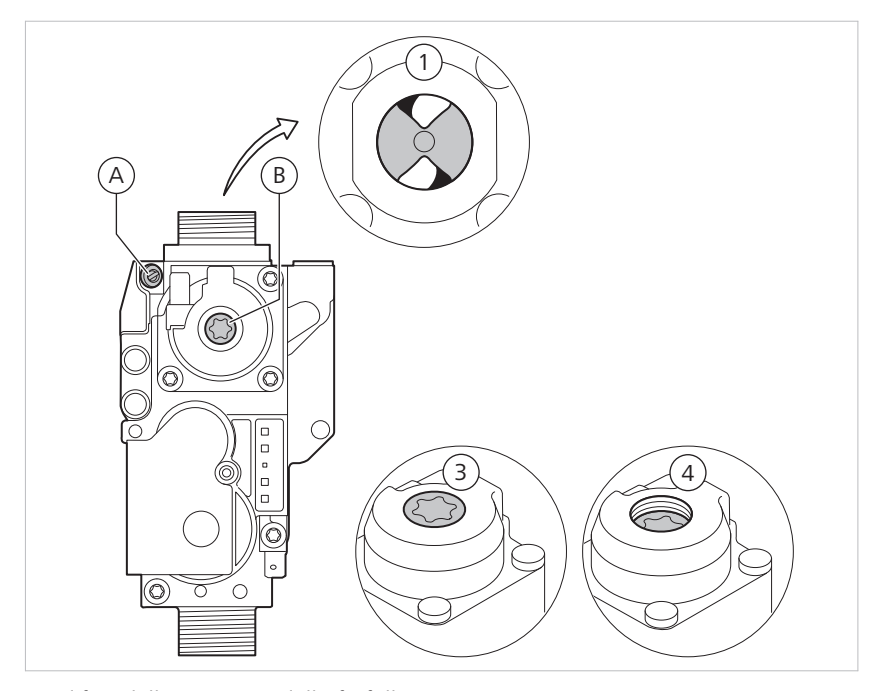

*Modifica della posizione della farfalla*

- 1. Ruotare in senso orario la vite di regolazione (A) (pieno carico) sulla valvola del gas fino a quando la posizione della farfalla blocca il passaggio.
- 2. Ruotare la vite di regolazione (A) (pieno carico) di 8 8,5 giri in senso antiorario

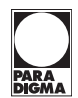

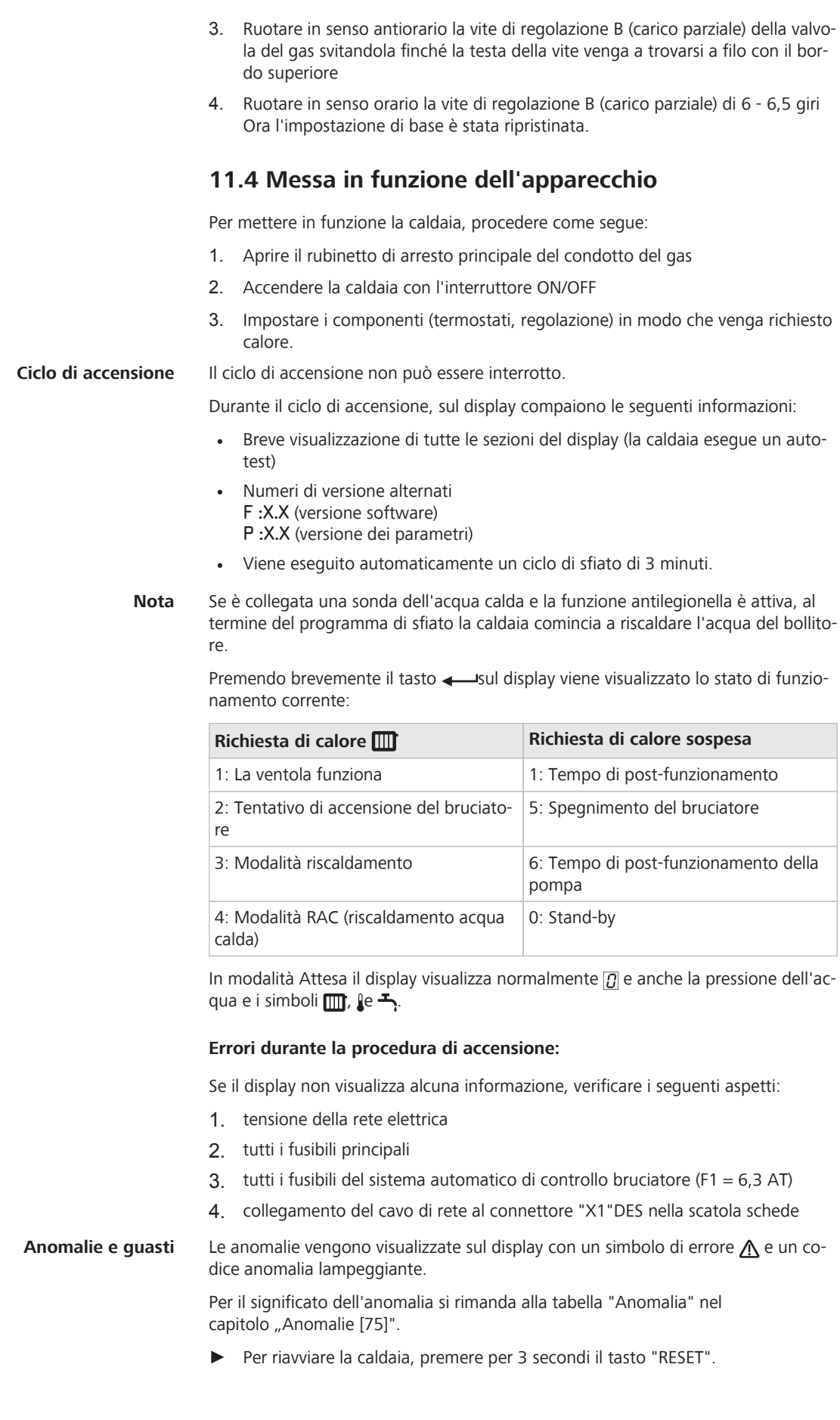

# **11.5 Controllo della combustione**

Il rivestimento anteriore della caldaia è smontato.

Verificare i valori di combustione a pieno carico, poi a carico parziale e infine ancora a pieno carico. **Nota**

**Requisito**

<span id="page-62-0"></span>Per verificare la combustione, procedere nel modo seguente: **Pieno carico** H3

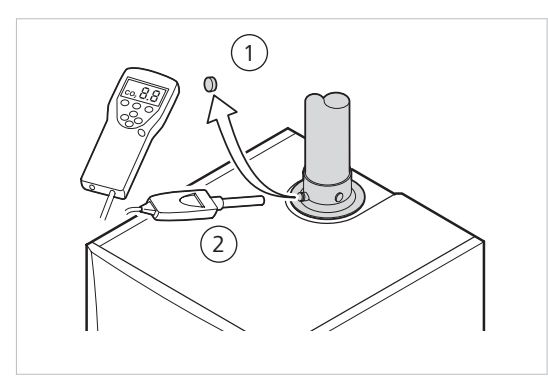

*Misurazione dei valori di O2/CO<sup>2</sup>*

- 1. Svitare la chiusura del punto di misura dei gas combusti
- 2. Collegare l'analizzatore dei gasi combusti Accertarsi che l'apertura tutt'intorno alla sonda sia perfettamente a tenuta.

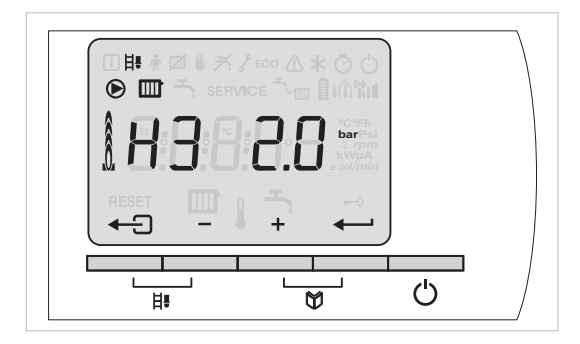

- 3. Impostare la caldaia a pieno carico:  $H$ . Premere (tasto doppio) finché compare  $H$  3.
- 4. Misurare la percentuale di  $O_2$ /C $O_2$  nel condotto dei gas combusti

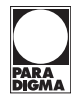

5. Confrontare i valori  $O_2/CO_2$  con i valori di controllo nella relativa tabella

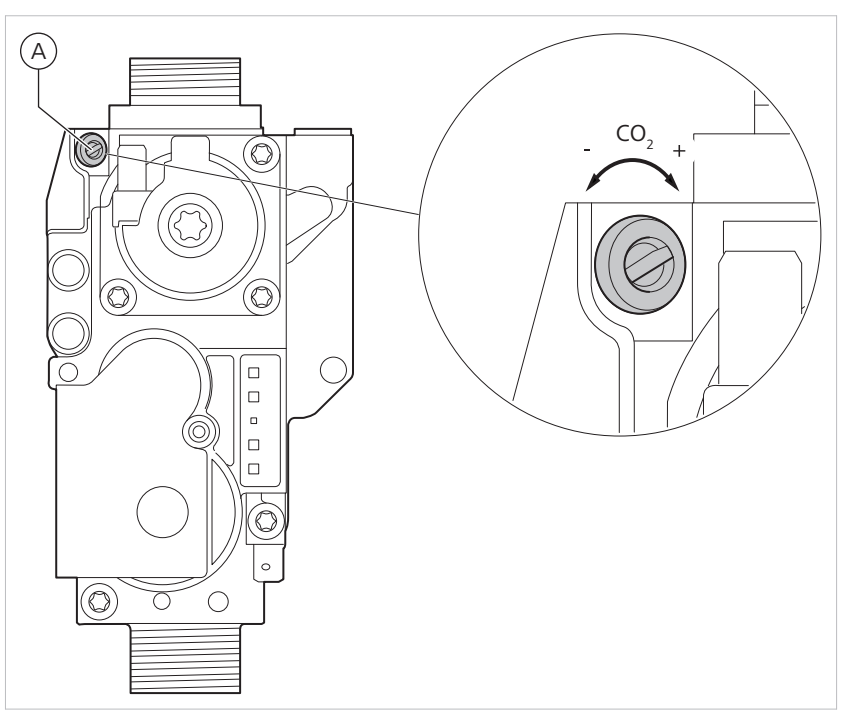

*Vite di regolazione (A), pieno carico*

6. Eventualmente correggere i valori di regolazione  $O_2$ / $CO_2$  con la vite di regolazione (A)

Ruotare la vite di regolazione in senso **orario**: Il valore CO<sub>2</sub> aumenta (il valore O2 diminuisce).

Ruotare la vite di regolazione in senso **antiorario**: Il valore CO<sub>2</sub> diminuisce (il valore  $O_2$  aumenta).

#### **Valori di controllo e valori impostati per O2/CO2 (pieno carico) per gas H/E**

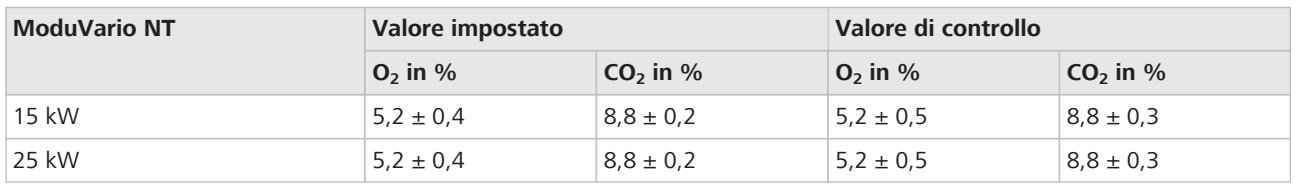

**Valori di controllo e valori impostati per O2/CO2 (pieno carico) per gas L/LL**

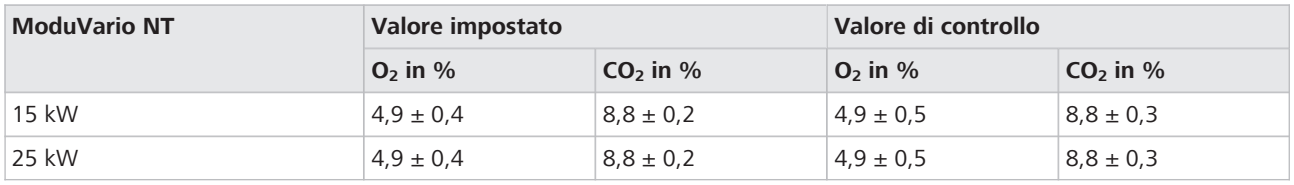

#### **Valori di controllo e valori impostati per O2/CO2 (pieno carico) per gas liquido**

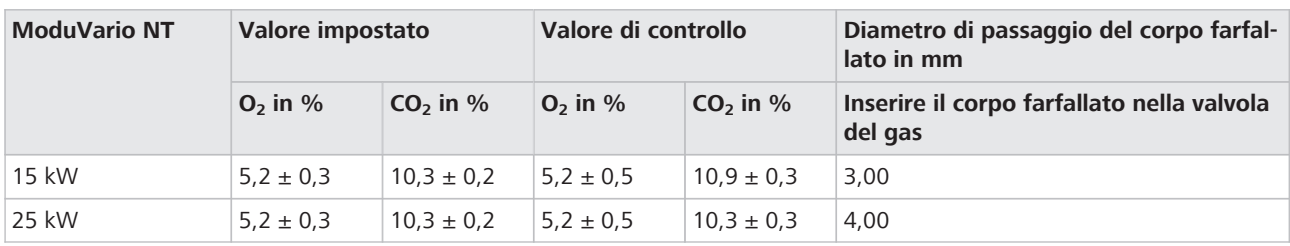

#### **Carico parziale** L3

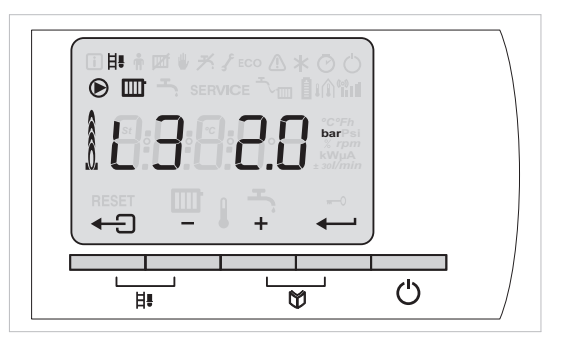

- 1. Impostare la caldaia sul carico parziale: Premere più volte  $[-]$  finché compare  $[$   $\boxed{3}$ .
- 2. Misurare la percentuale di  $O_2/CO_2$  nel condotto dei gas combusti
- 3. Confrontare i valori O<sub>2</sub>/CO<sub>2</sub> con i valori di controllo nella relativa tabella

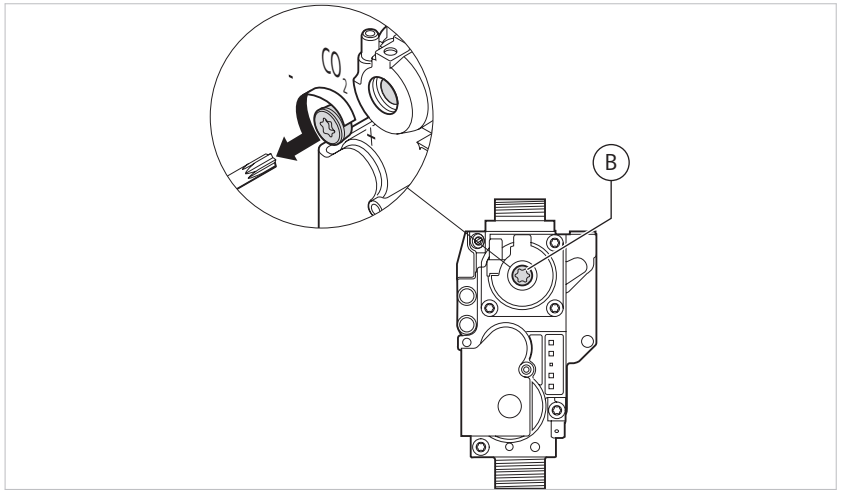

*Vite di regolazione (B), carico parziale*

4. Eventualmente correggere i valori di regolazione  $O_2$ /CO<sub>2</sub> con la vite di regolazione (B)

Ruotare la vite di regolazione in senso **orario**: Il valore CO<sub>2</sub> aumenta (il valore O<sub>2</sub> si riduce).

Ruotare la vite di regolazione in senso **antiorario**: Il valore CO<sub>2</sub> diminuisce (il valore  $O<sub>2</sub>$  aumenta).

- 5. Impostare nuovamente i valori di combustione a pieno carico
- 6.  $\leftarrow$  Premere per tornare alla modalità di funzionamento corrente

### **Valori di controllo e valori impostati per O2/CO2 (carico parziale) per gas H/E**

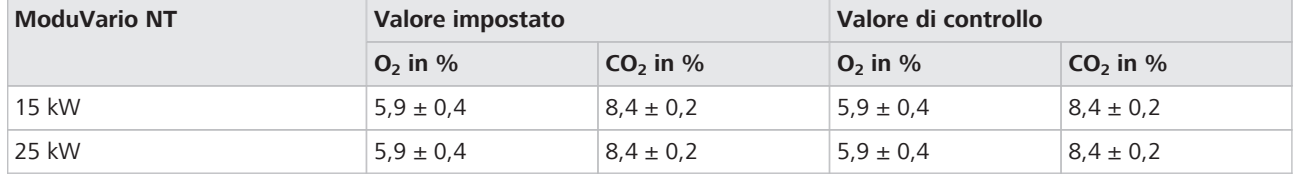

### **Valori di controllo e valori impostati per O2/CO2 (carico parziale) per gas L/LL**

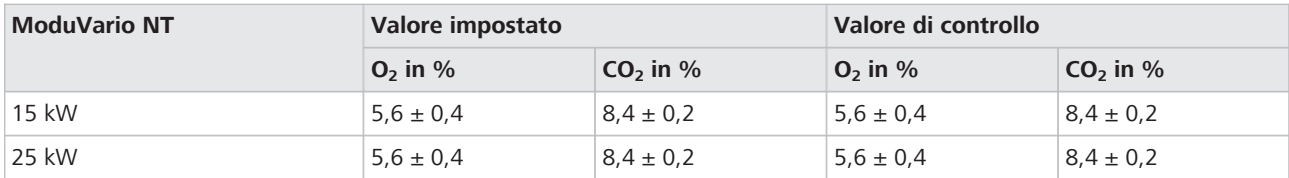

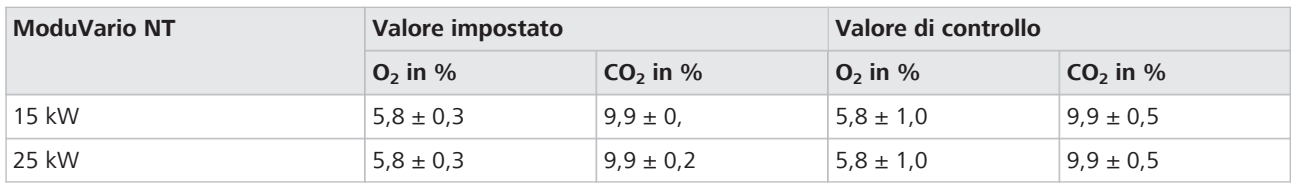

#### **Valori di controllo e valori impostati per O2/CO2 (carico parziale) per gas liquido**

# **11.6 Esecuzione della funzione di rilevamento automatica**

La funzione di rilevamento automatica deve essere eseguita quando si collegano una scheda di controllo e regolazione avanzata SCU o utenze esterne, ad esempio un'elettrovalvola esterna o una valvola di commutazione.

Per eseguire la funzione di rilevamento automatica, procedere nel modo seguente:

**Immissione del codice di accesso**

- 1. Premere (1) (tasto doppio)
- 2. Premere  $\lceil + \rceil$  finché non lampeggia il simbolo  $f$  della barra dei menù
- 3. Selezionare il livello di servizio con

 $\boxed{C}$   $\boxed{C}$   $\boxed{C}$  Compare  $\boxed{E}$ 

- 4. Impostare il codice  $\boxed{C}$   $\boxed{C}$   $\boxed{C}$  con  $\boxed{-}$  o  $\boxed{+}$
- 5. Confermare con il pulsante

 $\boxed{P}$  Compare  $\boxed{I}$ ,  $\boxed{I}$  lampeggia

#### **Rilevamento automatico**

- 1. Premere più volte  $\lceil + \rceil$  finché compare  $\lceil P \rceil$ ,  $\lceil R \rceil$ ,  $\lceil R \rceil$  ampeggia
- 2. Confermare con  $\leftarrow$
- $\rightarrow$  Viene eseguita la funzione di rilevamento automatica, Ad lampeggia brevemente e il display torna alla modalità di funzionamento corrente.

### **11.7 Montaggio del rivestimento e del coperchio dell'alloggiamento di tenuta**

Per montare il rivestimento e il coperchio dell'alloggiamento di tenuta procedere nel modo seguente:

- 1. Montare nuovamente il coperchio dell'alloggiamento di tenuta Prestare attenzione alla guarnizione circostante il coperchio.
- 2. Montare il rivestimento Innestare il rivestimento con le due molle di ritenuta sul rivestimento laterale.

# **11.8 Consegna dell'apparecchio all'utente**

Per consegnare l'apparecchio, procedere nel modo seguente:

- 1. Sulla targhetta di identificazione, apporre una crocetta sul tipo di gas utilizzato
- 2. Compilare il verbale di messa in funzione/manutenzione
- 3. Spiegare all'utente il modo di funzionamento e la gestione dell'impianto, della caldaia e della regolazione
- 4. Spiegare all'utente come può impostare i valori nominali della temperatura
- 5. Spiegare all'utente come può impostare il livello dell'acqua e la pressione di riempimento
- 6. Informare l'utente circa la frequenza degli interventi di ispezione e manutenzione necessari
- 7. Consegnare all'utente la documentazione completa e fargli presente che deve essere custodita nei pressi della caldaia
- 8. Informare l'utente che non sono consentite modifiche dell'attacco dell'aria comburente e dei gas combusti
- 9. Stipulare il contratto di manutenzione

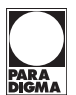

# **12 Manutenzione**

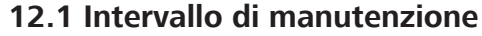

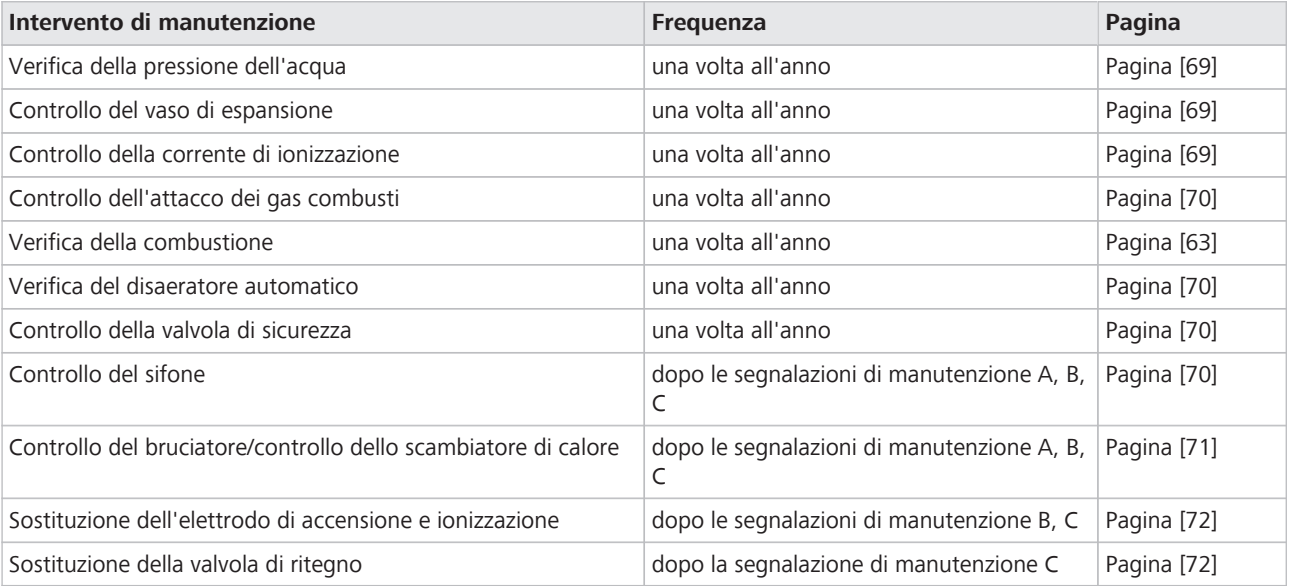

La manutenzione della caldaia si riduce ad un minimo. Tuttavia si consiglia di ispezionare e manutenere la caldaia a intervalli regolari.

La caldaia è dotata di una funzione che visualizza automaticamente gli interventi di manutenzione da eseguire successivamente. Questo tempo viene calcolato dalla regolazione. Quindi sul display della caldaia compare automaticamente la segnalazione di manutenzione.

A seconda delle condizioni di utilizzo della caldaia, la prima segnalazione di manutenzione compare al massimo tre anni dopo l'installazione.

- ► Eseguire la manutenzione della caldaia nel quadro del contratto di manutenzione stipulato con l'utente dell'impianto di riscaldamento.
- ► Dopo la manutenzione resettare la segnalazione di manutenzione; vedere il capitolo "Visualizzazione e reset delle segnalazioni di manutenzione [68]".
- La caldaia è impostata di serie per le segnalazioni di manutenzione A, B, C, parametro P44 con valore impostato "1". Il tempo calcolato per la segnalazione di manutenzione dipende dalle ore di funzionamento e dagli avvii del bruciatore della caldaia. Per disattivare la funzione di visualizzazione automatica della segnalazione di manutenzione impostare il parametro P44 sul valore "0". A questo punto la caldaia non emette alcuna segnalazione di manutenzione. **Nota**

### **12.2 Visualizzazione e reset delle segnalazioni di manutenzione**

#### **Visualizzazione delle segnalazioni di manutenzione**

La segnalazione di manutenzione compare non appena è necessario eseguire un intervento.

### **Display giallo**

- Simbolo  $f$
- Simbolo SERVICE
- Segnalazione di manutenzione  $\overline{B}$ ,  $\overline{B}$  of

La segnalazione di manutenzione indica il kit di manutenzione (A, B o C) da utilizzare. Se durante la manutenzione non si riscontra nessun altro guasto, i kit di ma-

<span id="page-68-0"></span>

nutenzione contengono tutti i componenti necessari per il rispettivo intervento (ad es. le guarnizioni necessarie).

#### **Reset della segnalazione di manutenzione**

Per resettare la segnalazione di manutenzione dopo la manutenzione stessa, procedere nel modo seguente:

1. Premere RESET

 $\boxed{C}$   $\boxed{d}$  Compare  $\boxed{E}$ 

- 2. Impostare il codice  $\boxed{0}$   $\boxed{0}$   $\boxed{1}$   $\boxed{2}$  con  $\boxed{-}$  o  $\boxed{+}$
- 3. Confermare con

Se si esegue un intervento prematuro, è necessario ripristinare il programma di manutenzione corrente. A tal fine selezionare la segnalazione di assistenza in attesa e avviare quindi l'intervallo di manutenzione. Allo scopo procedere nel modo seguente:

- 1. Premere (1) (tasto doppio)
- 2. Premere il tasto [-] Compare (?)
- 3. Confermare con Compaiono alternativamente  $H_{\text{C}}$  e le ore di funzionamento della caldaia, ad es.  $3600$
- 4. Premere il tasto [-] fino a quando lampeggia Service
- 5. Premere il tasto Compare  $\lfloor \frac{C}{d} \rfloor$   $d \lfloor \frac{C}{d} \rfloor$
- 6. Impostare il codice di accesso  $\boxed{0}$   $\boxed{0}$   $\boxed{1}$   $\boxed{2}$  con  $\boxed{-}$  o  $\boxed{+}$
- 7. Confermare con
- 8. Premere più volte il tasto  $[+]$  fino a quando ad es. compare  $\sqrt{5}$ Esempio: In attesa di manutenzione B, Service  $\overline{b}$
- 9. Premere nuovamente il tasto [+]Compare  $|E|E|$
- 10. Confermare con Compare  $[L]$   $\Box$ ,  $\Box$  lampeggia
- 11. Settare l'impostazione su  $\sqrt{ }$  con il tasto  $\lceil + \rceil$
- 12. Confermare con < L'intervallo di manutenzione successivo è attivato
- 13. Premere  $\leftarrow$  tre volte per uscire dal menù e tornare alla visualizzazione standard

# **12.3 Verifica della pressione dell'acqua**

Se la pressione dell'acqua è inferiore a 0,8 bar, viene visualizzato il simbolo  $\tau_{\text{rms}}$ 

► Rabboccare il livello dell'acqua nell'impianto di riscaldamento.

La pressione dell'acqua consigliata è compresa tra 1,5 bar e 2 bar.

### **12.4 Controllo del vaso di espansione**

Controllare il vaso di espansione.

Sostituire il vaso di espansione se non è più assicurato un corretto funzionamento.

# **12.5 Controllo della corrente di ionizzazione**

► Controllare la corrente di ionizzazione a pieno carico e a carico parziale. Il valore si stabilizza dopo 1 min.

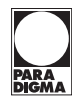

<span id="page-69-0"></span>Se il valore è inferiore a 3 µA, è necessario sostituire l'elettrodo di accensione e ionizzazione; vedere capitolo "Sostituzione dell'elettrodo di accensione e ionizzazione [[72](#page-71-0)]"

# **12.6 Controllo dell'attacco del gas di scarico**

► Verificare che l'attacco del gas di scarico non presenti perdite.

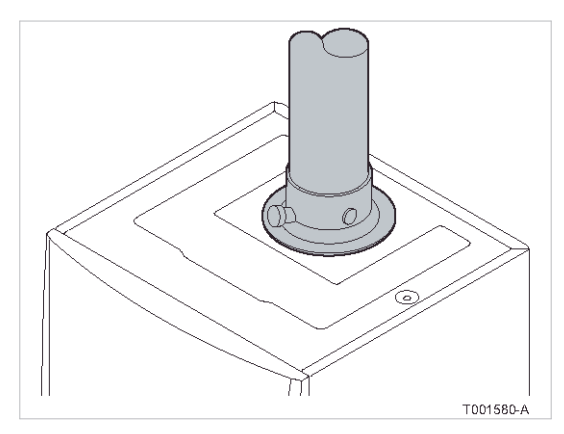

*Tenuta gas di scarico e aria comburente*

# **12.7 Verifica della combustione**

Verificare la combustione come descritto all'atto della messa in funzione; vedere il capitolo "Verbrennung überprüfen".

# **12.8 Verifica del disaeratore automatico**

Per controllare il disaeratore automatico, procedere come segue:

- 1. Togliere la tensione alla caldaia
- 2. Chiudere il rubinetto del gas principale del tubo di alimentazione del gas
- 3. Rimuovere la copertura frontale
- 4. Inclinare il quadro di comando nella posizione superiore
- 5. Smontare il coperchio dell'alloggiamento di tenuta Per informazioni su come smontare il coperchio, si rimanda al capitolo "Verifica degli attacchi [\[58](#page-57-0)]".
- 6. In caso di perdite sostituire il disaeratore

# **12.9 Controllo della valvola di sicurezza**

Per controllare la valvola di sicurezza, procedere nel modo seguente:

- 1. Controllare se c'è acqua nel flessibile di scarico della valvola di sicurezza
- 2. In caso di difetti di tenuta, sostituire la valvola di sicurezza

# **12.10 Controllo del sifone**

Per controllare il sifone, procedere nel modo seguente:

- 1. Smontare il coperchio dell'alloggiamento di tenuta Per informazioni su come smontare il coperchio, si rimanda al capitolo "Verifica degli attacchi [\[58](#page-57-0)]".
- 2. Smontare il sifone e pulirlo
- 3. Riempire d'acqua il sifone
- 4. Montare nuovamente il sifone

### <span id="page-70-0"></span>**12.11 Controllo del bruciatore e pulizia dello scambiatore di calore**

#### **NOTA**

**Danni all'apparecchio in seguito al lavaggio dello scambiatore di calore con acqua**

Quantità di aria comburente ostruiscono lo scambiatore di calore

- Lo scambiatore di calore va esclusivamente aspirato
- Non lavare lo scambiatore di calore con acqua

Per controllare il bruciatore e pulire lo scambiatore di calore, procedere nel modo seguente:

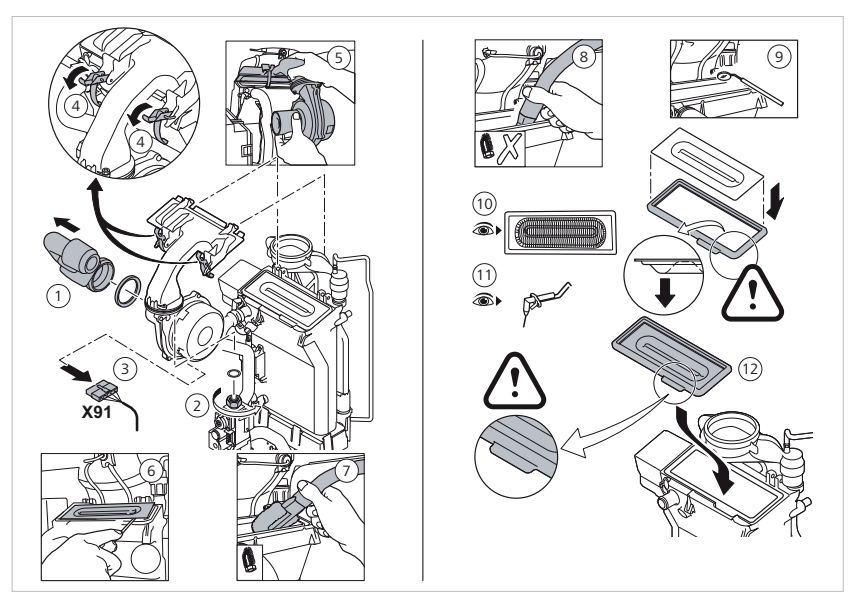

*Controllo bruciatore e pulizia scambiatore di calore*

- 1. Allentare il condotto di adduzione dell'aria del tubo di Venturi
- 2. Svitare l'attacco superiore della valvola del gas
- 3. Staccare la spina sotto la ventola
- 4. Disimpegnare le due graffe che fissano l'unità ventola/curva di miscelazione allo scambiatore di calore
- 5. Smontare completamente l'unità ventola/curva di miscelazione
- 6. Inclinare il bruciatore e smontarlo con le guarnizioni dello scambiatore di calore
- 7. Pulire la sezione superiore dello scambiatore di calore (camera di combustione) con un aspirapolvere dotato di uno speciale ugello di aspirazione
- 8. Aspirare nuovamente in profondità senza la spazzola superiore dell'annesso
- 9. Controllare con uno specchio se è rimasto ancora dello sporco visibile ed eventualmente aspirarlo
- 10. Assicurarsi che sulla superficie del bruciatore smontato non siano visibili incrinature o rotture, in caso contrario sostituire il bruciatore
- 11. Controllare l'elettrodo di accensione e ionizzazione
- 12. Per il montaggio procedere in ordine inverso
- 13. Assicurarsi di collegare nuovamente la spina della ventola
- 14. Controllare se la guarnizione tra la curva di miscelazione e lo scambiatore di calore è correttamente in sede

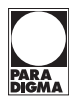

- <span id="page-71-0"></span>15. Aprire il rubinetto del gas
- 16. Ristabilire il collegamento elettrico della caldaia
- 17. Controllare se i collegamenti del gas sono a tenuta stagna

# **12.12 Sostituzione dell'elettrodo di accensione e ionizzazione**

Sostituire l'elettrodo di accensione e ionizzazione nei seguenti casi:

- corrente di ionizzazione < 3 µA
- elettrodo consumato

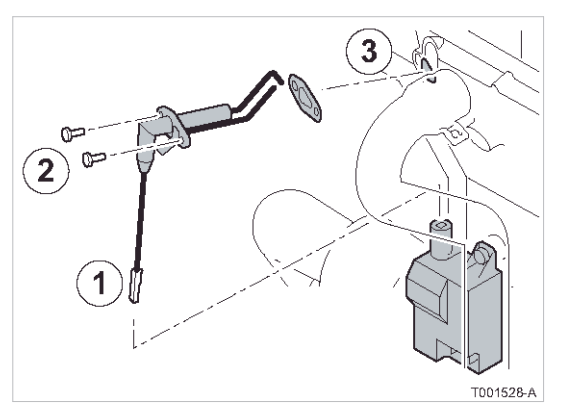

*Sostituzione elettrodo di accensione e ionizzazione*

- 1. Togliere la tensione alla caldaia
- 2. Staccare il cavo dell'elettrodo di accensione e ionizzazione dal trasformatore d'accensione
- 3. Allentare due viti e rimuovere l'elettrodo di accensione e ionizzazione
- 4. Sostituire l'elettrodo di accensione e ionizzazione

# **12.13 Sostituzione della valvola di ritegno**

La valvola di ritegno deve essere sostituita se è guasta o se il kit di manutenzione ne contiene una.
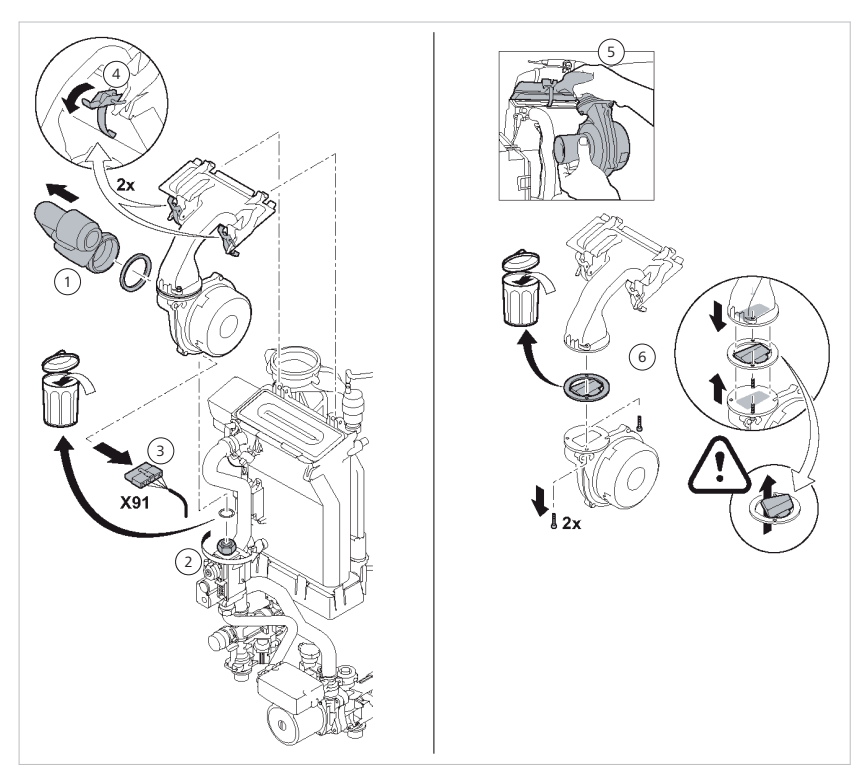

Per sostituire la valvola di ritegno, procedere nel modo seguente:

*Sostituzione della valvola di ritegno*

- 1. Staccare il condotto di adduzione dell'aria del tubo di Venturi
- 2. Svitare l'attacco superiore della valvola del gas
- 3. Staccare la spina sotto la ventola
- 4. Disimpegnare le due graffe che fissano l'unità ventola/curva di miscelazione allo scambiatore di calore
- 5. Smontare completamente l'unità ventola/curva di miscelazione
- 6. Sostituire la valvola di ritegno (tra la curva di miscelazione e la ventola)
- 7. Per il montaggio procedere in ordine inverso

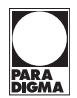

## **12.14 Conclusione degli interventi di manutenzione**

Per rimettere in funzione la caldaia al termine degli interventi di ispezione e manutenzione, procedere nel modo seguente:

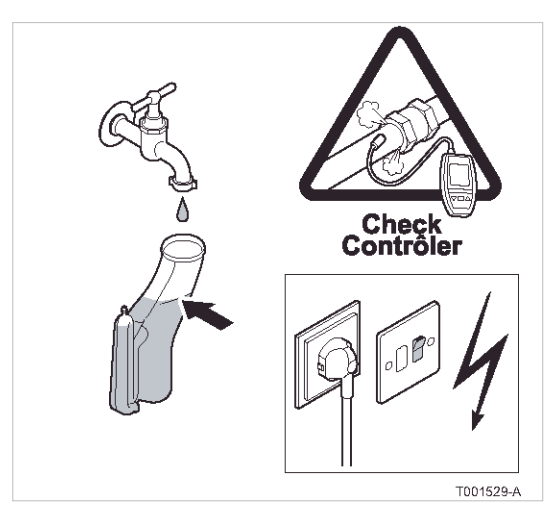

*Rimettere in funzione la caldaia*

- 1. Montare nuovamente tutti i componenti in ordine inverso
- 2. Riempire il sifone fino alla tacca
- 3. Posizionare nuovamente il limitatore di erogazione
- 4. Riaprire con precauzione il rubinetto principale dell'acqua
- 5. Riempire l'impianto, sfiatarlo e controllare la pressione dell'acqua; vedere capitolo "Riempimento dell'impianto [[57](#page-56-0)]"
- 6. Verificare la tenuta degli attacchi che conducono gas e acqua
- 7. Verificare tenuta e funzionamento delle valvole di intercettazione nella tubazione di mandata e ritorno
- 8. Rimettere in funzione la caldaia
- 9. Compilare il verbale di manutenzione

## **13.1 Visualizzazione anomalie**

La caldaia è dotata di un dispositivo elettronico di comando e regolazione che la protegge e la aziona. In presenza di un'anomalia della caldaia, questa viene bloccata e l'anomalia viene indicata sul display:

## **Il display lampeggia in rosso**

- Simbolo A
- Simbolo RESET
- Codice dell'anomalia (ad esempio E:01)

Se viene visualizzata un'anomalia, procedere nel modo seguente:

- 1. Prendere nota del codice di anomalia visualizzato È importante per una diagnostica rapida e corretta della causa dell'anomalia ed eventualmente per un ulteriore supporto tecnico.
- 2. Premere RESET per almeno tre secondi per resettare l'anomalia

Se la causa dell'anomalia è solo transitoria, ad es. aria nel condotto del gas, la caldaia si rimette automaticamente in funzione

- 3. Se viene visualizzato nuovamente il codice di anomalia, procedere come spiegato nella tabella del capitolo "Eliminazione delle anomalie [75]".
- Se il display non visualizza RESET bensì (), prima di resettare l'anomalia spegnere la caldaia e rimetterla in funzione dopo circa 10 s. **Nota**

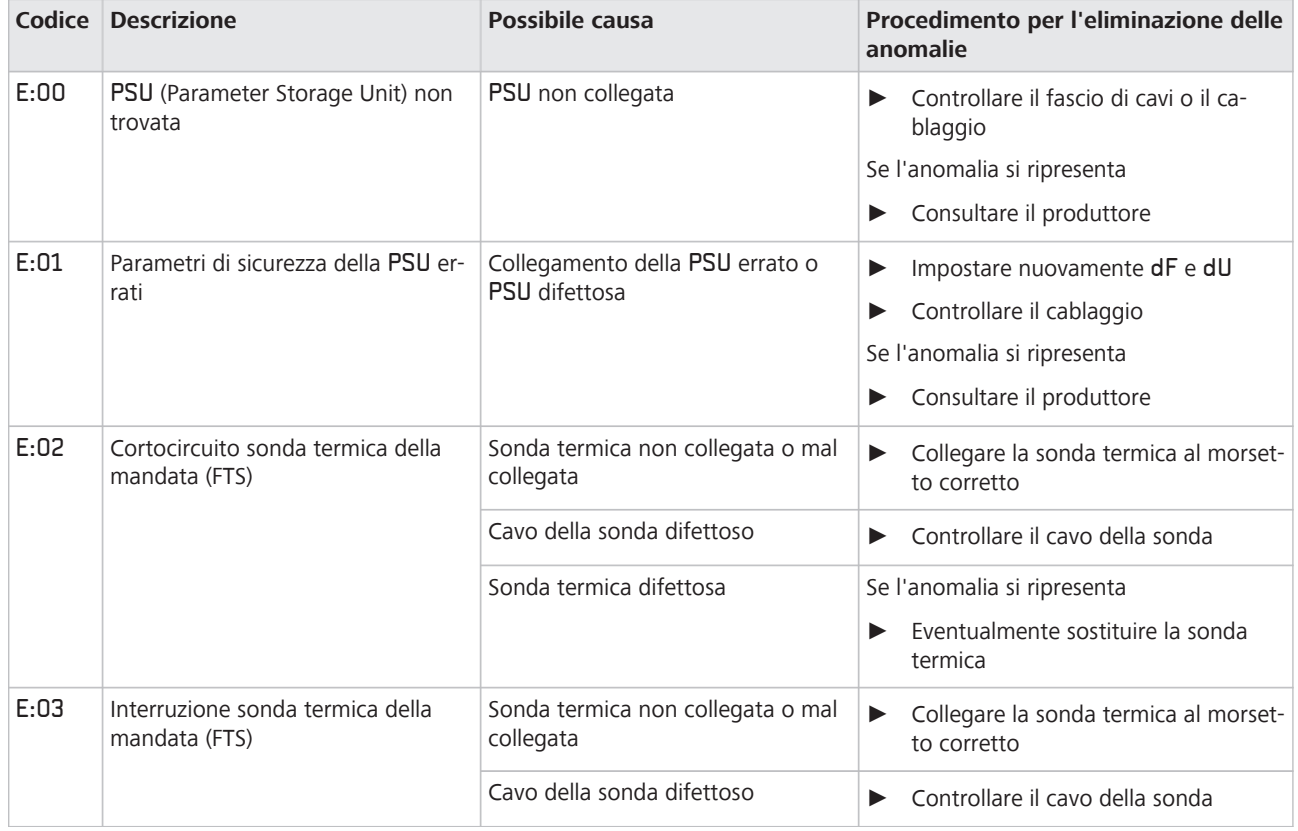

## **13.2 Eliminazione delle anomalie**

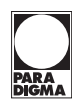

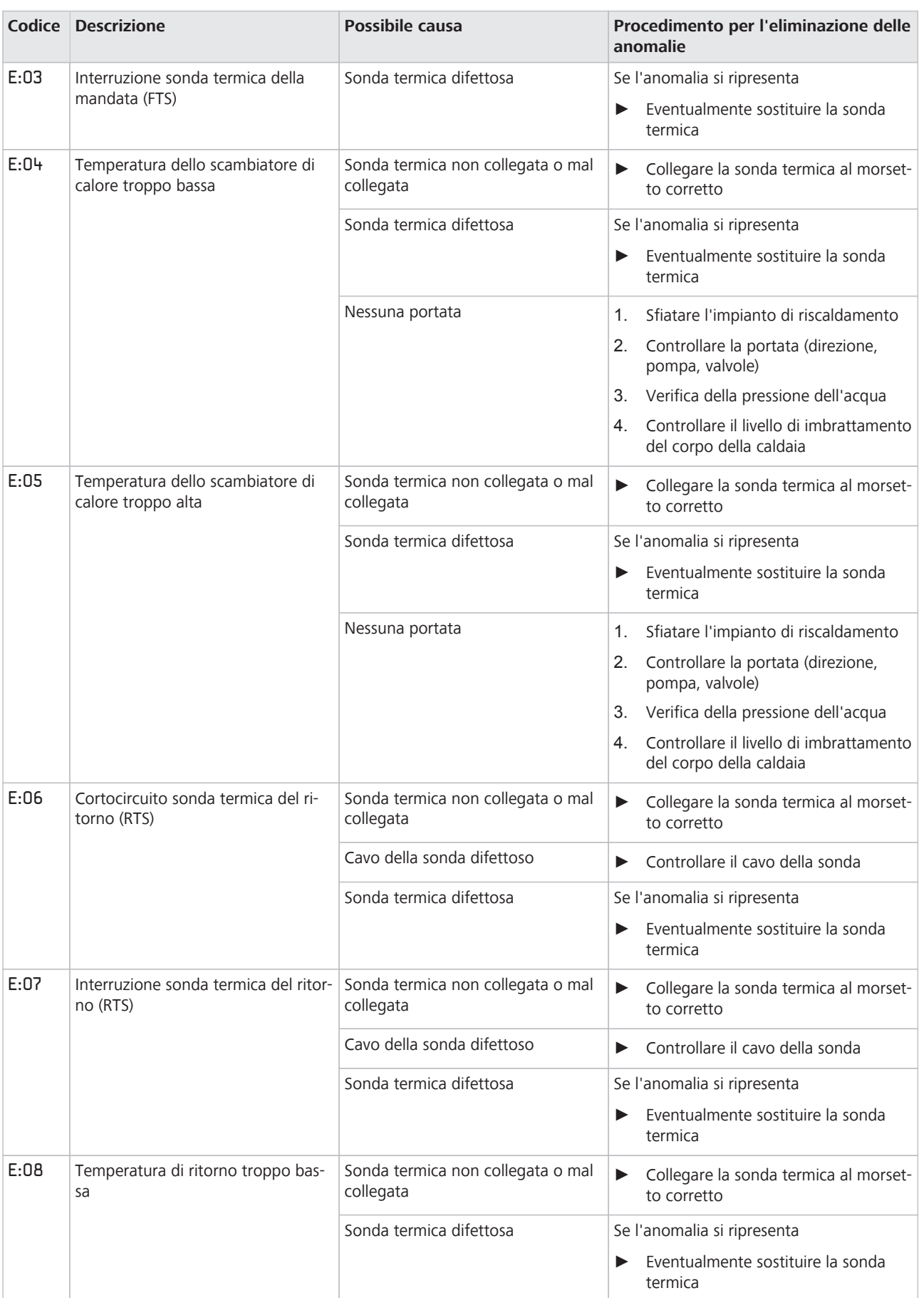

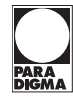

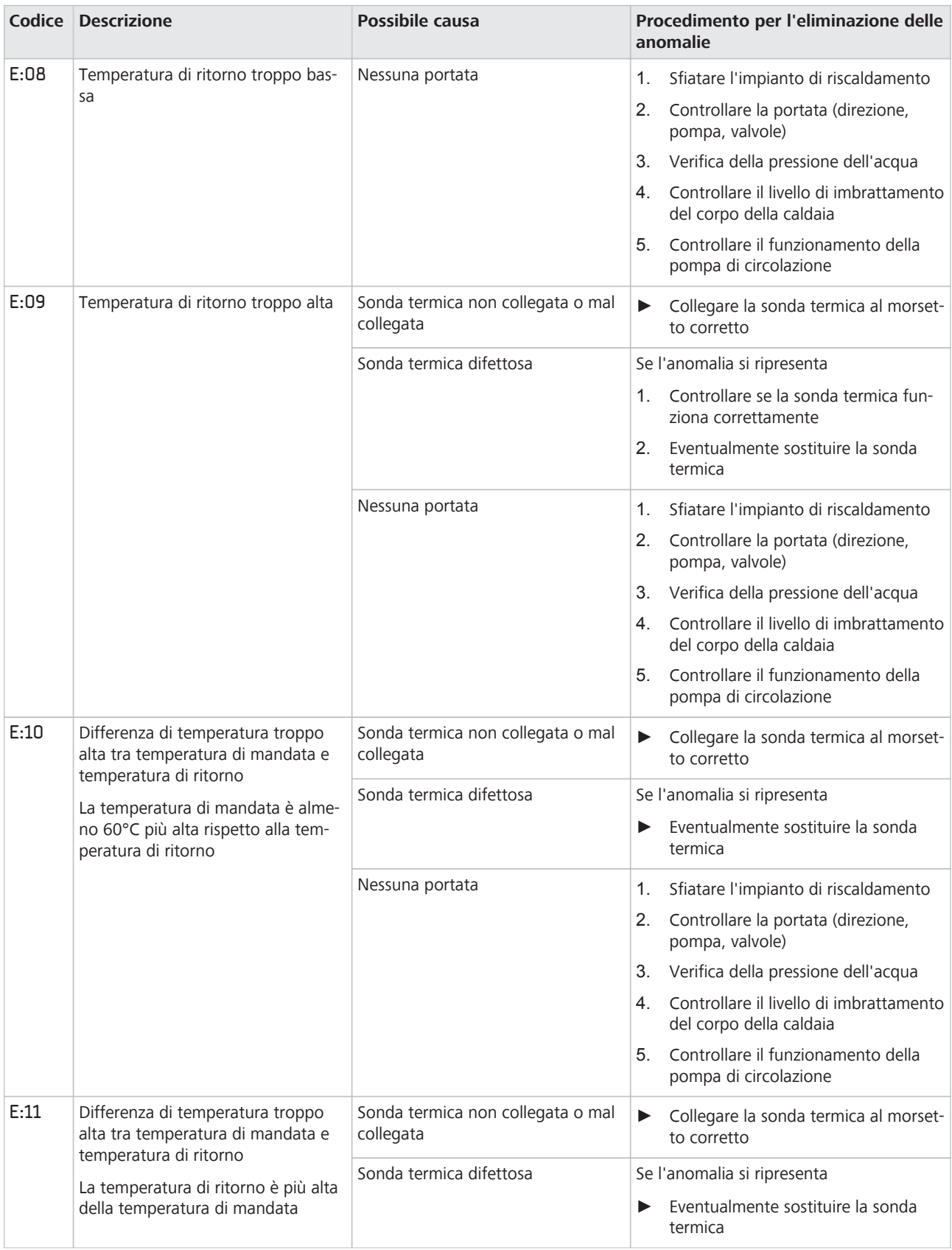

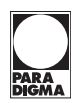

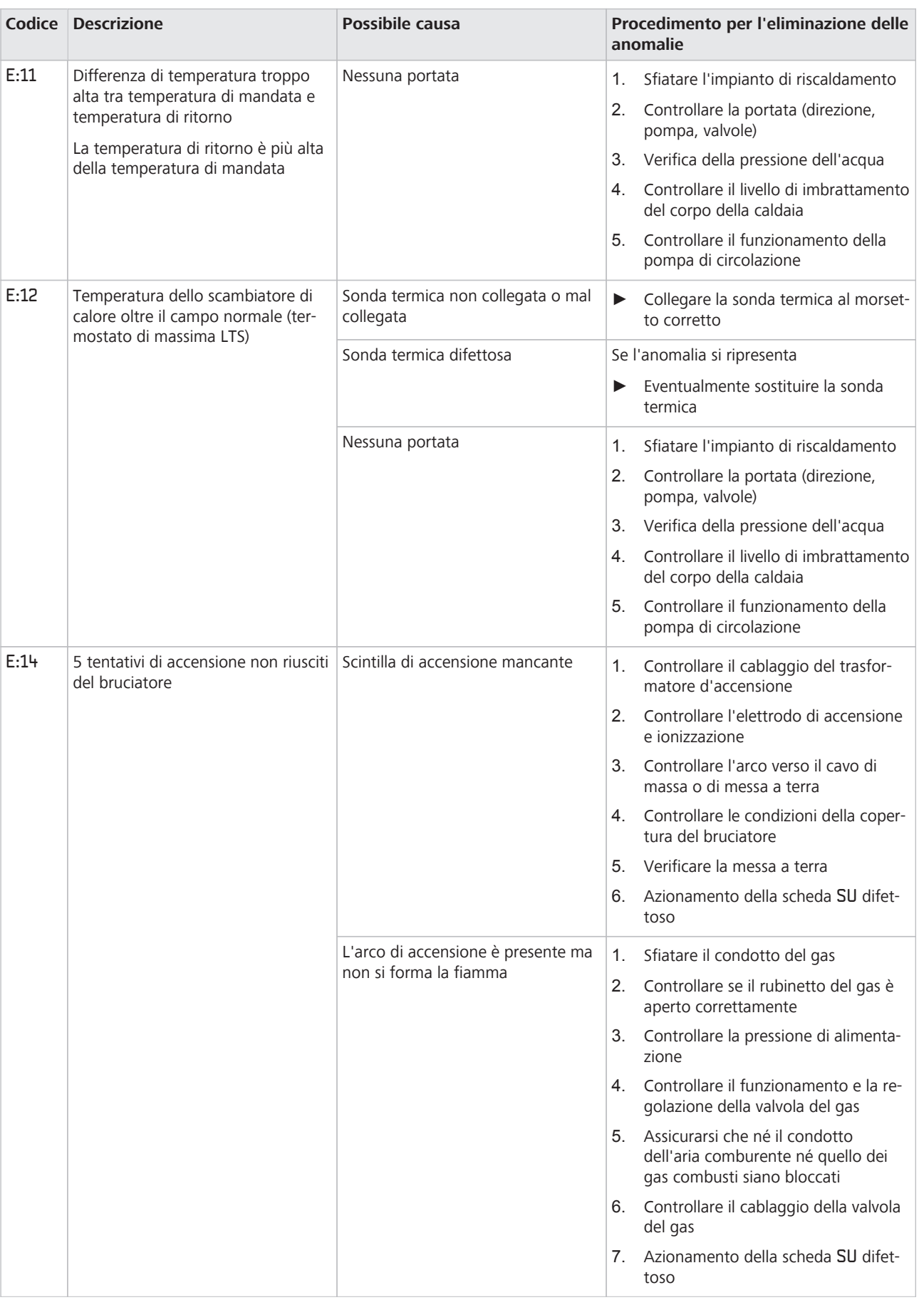

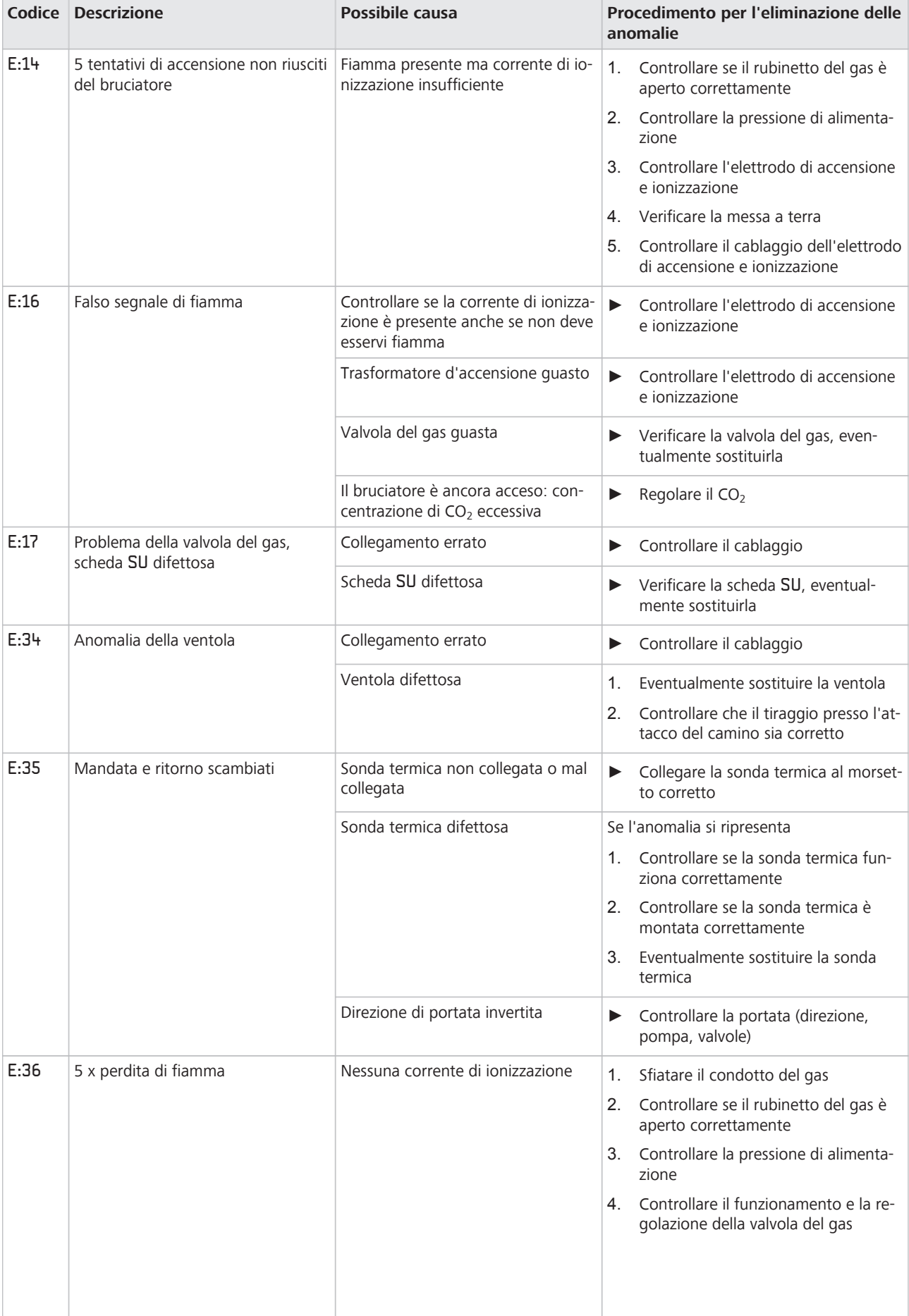

**PARA<br>DIGMA** 

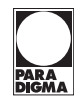

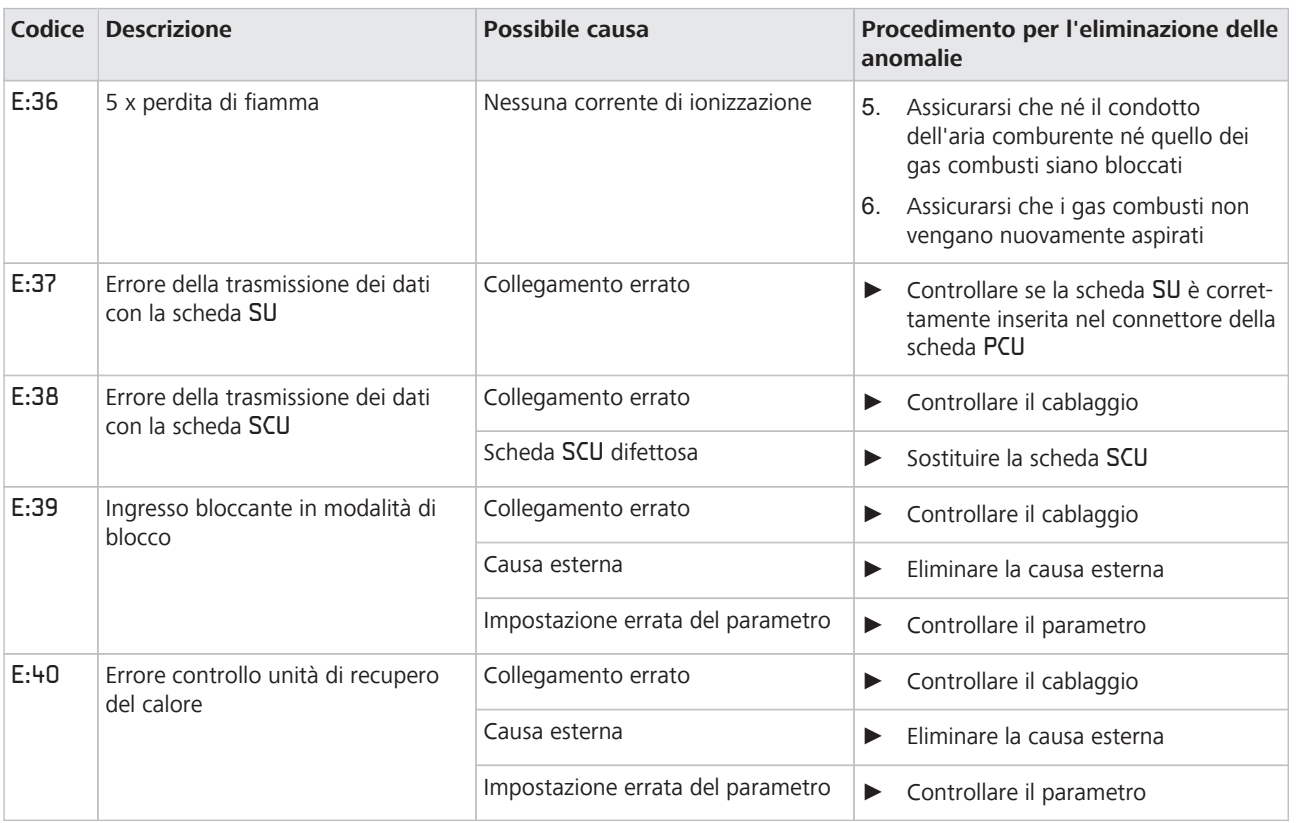

# **13.3 Visualizzazione ed eliminazione dei blocchi**

Un blocco (temporaneo) è una modalità di funzionamento della caldaia prodotta da una situazione insolita. In questo caso il display mostra un codice di blocco (codice 5E 9). La regolazione tenta ripetutamente di riavviare la caldaia. La caldaia si rimette in funzione una volta eliminate le cause del blocco.

Dopo cinque blocchi uguali sul display compare (')

Se le cause dei blocchi sono ancora presenti dopo vari tentativi di avvio automatici, la caldaia passa alla modalità di anomalia.

Se il display visualizza (), spegnere la caldaia e riaccenderla dopo circa 10 s.

Per leggere il codice di blocco, procedere come segue:

- 1. **P**remere (tasto doppio)
- 2.  $\lceil + \rceil$  Premere finché non lampeggia il simbolo  $\lceil \cdot \rceil$  nella barra dei menù
- 3. Selezionare il menù di informazione con <

 $\sqrt{5|E|}$  e stato $\sqrt{9}$  compaiono alternativamente

- 4.  $\sqrt{5}$  Impostare con [+]
- → Compare il codice di blocco
- Per informazioni su Status e Substatus della caldaia si rimanda al capitolo "Visualizzazione del menù di informazione [\[53](#page-52-0)]". **Nota**

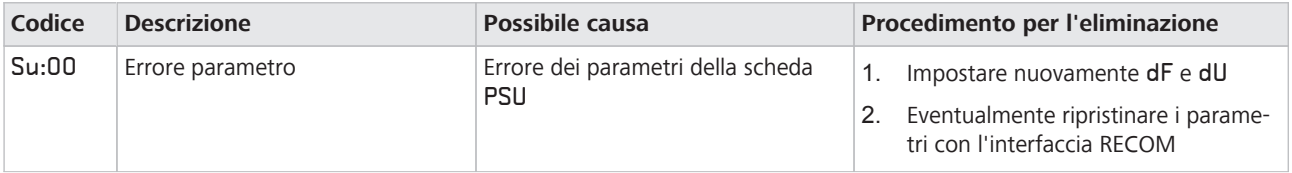

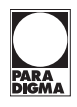

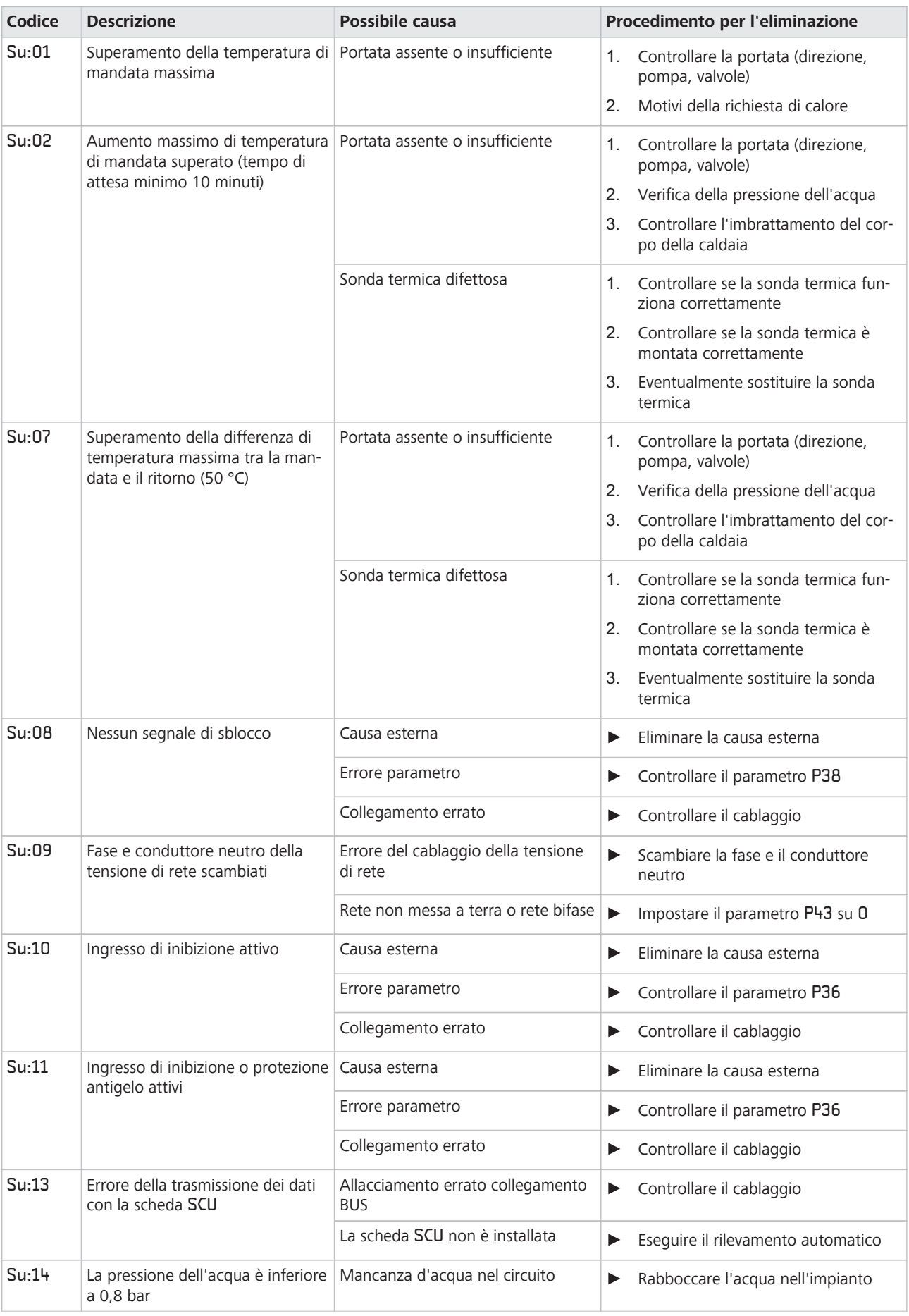

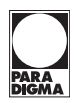

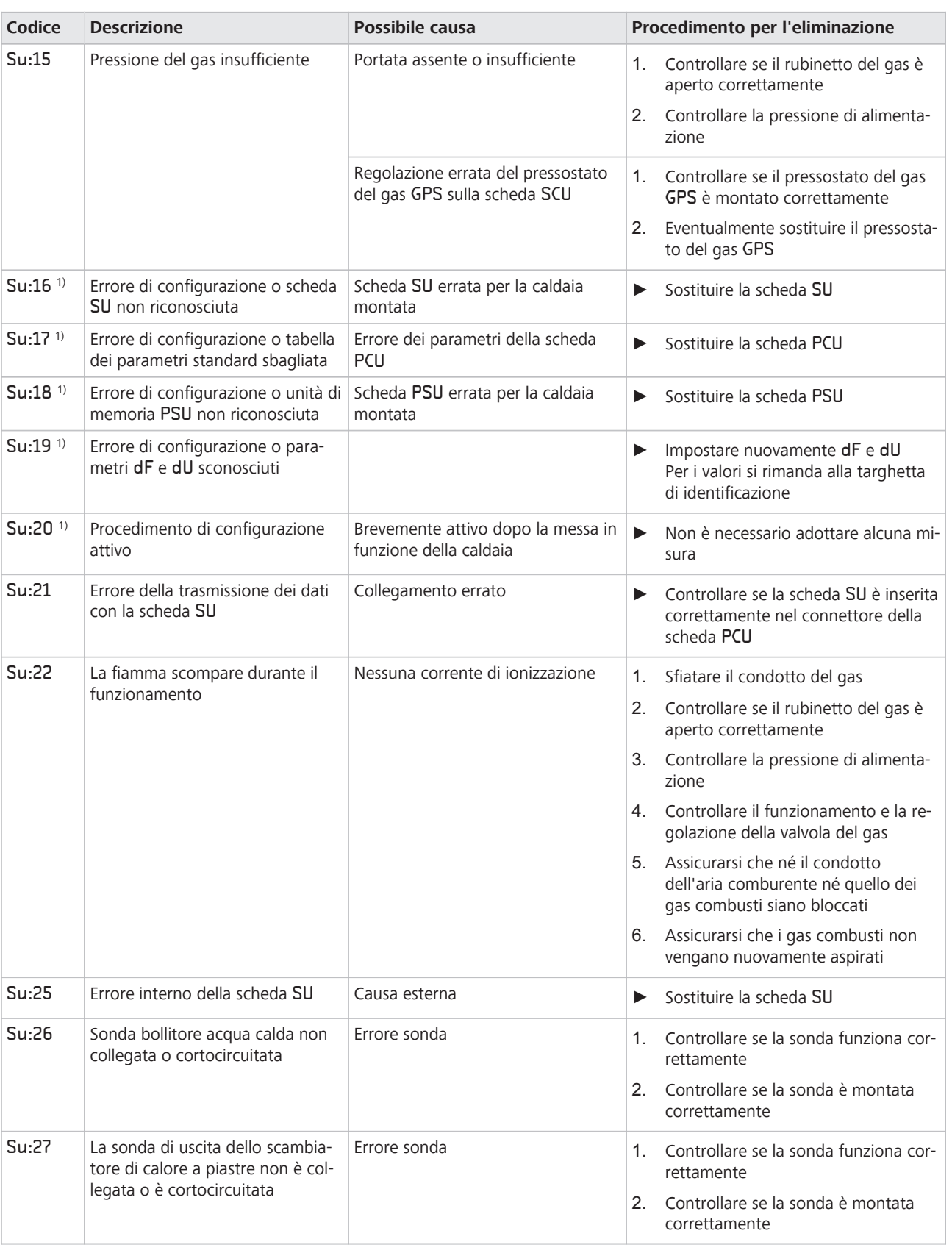

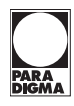

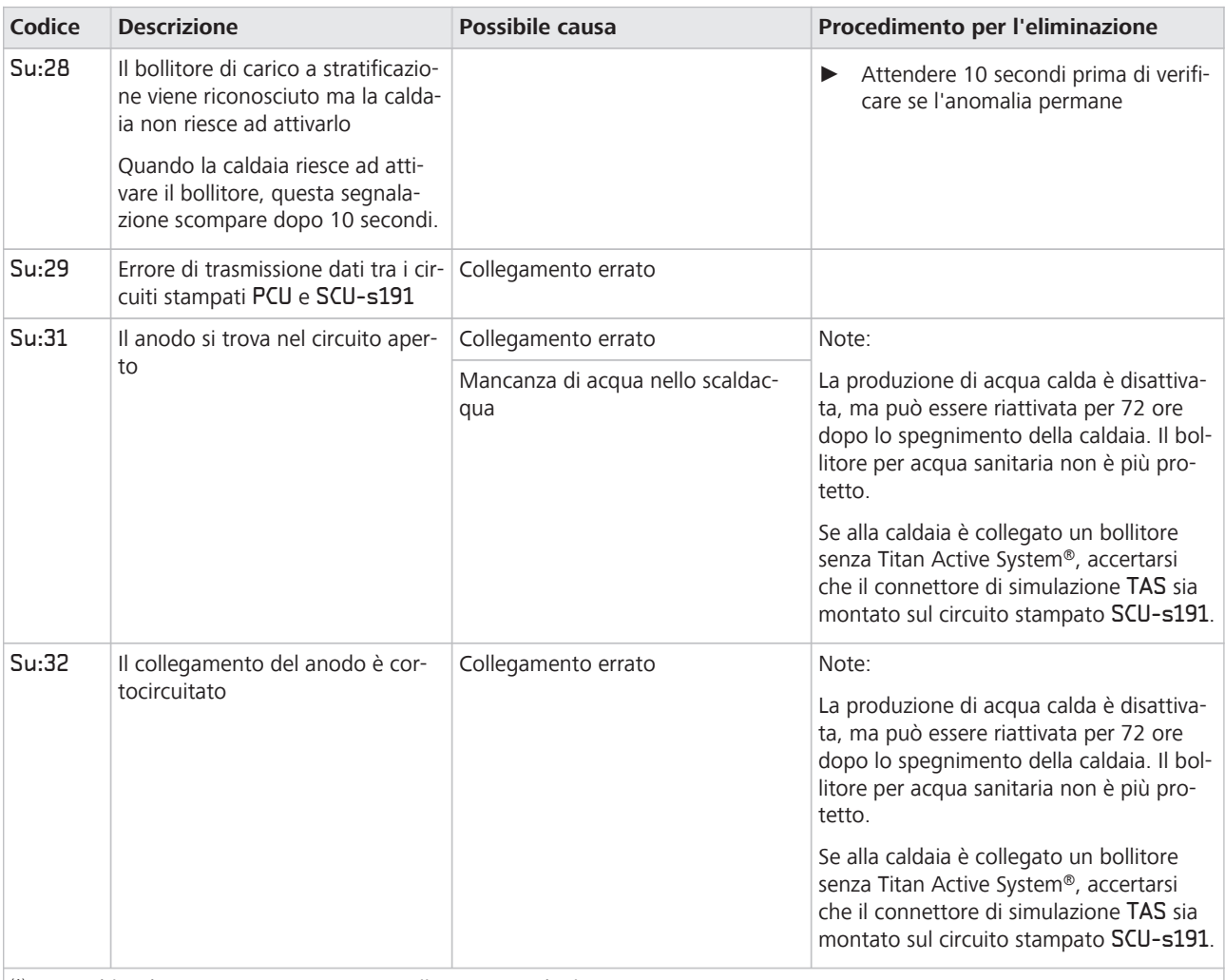

(1) Questi blocchi non vengono registrati nella memoria degli errori

## **13.4 Memoria delle anomalie**

La regolazione della caldaia è dotata di una memoria delle anomalie. Nella memoria delle anomalie vengono registrate le ultime 16 anomalie verificatesi.

Oltre ai codici di anomalia vengono memorizzati i seguenti dati:

- frequenza del verificarsi dell'anomalia:  $\sqrt{\frac{1}{n} X X}$
- modalità di funzionamento selezionata nella caldaia: SEXX
- temperatura di mandata  $E[T|X|X]$  e temperatura di ritorno  $E[\overline{P}^{\bullet}_X|X]$  al momento del verificarsi dell'anomalia

#### **Lettura della memoria delle anomalie**

Per leggere la memoria delle anomalie, procedere nel modo seguente:

- 1. Premere (1) (tasto doppio)
- 2. Premere  $[+]$  finché non lampeggia il simbolo  $\Lambda$  nella barra dei menù.
- 3. Confermare con
	- Compare  $C$   $olE$ .
- 4. Impostare il codice  $\boxed{C}$  $\boxed{C}$  $\boxed{C}$  con  $\boxed{-}$  o  $\boxed{+}$
- 5. Confermare con

Compare  $E - 2XX$ .

6. Richiamare l'elenco delle anomalie o dei blocchi con  $[-]$  o  $[+]$ 

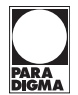

7. Confermare con

Compare  $E_F$ **AXX, XXX** lampeggia = ultima anomalia verificatasi, ad esempio  $\overline{c}$ 

- 8. Impostare la singola anomalia o il singolo blocco con  $\lceil \rceil$  o  $\lceil + \rceil$
- 9. Richiamare i dettagli delle anomalie o dei blocchi con  $\leftarrow$
- 10. Richiamare i seguenti dati con  $[-]$  o  $[+]$ :
	- $\boxed{5|E|}$  = codice di servizio Status
	- $\boxed{5|_U}$  = codice di servizio Substatus
	- $F_1$  = temperatura di mandata (°C)
	- $EZ$  = temperatura di ritorno (°C)
	- $E[\overline{\mathcal{G}}]$  = temperatura del bollitore (°C)
	- $E[\overline{Y}]$  = temperatura esterna (°C)
	- $\boxed{E|5}$  = interno  $\vert E \vert E \vert$  = interno
	- 5Ptemperatura di mandata caldaia calcolata internamente (°C)
	- $F_L$  corrente di ionizzazione (µA)
	- = numero di giri ventola (giri/min)
	- $\overline{P}|_{\Gamma}$  = pressione dell'acqua (bar)
	- $\overline{P|_{\mathbf{0}}}$  = visualizzazione inattiva
- 11. Arrestare il ciclo di visualizzazione con <

Compare  $E_F$ **TXX, XX** lampeggia = ultima anomalia verificatasi

- 12. Impostare la singola anomalia o il singolo blocco con  $[-]$  o  $[+]$
- 13. Richiamare l'elenco delle anomalie o dei blocchi con  $\leftarrow$
- 14. Premere due volte  $\leftarrow$  per chiudere la memoria delle anomalie
- Per informazioni su Status e Substatus della caldaia si rimanda al capitolo "Visualizzazione del menù di informazione [\[53](#page-52-0)]". **Nota**

#### **Cancellazione della visualizzazione delle anomalie**

- 1. Premere M (tasto doppio)
- 2. Premere [+] finché non lampeggia il simbolo  $\Lambda$  nella barra dei menù
- 3. Confermare con
	- $\boxed{C}$   $\boxed{O}$   $\boxed{G}$  Compare  $\boxed{E}$ .
- 4. Impostare il codice  $\boxed{C}$  $\boxed{C}$   $\boxed{C}$  con  $\boxed{-}$  o  $\boxed{+}$
- 5. Confermare con

 $E F$  .  $X$  Compare  $X$ .

- 6. Impostare l'elenco delle anomalie o dei blocchi con  $\lceil \rceil$  o  $\lceil + \rceil$
- 7. Confermare con <
	- Compare  $E[-1]X|X$ ,  $X|X$  lampeggia.
- 8. Premere  $[+]$  finché compare  $E \cap E$
- 9. Confermare con  $\longrightarrow$
- Compare  $\boxed{\bigcap_{i=0}^{\infty}$ ,  $\boxed{0}$  lampeggia.
- 10. Impostare il valore di  $\sqrt{ }$  con  $[+]$
- 11. Confermare con  $\longleftarrow$  per cancellare la memoria delle anomalie
- 12. Premere tre volte  $\leftarrow$  per chiudere la memoria delle anomalie

# **14 Messa fuori servizio**

## **14.1 Messa fuori servizio temporanea dell'apparecchio**

## **NOTA**

#### **Danni all'impianto dovuti al gelo**

Se l'alimentazione elettrica alla caldaia è interrotta, la protezione antigelo non funziona. Temperature molto basse provocano danni da congelamento all'impianto di riscaldamento e all'edificio.

- Non spegnere la caldaia se vi è rischio di gelo
- In caso di interruzione di corrente prolungata o di interventi di lunga durata, il tecnico specializzato dovrà eventualmente svuotare completamente l'impianto

Se non si prevede di utilizzare l'impianto di riscaldamento per un tempo prolungato, si consiglia di scollegare la caldaia dall'alimentazione elettrica.

Per mettere temporaneamente fuori servizio la caldaia, procedere nel modo seguente:

- 1. Togliere la tensione alla caldaia
	- Portare su OFF l'interruttore di accensione/spegnimento (interruttore generale).
- 2. Chiudere il rubinetto d'intercettazione del gas o il rubinetto principale del gas
- 3. Assicurare la protezione antigelo

## **14.2 Messa fuori servizio definitiva dell'apparecchio**

#### **Scollegamento dell'alimentazione elettrica**

Per scollegare la caldaia dall'alimentazione elettrica, procedere nel modo seguente:

- 1. Togliere la tensione alla caldaia
	- Portare su OFF l'interruttore di accensione/spegnimento (interruttore generale).
- 2. Chiudere il rubinetto d'intercettazione del gas o il rubinetto principale del gas

#### **Svuotamento della caldaia**

Per svuotare la caldaia, procedere nel modo seguente:

- 1. Aprire il rubinetto di riempimento e svuotamento del lato inferiore della caldaia
- 2. Svuotare la caldaia in un recipiente o punto di scarico adatto

#### **Svuotamento dell'impianto**

Per svuotare l'impianto, procedere nel modo seguente:

- 1. Fissare un tubo flessibile al punto di svuotamento dell'impianto
- 2. Collocare l'estremità libera del tubo flessibile in un punto di scarico idoneo
- 3. Svuotare l'intero impianto

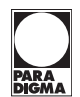

# **15 Smaltimento**

L'apparecchio, gli accessori e gli imballaggi per il trasporto sono costituiti in massima parte da materie prime riciclabili.

Apparecchio, accessori e imballaggio possono essere smaltiti attraverso i centri di raccolta.

► Attenersi alle disposizioni nazionali vigenti in materia.

## **15.1 Smaltimento dell'imballaggio**

Lo smaltimento dell'imballaggio può essere affidato al tecnico specializzato che ha installato l'apparecchio.

## **15.2 Smaltimento dell'apparecchio**

Apparecchio e accessori non devono essere smaltiti con i rifiuti domestici.

- ► Accertarsi che l'apparecchio dismesso ed eventuali accessori vengano smaltiti in modo corretto.
- ► Attenersi alle disposizioni nazionali e locali vigenti in materia.

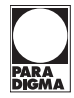

# **16 Dati tecnici e product fiche**

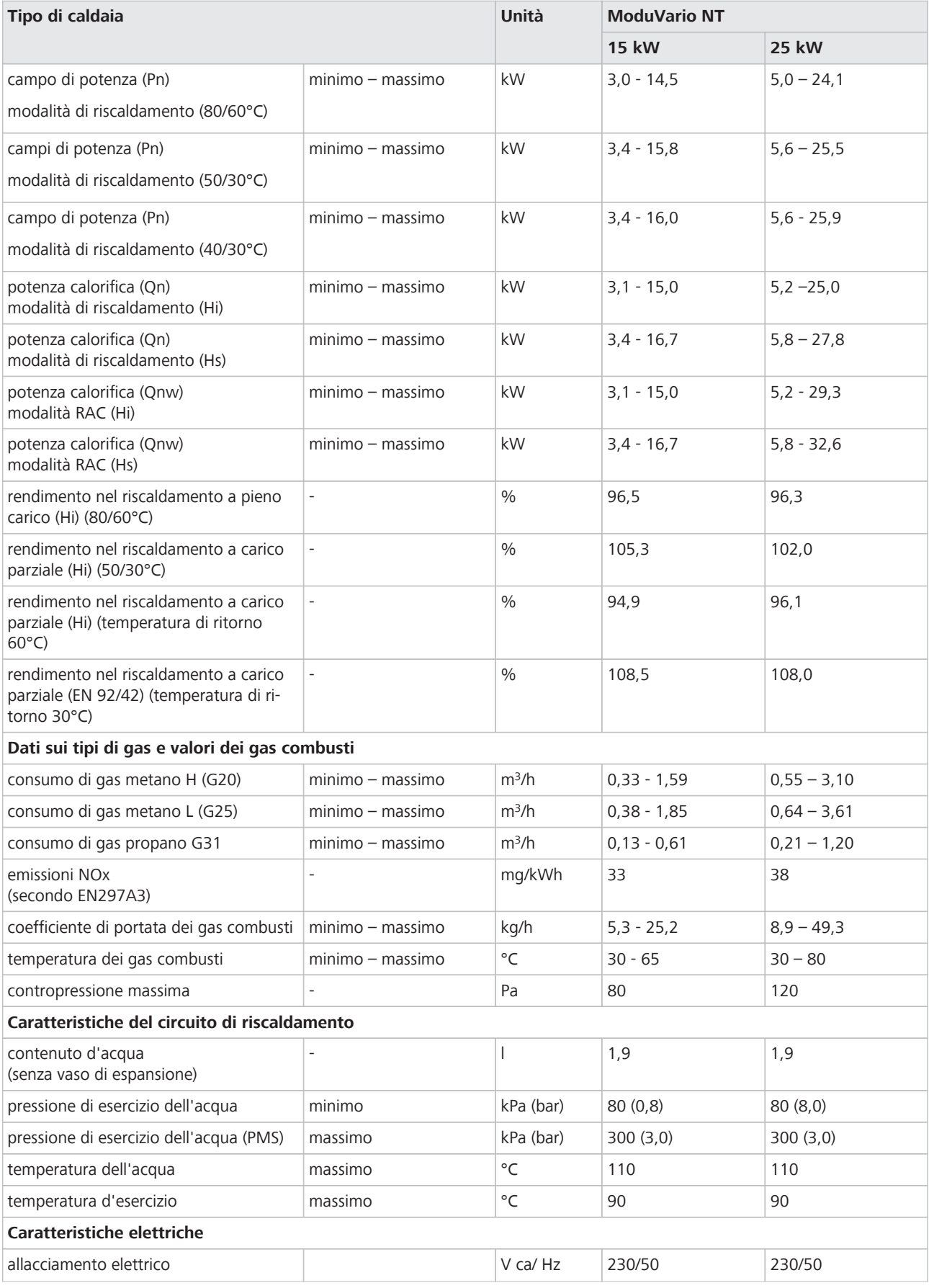

## **Dati tecnici**

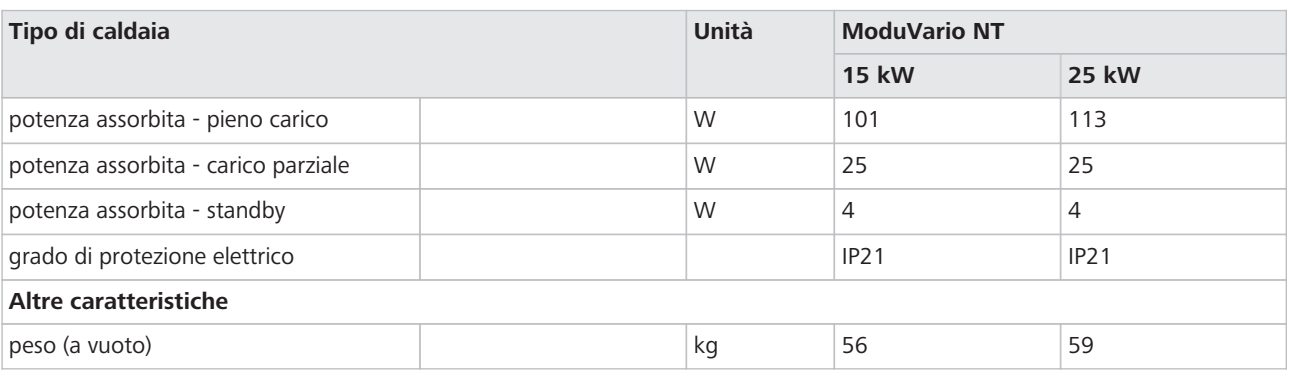

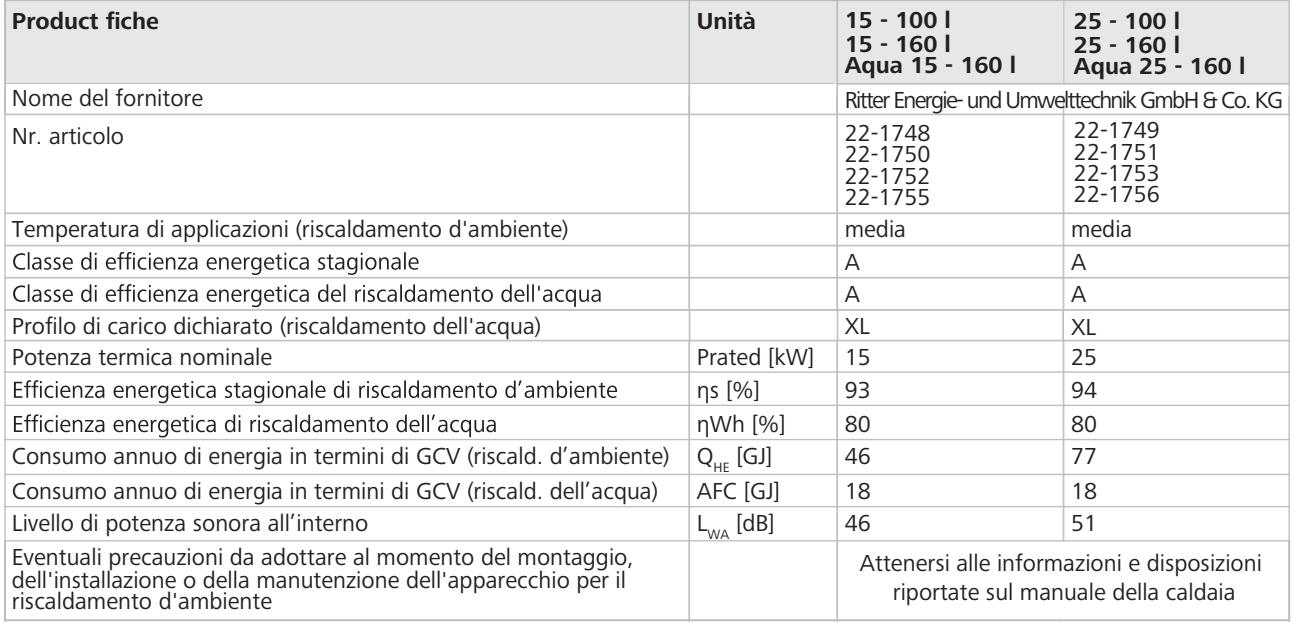

# 16.1 Linea caratteristica pompa di circolazione e<br>portata dell'acqua

**Dati tecnici della pompa RES UPM2 15-70**

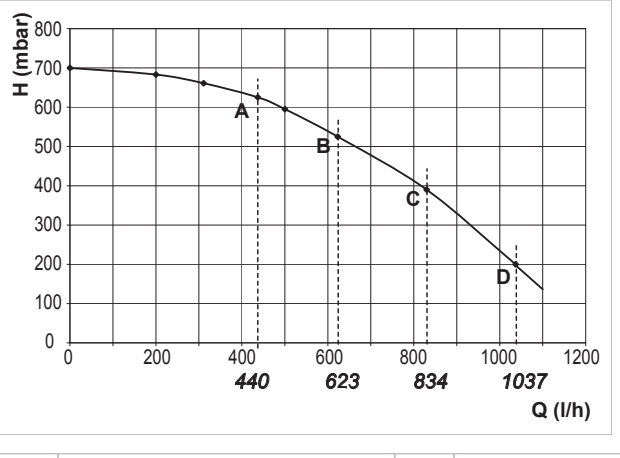

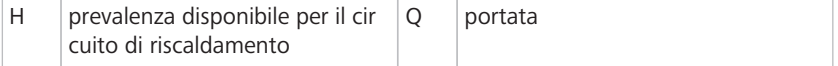

## **potenza calorifica nominale (ΔT 20 K)**

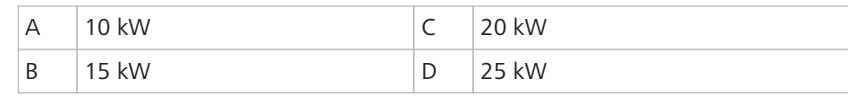

# **16.2 Perdite di pressione**

## **Perdite di pressione ModuVario NT 15 (3,1 – 15 kW)**

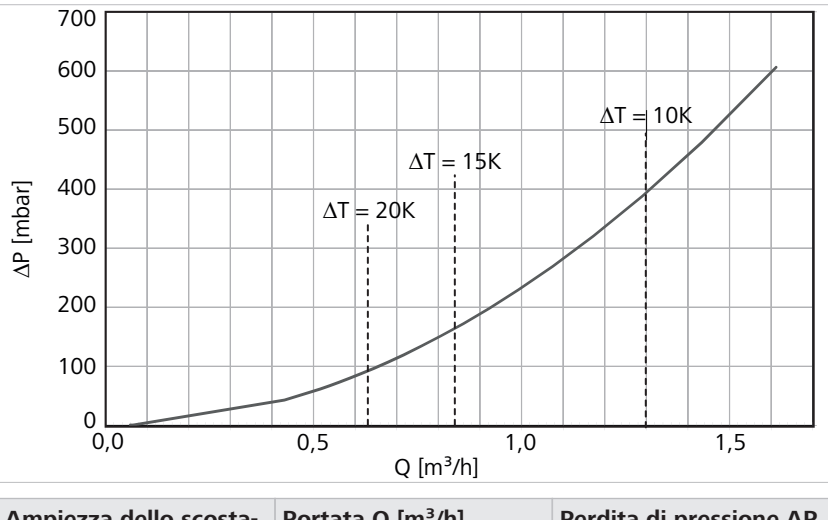

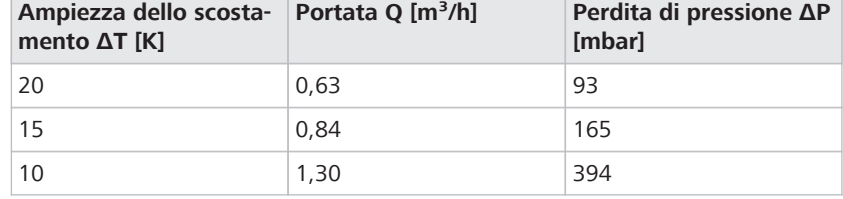

## **Perdite di pressione ModuVario NT 25 (5,0 – 24,1 kW)**

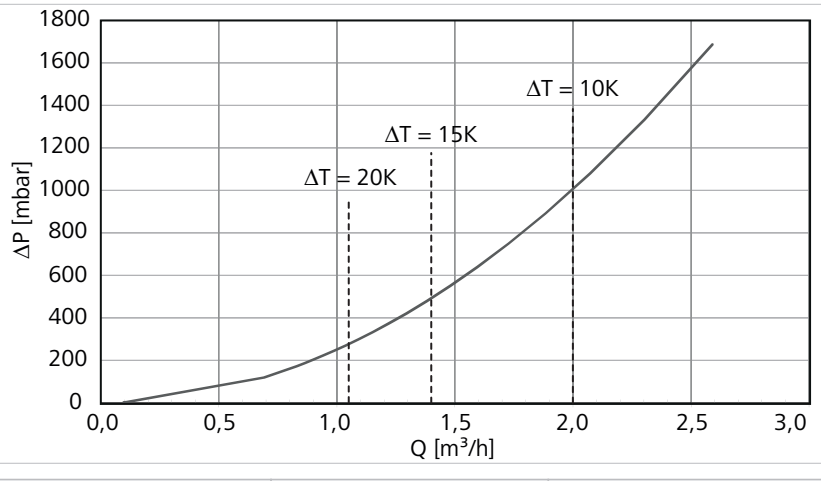

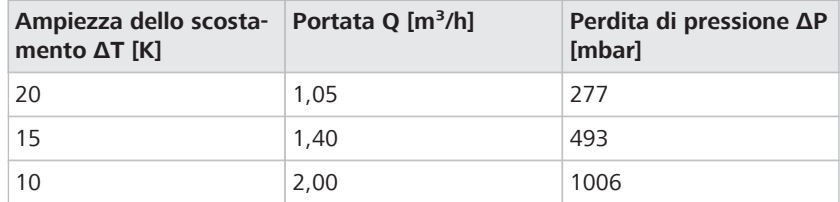

## **16.3 Valori caratteristici sonde**

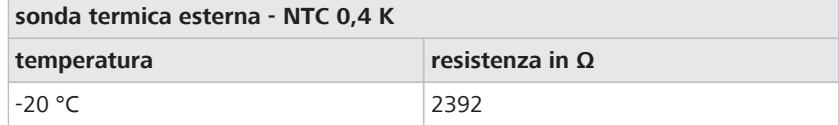

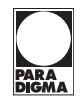

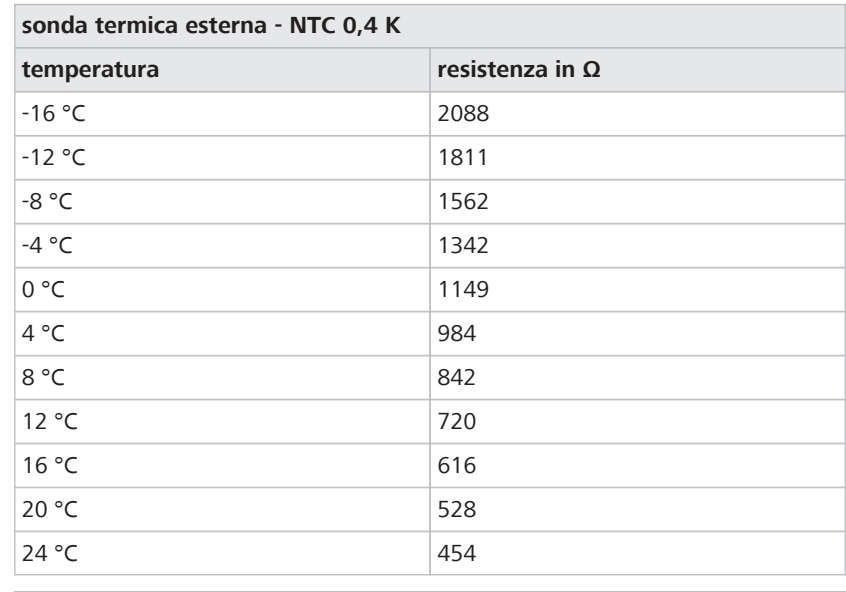

## **sonda mandata - NTC/sonda ritorno - NTC (scheda PCU)**

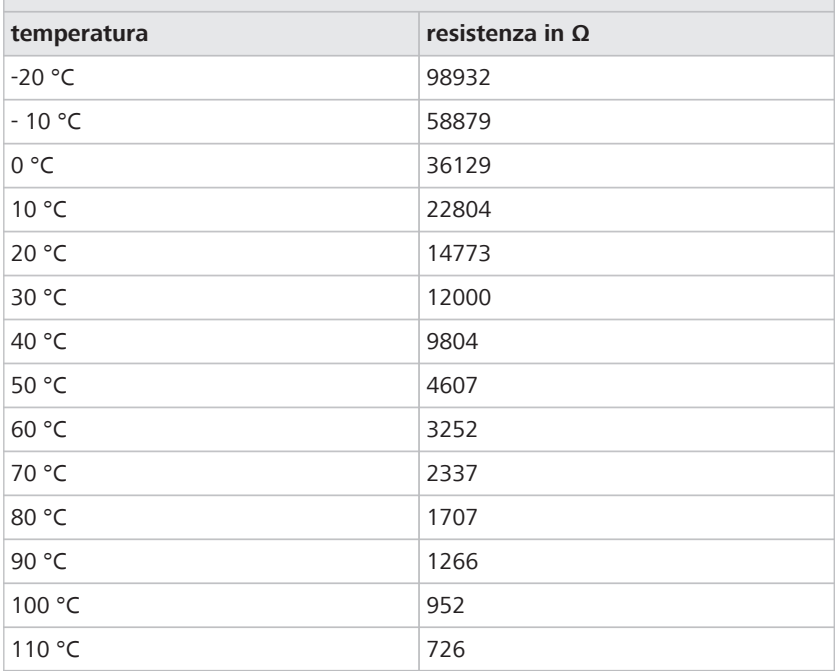

**Nota**

Il termostato di sicurezza (LTS) è costituito da un elemento di commutazione ad alta temperatura, che scatta alla temperatura massima di 110 °C.

## **16.4 Diagrammi di carico in funzione del numero dei giri**

I diagrammi seguenti mostrano la potenza della caldaia in funzione del numero di giri per il metano. È possibile modificare il numero di giri con il parametro P17.

**ModuVario NT 15 kW**

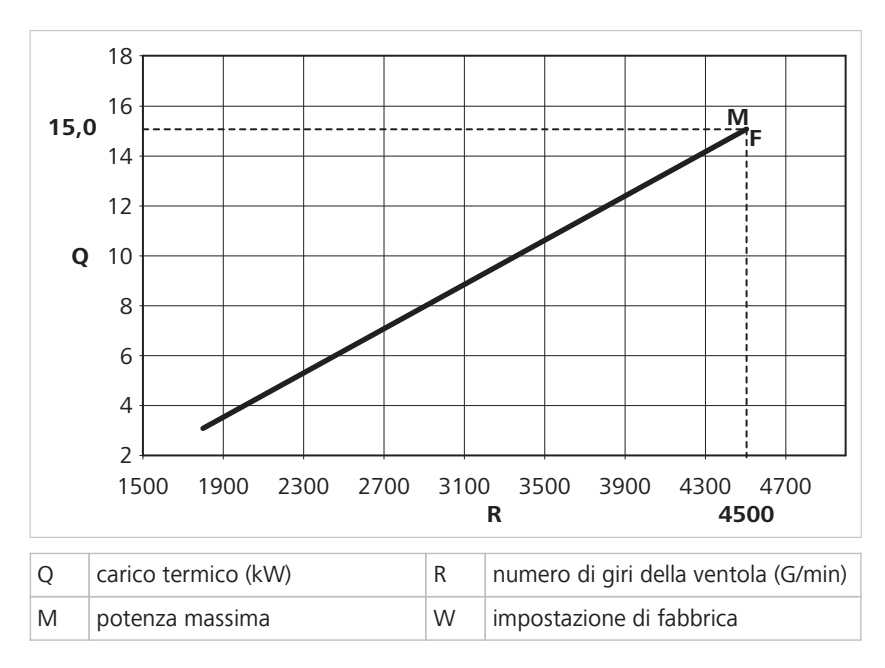

### **ModuVario NT 25 kW**

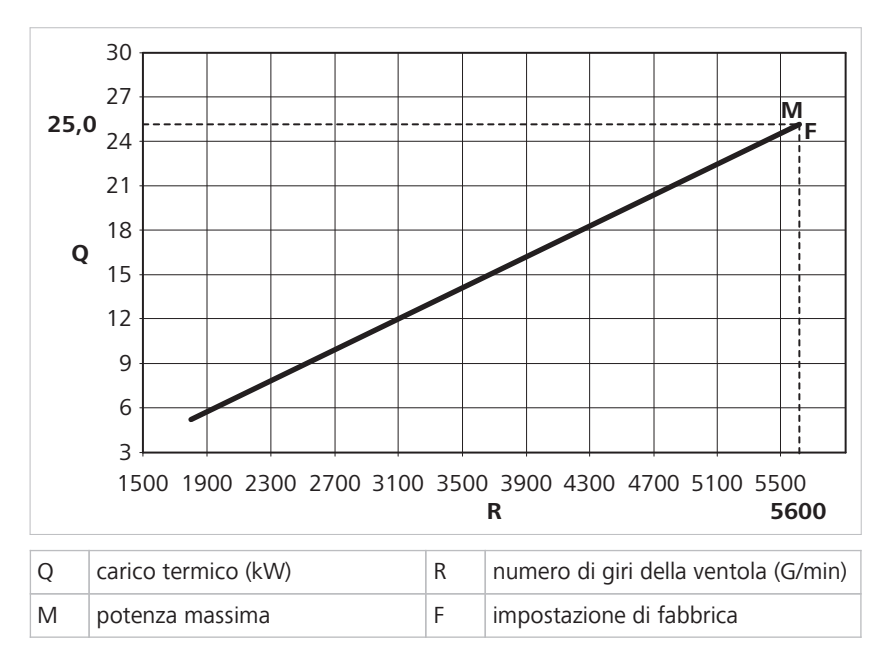

# **17 Dichiarazione di conformità**

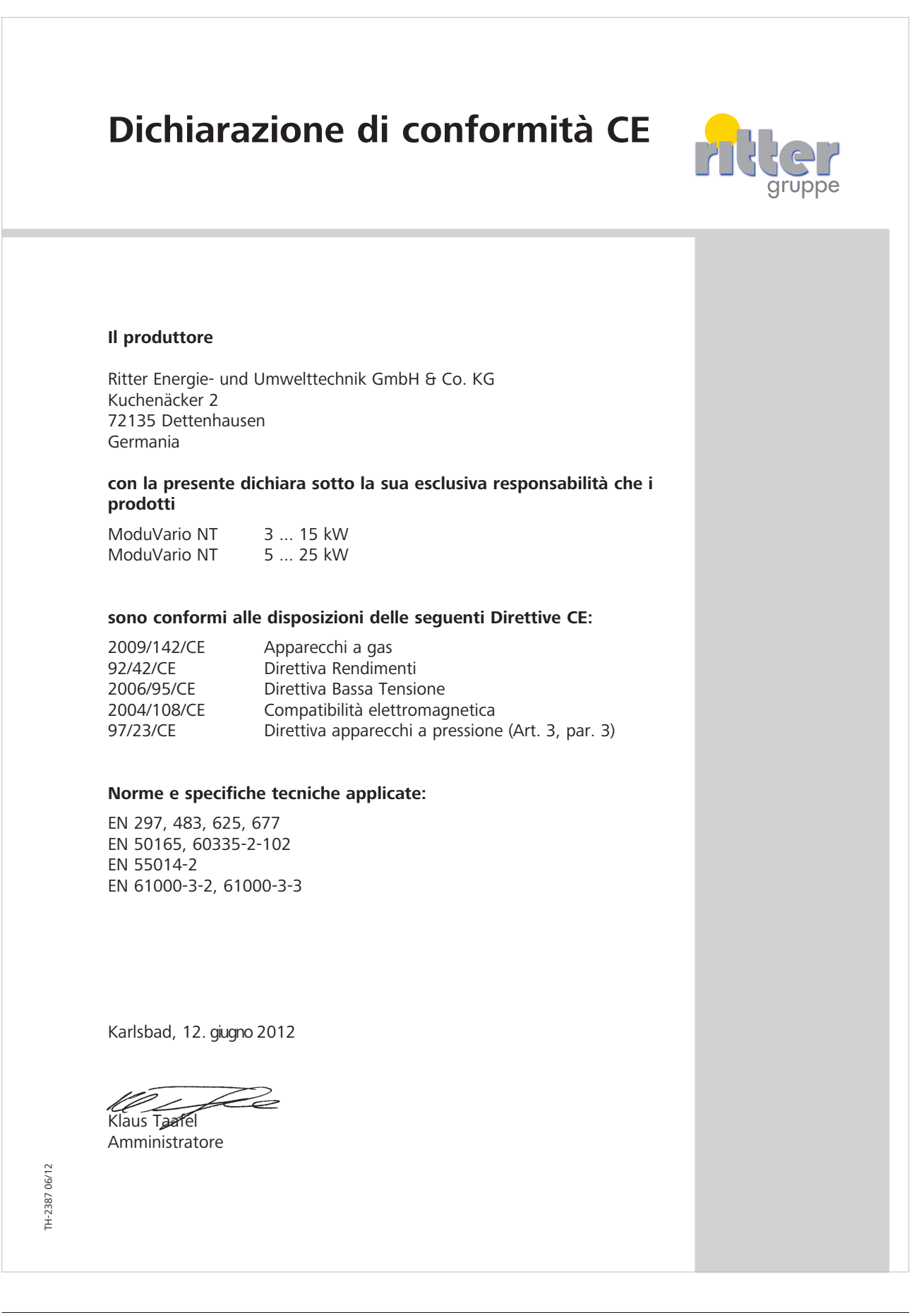

# **18 Appendice**

## **18.1 Indice delle abbreviazioni**

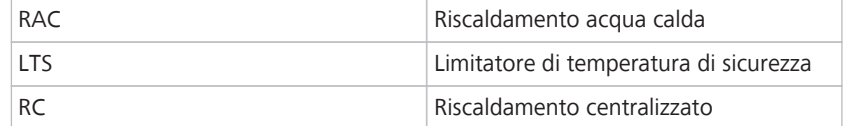

# **18.2 Liste di controllo**

Il verbale di messa in funzione/manutenzione viene consegnato insieme alla documentazione della caldaia.

Paradigma Italia srl Via C. Maffei, 3 38089 Darzo (TN) Tel. +39-0465-684701 Fax +39-0465-684066 info@paradigmaitalia.it www.paradigmaitalia.it

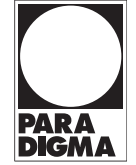